### **Oracle® DIVArchive**

Guía de operaciones

Versión 7.5 **E86519-01**

**Enero de 2017**

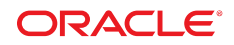

#### **Oracle® DIVArchive**

Guía de operaciones

#### **E86519-01**

Copyright © 2017, Oracle y/o sus filiales. Todos los derechos reservados.

Este software y la documentación relacionada están sujetos a un contrato de licencia que incluye restricciones de uso y revelación, y se encuentran protegidos por la legislación sobre la propiedad intelectual. A menos que figure explícitamente en el contrato de licencia o esté permitido por la ley, no se podrá utilizar, copiar, reproducir, traducir, emitir, modificar, conceder licencias, transmitir, distribuir, exhibir, representar, publicar ni mostrar ninguna parte, de ninguna forma, por ningún medio. Queda prohibida la ingeniería inversa, desensamblaje o descompilación de este software, excepto en la medida en que sean necesarios para conseguir interoperabilidad según lo especificado por la legislación aplicable.

La información contenida en este documento puede someterse a modificaciones sin previo aviso y no se garantiza que se encuentre exenta de errores. Si detecta algún error, le agradeceremos que nos lo comunique por escrito.

Si este software o la documentación relacionada se entrega al Gobierno de EE.UU. o a cualquier entidad que adquiera las licencias en nombre del Gobierno de EE.UU. entonces aplicará la siguiente disposición:

U.S. GOVERNMENT END USERS: Oracle programs, including any operating system, integrated software, any programs installed on the hardware, and/or documentation, delivered to U.S. Government end users are "commercial computer software" pursuant to the applicable Federal Acquisition Regulation and agency-specific supplemental regulations. As such, use, duplication, disclosure, modification, and adaptation of the programs, including any operating system, integrated software, any programs installed on the hardware, and/or documentation, shall be subject to license terms and license restrictions applicable to the programs. No other rights are granted to the U.S. Government.

Este software o hardware se ha desarrollado para uso general en diversas aplicaciones de gestión de la información. No se ha diseñado ni está destinado para utilizarse en aplicaciones de riesgo inherente, incluidas las aplicaciones que pueden causar daños personales. Si utiliza este software o hardware en aplicaciones de riesgo, usted será responsable de tomar todas las medidas apropiadas de prevención de fallos, copia de seguridad, redundancia o de cualquier otro tipo para garantizar la seguridad en el uso de este software o hardware. Oracle Corporation y sus filiales declinan toda responsabilidad derivada de los daños causados por el uso de este software o hardware en aplicaciones de riesgo.

Oracle y Java son marcas comerciales registradas de Oracle y/o sus filiales. Todos los demás nombres pueden ser marcas comerciales de sus respectivos propietarios.

Intel e Intel Xeon son marcas comerciales o marcas comerciales registradas de Intel Corporation. Todas las marcas comerciales de SPARC se utilizan con licencia y son marcas comerciales o marcas comerciales registradas de SPARC International, Inc. AMD, Opteron, el logotipo de AMD y el logotipo de AMD Opteron son marcas comerciales o marcas comerciales registradas de Advanced Micro Devices. UNIX es una marca comercial registrada de The Open Group.

Este software o hardware y la documentación pueden proporcionar acceso a, o información sobre contenidos, productos o servicios de terceros. Oracle Corporation o sus filiales no son responsables y por ende desconocen cualquier tipo de garantía sobre el contenido, los productos o los servicios de terceros a menos que se indique otra cosa en un acuerdo en vigor formalizado entre Ud. y Oracle. Oracle Corporation y sus filiales no serán responsables frente a cualesquiera pérdidas, costos o daños en los que se incurra como consecuencia de su acceso o su uso de contenidos, productos o servicios de terceros a menos que se indique otra cosa en un acuerdo en vigor formalizado entre Ud. y Oracle.

# Tabla de contenidos

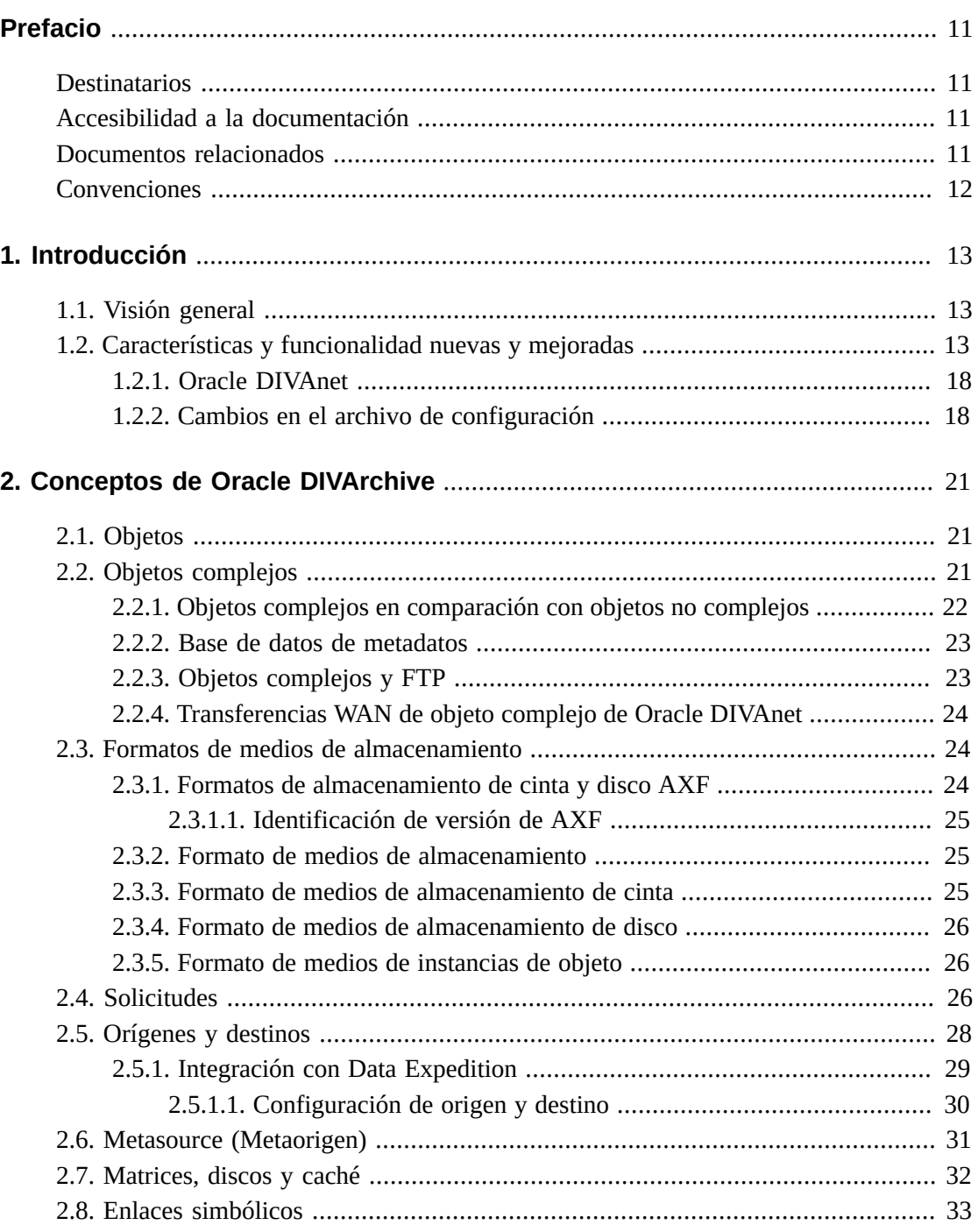

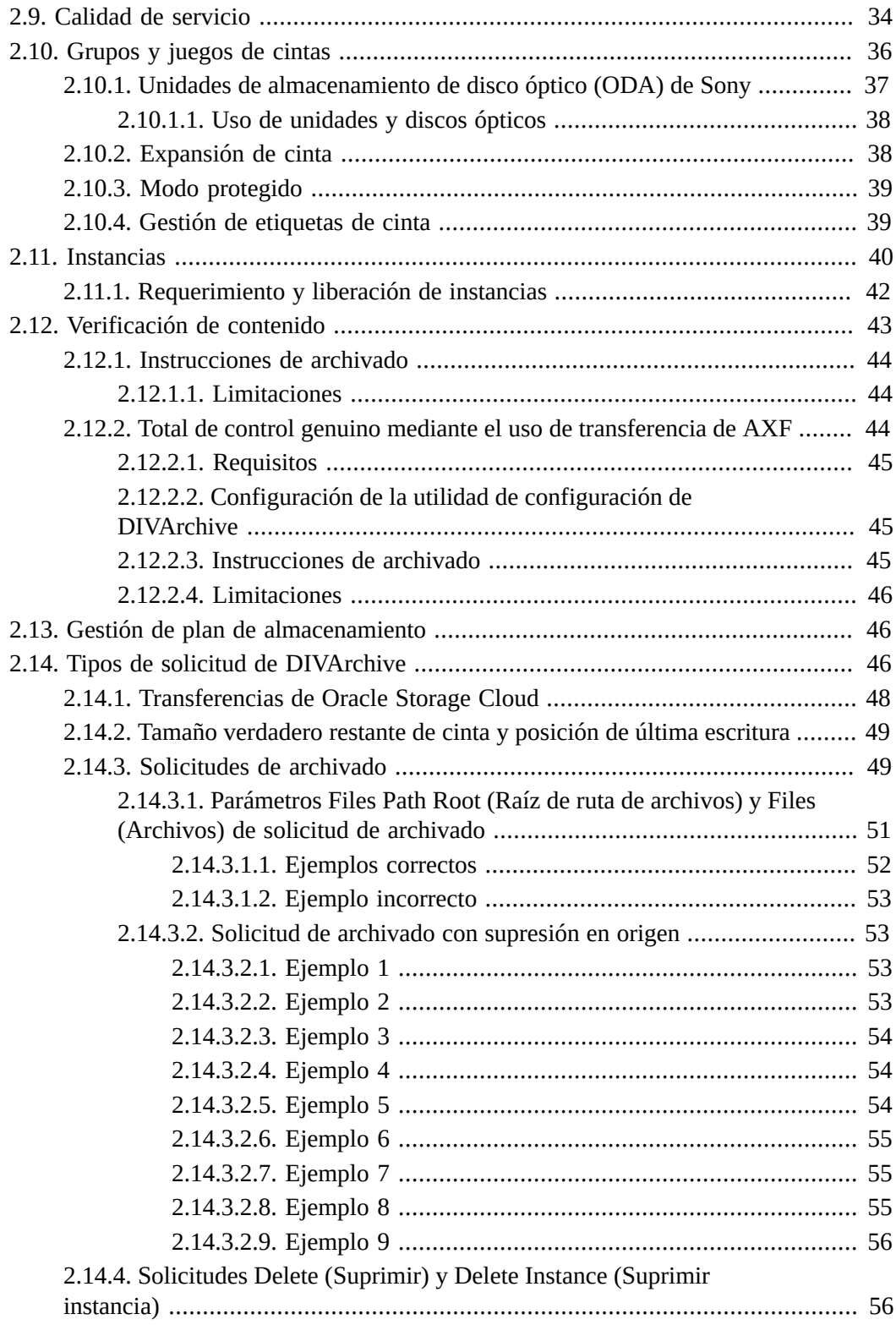

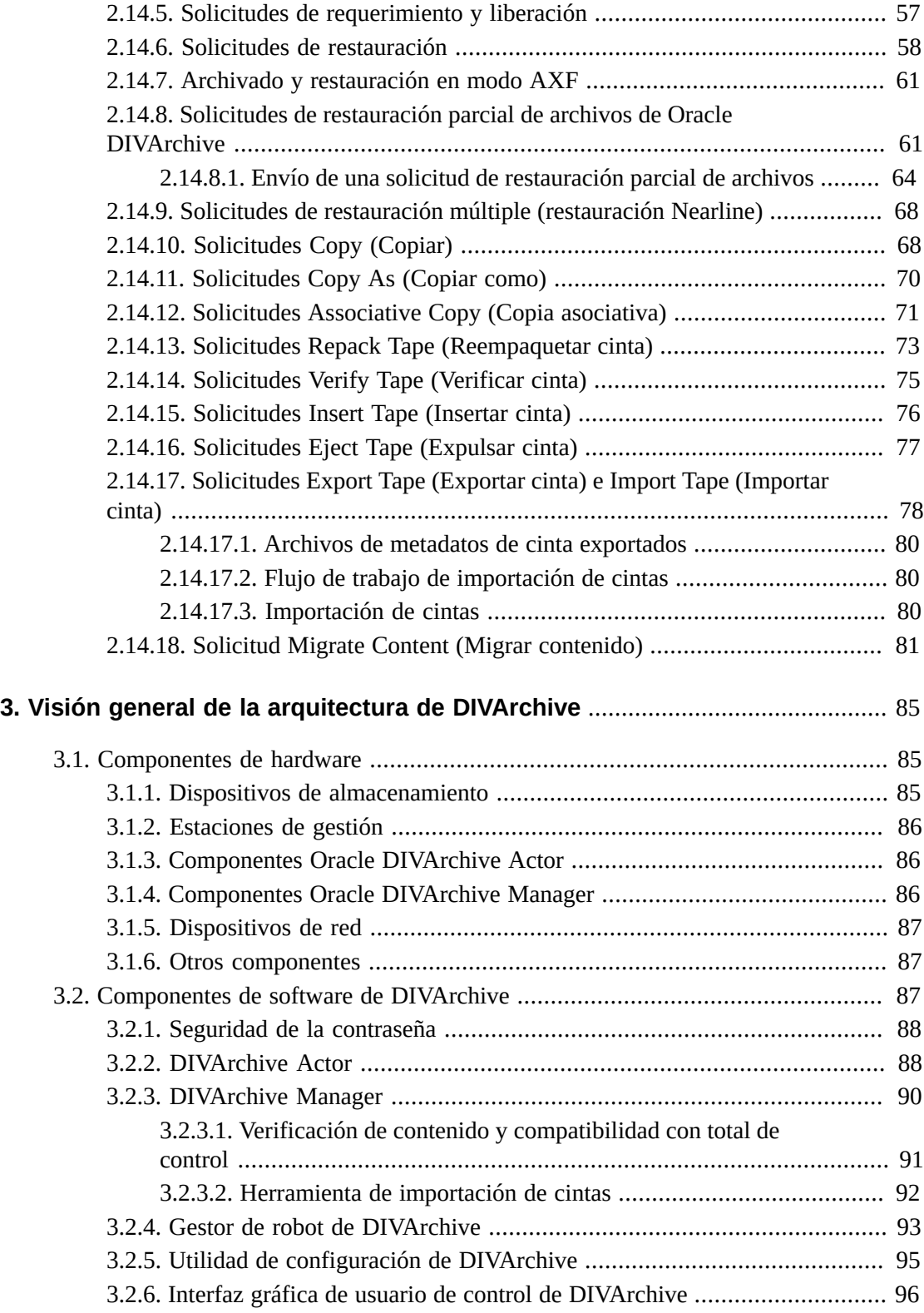

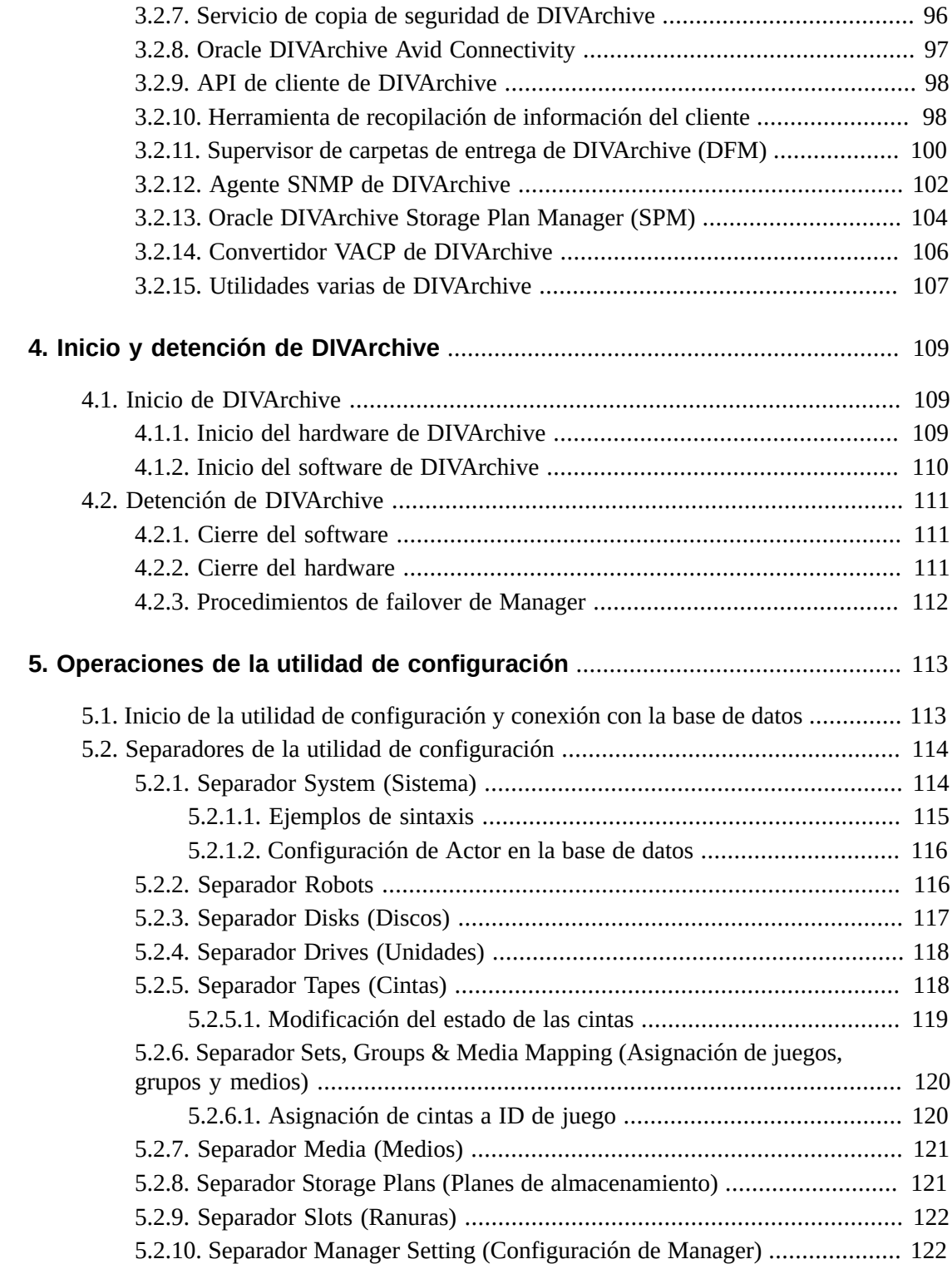

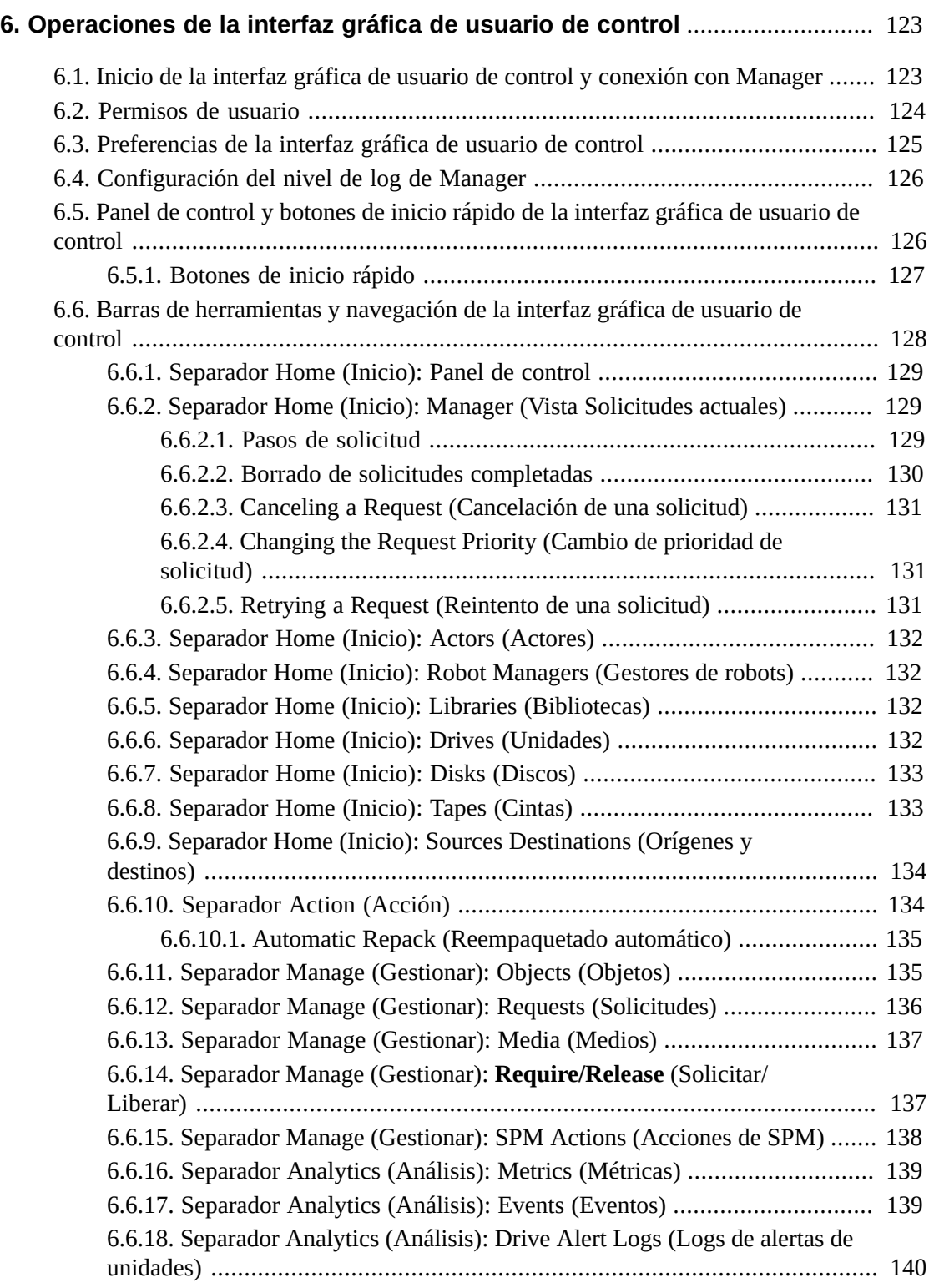

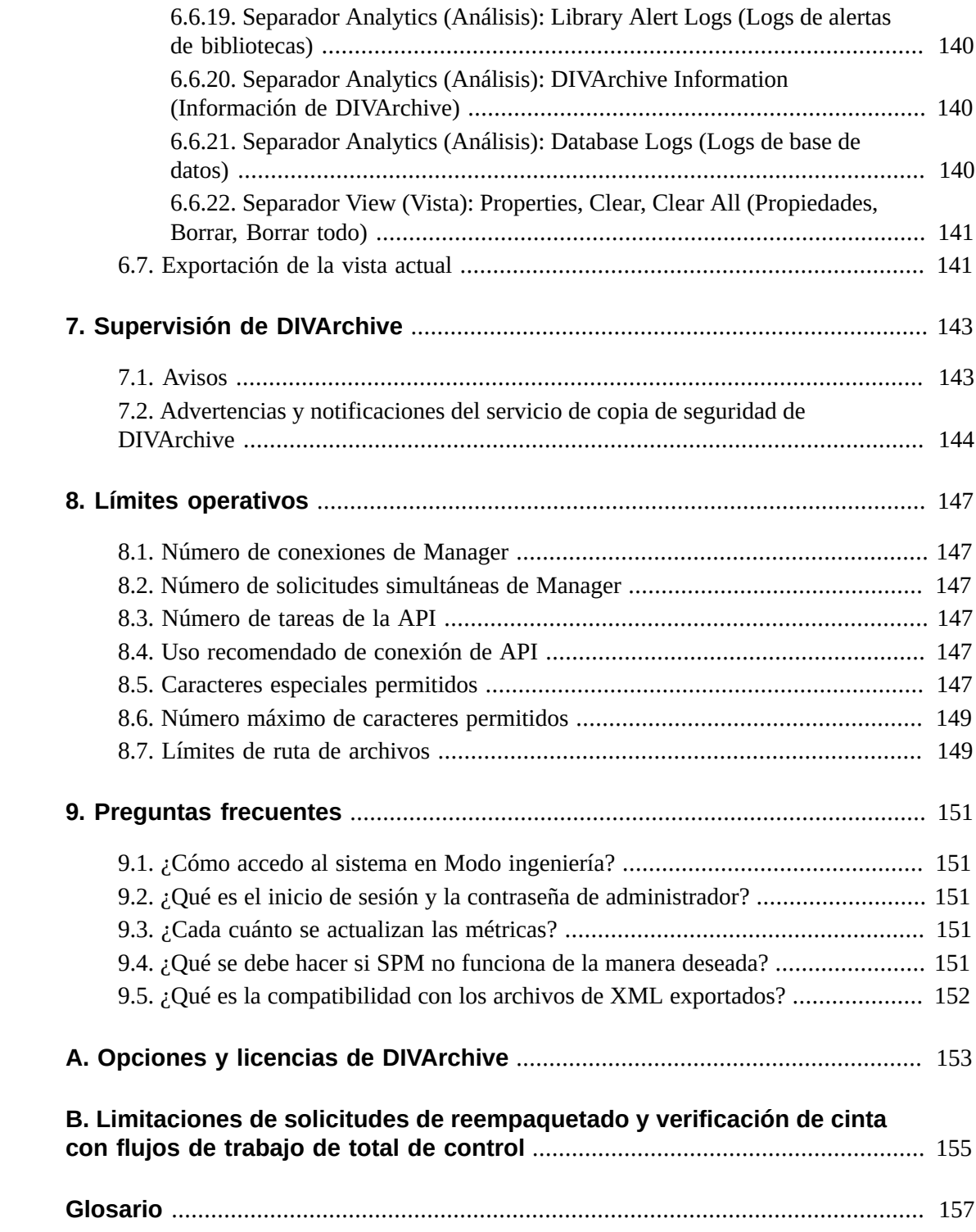

# **Lista de tablas**

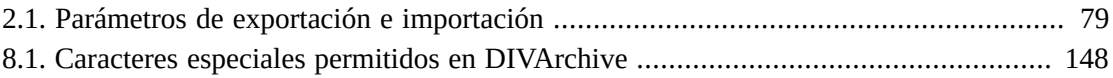

<span id="page-10-0"></span>En este manual, se describen las directrices operativas generales del conjunto Oracle DIVArchive 7.5. Se incluyen los procedimientos de inicio y cierre de varios de los componentes de software y hardware de un sistema Oracle DIVArchive normal, y los aspectos de control y supervisión de la plataforma DIVArchive utilizando la interfaz gráfica de usuario de control de DIVArchive y la utilidad de configuración.

# <span id="page-10-1"></span>**Destinatarios**

Este manual está destinado al personal de operaciones y administración.

# <span id="page-10-2"></span>**Accesibilidad a la documentación**

Para obtener información sobre el compromiso de Oracle con la accesibilidad, visite el sitio web del Programa de Accesibilidad de Oracle en [http://www.oracle.com/pls/topic/](http://www.oracle.com/pls/topic/lookup?ctx=acc&id=docacc) [lookup?ctx=acc&id=docacc](http://www.oracle.com/pls/topic/lookup?ctx=acc&id=docacc).

### **Acceso a My Oracle Support**

Los clientes de Oracle que hayan contratado servicios de soporte electrónico pueden acceder a ellos mediante My Oracle Support. Para obtener información, visite [http://www.oracle](http://www.oracle.com/pls/topic/lookup?ctx=acc&id=info) [.com/pls/topic/lookup?ctx=acc&id=info](http://www.oracle.com/pls/topic/lookup?ctx=acc&id=info) o, si tiene alguna discapacidad auditiva, visite <http://www.oracle.com/pls/topic/lookup?ctx=acc&id=trs>.

# <span id="page-10-3"></span>**Documentos relacionados**

Para obtener más información, consulte la documentación de Oracle DIVArchive en la biblioteca de *documentación básica de Oracle DIVArchive 7.5* y la biblioteca de *documentación de características adicionales de Oracle DIVArchive 7.5*.

Para obtener información sobre Oracle Storage Cloud, visite los enlaces que aparecen a continuación.

**Para obtener información sobre las cuentas con medidor y sin medidor:** [http://docs.oracle.com/en/cloud/get-started/subscriptions-cloud/](http://docs.oracle.com/en/cloud/get-started/subscriptions-cloud/csgsg/) [csgsg/](http://docs.oracle.com/en/cloud/get-started/subscriptions-cloud/csgsg/)

**Para obtener información actualizada sobre la nube:** <http://docs.oracle.com/cloud/latest/>

**Para obtener asistencia adicional:** [http://docs.oracle.com/cloud/latest/storagecs\\_common/index.html](http://docs.oracle.com/cloud/latest/storagecs_common/index.html)

# <span id="page-11-0"></span>**Convenciones**

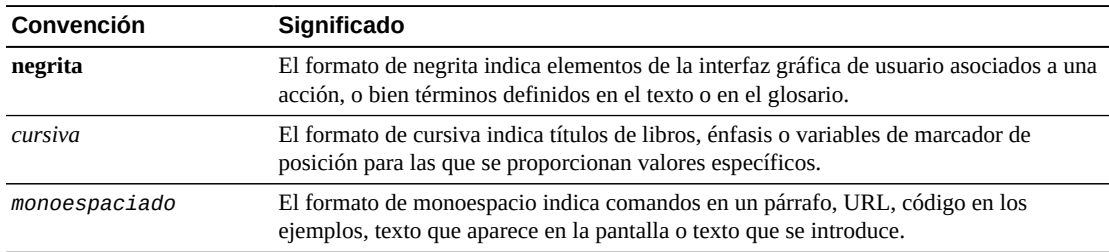

En este documento, se utilizan las siguientes convenciones de texto:

# **Capítulo 1. Introducción**

<span id="page-12-0"></span>En este capítulo, se describen los conceptos generales de un sistema DIVArchive.

# <span id="page-12-1"></span>**1.1. Visión general**

La arquitectura de DIVArchive permite la integración con muchos tipos diferentes de servidores y tecnologías (por ejemplo, servidores de transmisión de video, redes de áreas de almacenamiento y bibliotecas de cintas empresariales). La instalación de DIVArchive varía según el sitio, de manera que esta guía no se trata la configuración exacta de su plataforma DIVArchive específica. Consulte con su administrador del sistema y su Configuración de sitio de DIVArchive para obtener detalles acerca de la instalación y configuración de su sistema DIVArchive.

La Configuración de sitio es un documento preparado por Oracle (o un integrador de sistemas afiliado) después de la instalación de DIVArchive en su sitio. Es un registro completo de la configuración de los subsistemas de DIVArchive, las interfaces de terceros, detalles del sitio y contactos, nombres de usuarios y contraseñas, y códigos de acceso remoto.

Se hace referencia a su Configuración de sitio en varias partes de esta guía. Consulte la Configuración de sitio cuando corresponda.

# <span id="page-12-2"></span>**1.2. Características y funcionalidad nuevas y mejoradas**

En esta sección, se describen las características nuevas y mejoradas en Oracle DIVArchive 7.5. Consulte la *Guía de instalación y configuración de Oracle DIVArchive* en la *documentación básica de Oracle DIVArchive* para obtener información específica sobre cada característica y mejora. *Consulte el [Apéndice A, Opciones y licencias de DIVArchive](#page-152-0) para obtener información sobre la licencia de DIVArchive.*

- Ahora todos los componentes principales de DIVArchive son compatibles con Oracle Linux 7 x86\_64 y posteriores.
	- Si necesita un entorno Linux con un idioma diferente al inglés, cree un usuario e identifique el idioma deseado en el perfil de usuario. Oracle Linux 7 x86\_64 y posteriores admiten una variedad de idiomas (además del inglés) y el idioma se selecciona durante la instalación de Linux.
	- Las instalaciones de Windows deben ser en inglés y Oracle solo admite entornos de Windows en inglés.
	- Los actores basados en Linux solo admiten operaciones de transcodificación de Vantage.

◦ Cuando se restaura el mismo archivo en el mismo destino dos veces en paralelo, el comportamiento en Windows y Linux es diferente. En Windows, la primera restauración (no pueden suceder exactamente en el mismo momento) bloqueará el archivo de modo que la segunda restauración realizará la finalización. En Linux, no existe dicho bloqueo en el nivel del sistema de archivos. Ambas restauraciones se ejecutan al mismo tiempo y se escriben en el mismo archivo. El contenido del archivo resultante no se puede predecir.

Consulte la *Guía de instalación y configuración de Oracle DIVArchive* y la *Guía de entornos admitidos por Oracle DIVArchive* en la biblioteca de *documentación básica de Oracle DIVArchive 7.5* para obtener información sobre los servicios de Windows y Linux que se ejecutan, los transcodificadores, y ciertas limitaciones cuando se utiliza en el entorno de Linux.

• Se admiten rutas UNC para **Source/Destinations** (Orígenes/destinos) SMB y discos gestionados si la ruta UNC se monta directamente en actores de Windows.

Oracle DIVArchive Actor en el sistema operativo Linux no admite rutas UNC para orígenes y destinos CIFS. Sin embargo, puede definir una ruta local para un recurso compartido de SMB montado.

• Debido a que los actores basados en Linux no pueden usar CIFS, se necesita una ruta nueva para permitir que los actores basados en Linux transfieran contenidos desde y hacia los recursos compartidos de red de SMB (caché de transcodificación). La ruta se especifica como el valor del parámetro *actorPath* en una lista delimitada de la siguiente manera:

[actor:actor\_name,actorPath:actor\_path,transcoder:trancoder\_ip\_address],cifs:// username:password@//transcoder\_cache\_ip\_address/transcoder\_cache

No necesita cambiar a una ruta de CIFS existente si va a cambiar de un actor de Windows a un actor de Linux para usar con una configuración de transcodificador Vantage preexistente. Vantage solo usará la ruta de acceso de CIFS para acceder a la caché. Lo único que cambia es la inclusión de *actorPath* en el directorio de trabajo del transcodificador. El *actorPath* representa la ruta que el actor de Linux usará para transferir contenido desde y hasta el recurso compartido de red SMB en un sistema Linux.

#### **Precaución:**

Es importante el orden de los valores *actor*, *actorPath* y *transcoder*. El orden de los parámetros *actor*, seguido por *actorPath*, seguido por *transcoder*.

#### **Ejemplo:**

[actor:actor1,actorPath:/tmp/vantagecache,transcoder:100.100.100.100],cifs:// Administrator:password@//100.100.100.100/VantageStore

• DIVArchive 7.5 admite la configuración de Oracle Storage Cloud para su uso.

- Todos los discos que se agreguen a una matriz de nube se consideran discos de nube.
- Consulte [Transferencias de Oracle Storage Cloud](#page-47-0) para obtener información detallada sobre el uso de cuentas de Storage Cloud con DIVArchive.
- Visite [http://docs.oracle.com/cd/E60880\\_01/VLPFN/whatis.htm#BABDADAE](http://docs.oracle.com/cd/E60880_01/VLPFN/whatis.htm#BABDADAE) para obtener información sobre las cuentas de almacenamiento de Oracle Storage Cloud.
- La interfaz gráfica de usuario de control de DIVArchive incluye las siguientes mejoras:
	- Hay una columna nueva disponible en **Disks View** (Vista Discos). La columna llamada *Consumed Size* (Tamaño consumido) representa el espacio en kilobytes consumido por el contenido del disco. Esta columna nueva es especialmente útil para cuentas de nube con espacio en disco ilimitado porque proporciona visibilidad de la cantidad de contenido almacenado en la nube.

En esta vista, también se muestra la clase de almacenamiento de nube asociada con la matriz. Los discos que no forman parte de la nube tienen una clase de almacenamiento de **NONE** (Ninguna). Los discos de la nube tienen una clase de almacenamiento **STANDARD** (Estándar) (inmediatamente disponible para descargar de la nube) o **ARCHIVE** (Archivo) (requiere al menos 4 horas para descargar de la nube).

- Para ver la clase de almacenamiento asociada con una instancia de nube determinada, la vista **Object Properties View** (Vista de propiedades de objeto) contiene una columna nueva denominada *Clase de almacenamiento de nube*.
- La función de supresión local de DIVArchive 7.5 permite el modo de supresión retrasada para suprimir sitios sin basarse en el espacio restante en disco de una matriz. Consulte la *Guía del usuario de Local Delete de Oracle DIVArchive 7.5* en la biblioteca de *documentación de características adicionales de Oracle DIVArchive 7.5* para obtener información detallada.
- Ahora se admiten unidades LTO7.
- DIVArchive 7.5 permite especificar un valor de QOS como *Request Option* (Opción de solicitud).
- Ahora puede especificar *Additional Service* (Servicio adicional) *Delete on Source* en las solicitudes de archivo y los *Additional Services* (Servicios adicionales) *Do not overwrite*, *Do not check existence* y *Delete and Write* en las solicitudes de restauración como *Request Options* (Opciones de solicitud).
- Las operaciones de DIVArchive ahora incluyen el tamaño total de cinta para algunas unidades de cinta específicas (unidades Oracle T10K e IBM LTO).
- DIVArchive 7.5 es compatible con un nuevo tipo de unidades ODA de Sony. Los detalles de estas unidades son los siguientes:
	- Sony lanzó una nueva generación de unidades de almacenamiento de disco óptico: ODS-280F y ODS-280U. DIVArchive solo se probó con el tipo de canal de fibra. Estas unidades son dos veces más rápidas que las unidades *Gen1*. La unidad ODS-280U no está calificada para uso con DIVArchive 7.5.
	- Hay un nuevo tipo de cartucho disponible para esta unidad: *ODC3300R*. Esta es una unidad WORM con una capacidad de 3,3 TB.
- Las unidades *Gen2* pueden leer contenidos escritos en medios *Gen1* con controladores *Gen1*. DIVArchive no es compatible con medios y unidades de SOLO LECTURA. Oracle recomienda aislar los medios *Gen1* de los medios *Gen2* en la configuración (sin compatibilidad entre generaciones), y debe haber al menos una unidad *Gen1* en la biblioteca con cartuchos *Gen1*.
- Se admite la versión 1.17 de DataExpedition.
- El controlador JDBC Thin permite el uso de *Oracle Service Name* (Nombre de servicio Oracle) en lugar del valor *Oracle SID* (SID de Oracle).
- Mejoras de MPEG2 Transport Stream para las operaciones de Oracle DIVArchive Partial File Restore. Esta función ahora admite esencias de video HD MPEG con pistas de audio AES3.
- Compatibilidad con Promedia Carbon (anteriormente Rhozet). Este es un transcodificador nuevo admitido en DIVArchive 7.5. Ahora puede seleccionar el tipo de transcodificador **Rhozet** en la utilidad de configuración. Se admiten tanto Name (Nombre) como GUID como opciones para los tipos de formato *Presets* (Valores predefinidos) y *Profiles* (Perfiles).
- Ahora se admite el archivado y la restauración de archivos y carpetas vacíos.

Los archivos y carpetas vacíos son compatibles solo con AXF. Cuando se usa el formato *Legacy* (Heredado), DIVArchive informará de un error si se descubre un archivo o carpeta vacíos durante la transferencia (no se admite el comportamiento anterior). Los objetos que contengan archivos o carpetas vacíos archivados en formato *Legacy* (Heredado) se archivarán, pero los archivos y carpetas vacíos se ignorarán. A los usuarios que están acostumbrados a archivar datos que contienen archivos y carpetas vacíos en medios Legacy (Heredados) se les indica que cambien a medios AXF.

- Los archivos vacíos ahora se muestran en la lista *Elements* (Elementos) en el separador **Instances** (Instancias) del cuadro de diálogo **Object Properties** (Propiedades de objeto). Las carpetas no se muestran en la lista *Elements* (Elementos) porque son solo metadatos y no tienen presencia física en la cinta.
- Todos los archivos y carpetas se muestran en el separador **Components** (Componentes) del cuadro de diálogo **Object Properties** (Propiedades de objeto).
- Los accesos directos creados con el sistema operativo Windows no se representan como enlaces simbólicos, ya que se tratan como archivos. Solo los enlaces simbólicos creados en la plataforma UNIX se archivan y representan como enlaces simbólicos en DIVArchive.
- La lista de archivos de API de Java y C++ que se devuelven en una llamada *getFilesAndFolders* incluye enlaces simbólicos.
- El atributo *type* (tipo) de la operación de importación y exportación ahora puede contener la letra *S* para representar un enlace simbólico.
- Se admiten nombres de ruta largos tanto en Windows como en Linux. Se admiten nombres de rutas de acceso absolutas tanto en Windows como en Linux con un máximo de 4000 caracteres. Los nombres de rutas de acceso relativas se limitan a 256 caracteres en sistemas Windows (solamente).
- En la interfaz gráfica de usuario de control, se muestra la ruta completa de un archivo y la ruta completa a una carpeta vacía en la lista *Components* (Componentes) del separador **Properties** (Propiedades) del cuadro de diálogo **Object Properties** (Propiedades de objeto).
- Los trabajos del servicio de migración ahora tienen eventos asociados. Todos los eventos de trabajo se muestran en el separador **Job Events** (Eventos de trabajo) en el cuadro de diálogo **Job Properties** (Propiedades de trabajo). Por defecto, los eventos se cargan en orden descendente por hora e ID de evento. La tabla *Events* (Eventos) del separador **Job Events** (Eventos de trabajo) resalta los eventos con colores diferentes según la gravedad. El color rojo indica un error, el amarillo indica una advertencia y el blanco indica información El nuevo botón **Refresh** (Refrescar) refresca el cuadro de diálogo **Job Properties** (Propiedades de tarea) completo.

Debe utilizar un trabajo de migración para cambiar un formato de cinta de Legacy (Heredado) a AXF. El reempaquetado de una cinta no cambiará el formato de cinta. El reempaquetado de objetos existentes con formato Legacy (Heredado) retiene el formato de la cinta, aunque el formato del grupo de cintas se haya actualizado de Legacy (Heredado) a AXF en la configuración.

- Oracle DIVArchive Storage Plan Manager se diseñó para usar sistemas operativos de 64 bits.
- Ahora puede cambiar el estado de las acciones fallidas de SPM a **Completed** (Completada) haciendo clic con el botón derecho y seleccionado **Mark Action Completed** (Marcar acción como completada) en el menú contextual.

Normalmente, SPM volverá a intentar realizar una acción de *Copy* (Copia) ya completada si la opción *Once Only* (Solo una vez) está configurada en **NO** y un usuario borra manual o accidentalmente la instancia de SPM copiada antes de que la ranura de almacenamiento caduque. Además, SPM normalmente volverá a intentar realizar una acción *Delete* (Suprimir) completada si un usuario manual o accidentalmente copia una instancia en el medio de la ranura de almacenamiento después de que SPM la suprimió. SPM nunca reintentará realizar las acciones marcadas como completadas por un usuario. Sin embargo, puede volver a programar una acción completada por el usuario haciendo clic con el botón derecho y seleccionando **Reschedule Action** (Volver a programar acción) en el menú contextual. La opción **Mark Action Completed** (Marcar acción como completada) (por un usuario) solo está disponible utilizando el perfil *administrator* (administrador).

Para obtener información consulte la *Guía del usuario de Oracle DIVArchive 7.5 Storage Plan Manager* en la biblioteca de *documentación de características adicionales de Oracle DIVArchive 7.5*.

• En los perfiles de la interfaz gráfica de usuario de control, hay un *Operator* (Operador) y un *Advanced Operator* (Operador avanzado). La diferencia entre los dos perfiles son los comandos de cinta **Insert** (Insertar) y **Eject** (Expulsar) que se incluyen en el perfil *Advanced Operator* (Operador avanzado). Durante el funcionamiento normal, debe utilizar el perfil *Operator* (Operador) a menos que esté insertando o expulsando una cinta.

### <span id="page-17-0"></span>**1.2.1. Oracle DIVAnet**

DIVAnet 2.1 es una versión nueva compatible con instalaciones de DIVArchive 7.5 basadas en Linux. DIVAnet 2.1 también funciona en sistemas basados en Windows. Sin embargo, no es compatible con versiones anteriores a DIVArchive 7.3.1. Debe usar DIVAnet 2.0 o la versión heredada de DIVAnet al ejecutar las versiones de DIVArchive anteriores que DIVArchive 7.3.1.

La versión heredada de Oracle DIVAnet aún está disponible para la conexión de sistemas DIVArchive con diferentes niveles de versiones de software y versiones anteriores a DIVArchive 7.3.1.

Si está usando una versión de DIVArchive anterior a 7.3.1, consulte la *Guía de instalación, configuración y operaciones de DIVAnet* en la biblioteca de *documentación de DIVAnet 2.0*, o la documentación de la versión heredada de DIVAnet apropiada en la biblioteca de *documentación heredada de DIVArchive* (para las versiones 6.5 y 7.2).

DIVAnet 2.1 está configurado de manera distinta que las versiones heredadas de DIVAnet; por lo tanto, no constituye un sustituto inmediato. DIVAnet 2.1 requiere DIVArchive versión 7.3.1 o posterior instalado en todos los sitios.

Los aspectos destacados de DIVAnet 2.1 incluyen:

- La nueva arquitectura admite más sitios, solicitudes, conexiones y objetos.
- Tratamiento de errores más configurable, gestionable, flexible y mejorado.
- La nueva interfaz de usuario (IU) de DIVAnet tiene una supervisión de solicitudes y una capacidad de búsqueda de activos más eficaces, y un proceso de conciliación, copia y supresión más simple y flexible.
- Funcionalidad de API mejorada.
- Compatibilidad con Oracle Linux 7 x86 64 y versiones posteriores.

Consulte la *Guía de instalación, configuración y operaciones de Oracle DIVAnet* en la biblioteca de *documentación de DIVAnet 2.1* para obtener más información sobre la nueva versión de DIVAnet.

*Consulte el [Apéndice A, Opciones y licencias de DIVArchive](#page-152-0) para obtener información sobre la licencia de DIVArchive.*

### <span id="page-17-1"></span>**1.2.2. Cambios en el archivo de configuración**

Se han realizado cambios a los archivos de configuración de DIVArchive 7.5 que coinciden con la funcionalidad nueva y mejorada. Esta sección proporciona una breve visión general de los cambios. Puede encontrar más detalles en las secciones específicas de cada componente.

La nueva configuración *ABORT\_ARCHIVES\_ON\_EMPTY\_FILES* del gestor finaliza las solicitudes de archivo que contienen archivos vacíos. La configuración por defecto está *desactivada*, lo cual permite archivar archivos vacíos.

La nueva configuración *DIVAMANAGER\_DBSERVICENAME* del gestor es el valor de Oracle *ServiceName*. Esto se configura durante la instalación de la base de datos. La configuración recomendada es *lib5.world*. Debe establecerse este valor o *DIVAMANAGER\_DBSID*. Si se establecen ambos, *ServiceName* tiene prioridad sobre el SID de Oracle.

# <span id="page-20-0"></span>**Capítulo 2. Conceptos de Oracle DIVArchive**

En este capítulo, se describen los diferentes conceptos usados en el sistema DIVArchive.

# <span id="page-20-1"></span>**2.1. Objetos**

Cada activo que se archiva en DIVArchive se denomina *objeto*.

Un objeto es un contenedor lógico de DIVArchive de todos los archivos que están compuestos por un activo del origen original. Los activos de ciertos orígenes pueden tener archivos de video, audio y metadatos separados. Cuando se archivan en DIVArchive, se hace referencia a todos estos archivos como un solo objeto. Cuando el objeto se restaura a un destino, DIVArchive restaura de manera automática todos los archivos que originalmente estaban asociados con ese activo.

En DIVArchive, un objeto se identifica de manera única mediante su nombre y categoría. El nombre de objeto no necesariamente debe coincidir con el nombre del archivo de origen que se va a archivar. DIVArchive siempre restaurará los archivos almacenados de la misma manera en que se archivaron, independientemente del nombre de objeto de DIVArchive. Por lo tanto, el mismo archivo de origen se puede archivar más de una vez en la misma categoría, si cada instancia tiene un nombre de objeto único.

Una vez dentro de DIVArchive, un archivo no se puede sustituir salvo que primero se suprima. Si una solicitud de archivo usa el mismo nombre y la misma categoría de un objeto existente, DIVArchive automáticamente detendrá la solicitud. Sin embargo, una vez que el activo se archiva, se pueden crear varias copias (o instancias) de un objeto.

Si desea almacenar un activo de origen en una variedad de formatos de codificación (por ejemplo, MPEG2 Long GOP, DV50 o proxies de baja resolución), puede usar categorías específicas para archivar el mismo objeto de acuerdo con el formato de codificación.

# <span id="page-20-2"></span>**2.2. Objetos complejos**

Cuando la función Metadata Database (Base de datos de metadatos) está activada, la función *complex object* (objeto complejo) está disponible. DIVArchive puede realizar el seguimiento, de manera significativa, de más del límite de 10.000 archivos por objeto establecido para objetos no complejos que usan objetos complejos. El importe real ajusta la escala de acuerdo con la energía de procesamiento del sistema y la capacidad de almacenamiento. Un objeto

complejo almacena más información sobre los archivos y las carpetas en un archivo, por ejemplo, los subtotales de cada directorio.

Cuando se archiva un objeto, DIVArchive determina si el objeto nuevo debe ser complejo o no complejo de acuerdo con el número de componentes (archivos). Si el número de componentes es mayor que 1000 (el umbral de objeto complejo por defecto; configurable), el objeto se convierte en un objeto complejo; de lo contrario, el objeto es no complejo. Una vez que se lo considera como objeto complejo, el objeto siempre será complejo; incluso si se copia mediante el uso del comando **Copy As** (Copiar como) o si se importa mediante el uso de la utilidad de Exportación e importación de Oracle DIVArchive.

### <span id="page-21-0"></span>**2.2.1. Objetos complejos en comparación con objetos no complejos**

Un objeto complejo difiere de un objeto no complejo en algunas maneras claves. Por ejemplo, la información de metadatos del archivo o de la carpeta de un objeto complejo se almacena en un archivo que no está en la base de datos de Oracle. El archivo contiene los nombres de archivos, los nombres de carpeta, el total de control y los tamaños de los archivos. El directorio que contiene estos archivos es el Directorio raíz de base de datos de metadatos (en la siguiente sección, se describe cómo configurar este parámetro). Un objeto complejo se debe almacenar en un formato AXF, ya sea en una cinta o en un disco.

Un objeto complejo puede contener cientos de miles de archivos. En la interfaz gráfica de usuario de control de DIVArchive, el juego completo de archivos de una cinta no se muestra en los cuadros de diálogo Object Properties and Tapes (Propiedades y cintas de objeto): solo se muestra un archivo *marcador de posición* único para representar el objeto complejo.

No se admiten todas las operaciones de DIVArchive para objetos complejos. Por ejemplo, la función **Delete on Source** (Suprimir en origen) está desactivada para objetos complejos. Las funciones de total de control **Verify on Archive** (Verificar en archivar) y **Verify on Restore** (Verificar en restaurar) también están desactivadas para objetos complejos. En la actualidad, Oracle DIVAnet no admite replicación de objetos complejos.

Algunas operaciones de la API de DIVArchive usadas en Oracle DIVArchive Avid Connectivity (como ser *GetByFilename* y *DeleteByFilename*) no están admitidas para objetos complejos.

Un objeto complejo admite información sobre las carpetas y los archivos en el archivo. Los objetos completos archivan subtotales para cada carpeta, incluido el número total de archivos o subdirectorios dentro de la carpeta y el tamaño total de todos los archivos dentro de la carpeta y las subcarpetas.

El parámetro Complex Object Threshold (Umbral de objeto complejo) es un parámetro configurable que DIVArchive usa para determinar si un objeto nuevo debe ser complejo. Si un objeto nuevo tiene varios componentes (archivos) que superan el umbral, el objeto se convierte automáticamente en un objeto complejo. Este valor se establece en el archivo de

configuración *manager.conf*. *Oracle recomienda dejar el umbral con el valor por defecto (1000 componentes) salvo que exista un motivo específico para ajustar el valor*.

### <span id="page-22-0"></span>**2.2.2. Base de datos de metadatos**

Para operar de manera efectiva con volúmenes grandes de archivos y carpetas y otros metadatos, DIVArchive almacena los metadatos de manera separada desde la base de datos de Oracle en la *base de datos de metadatos de DIVArchive*. La base de datos de metadatos de DIVArchive contiene archivos almacenados en un sistema de archivos local de DIVArchive Manager. El directorio que contiene estos archivos es la *Metadata Database Root Folder* (Carpeta raíz de base de datos de metadatos).

La base de datos de metadatos tiene un rendimiento muy alto y una escalabilidad casi ilimitada. La base de datos de metadatos se debe tratar con la misma precaución con la que se trata la base de datos de Oracle: se debe realizar una copia de seguridad en intervalos regulares mediante el uso del servicio de copia de seguridad de DIVArchive.

### <span id="page-22-1"></span>**2.2.3. Objetos complejos y FTP**

Cuando se archivan objetos complejos con el protocolo FTP y mediante el uso de FileZilla con la configuración por defecto, generalmente la transferencia falla si se archiva un objeto con aproximadamente más de 3900 archivos. Existen dos motivos por los que se puede producir este fallo:

- La conexión del componente Actor sufre un timeout antes de que se pueda computar el tamaño del objeto.
- Una solicitud se detiene en el medio de la transferencia debido a que el servidor FTP (por ejemplo, un servidor FileZilla) está consumiendo todos los sockets disponibles.

**Nota:**

Oracle solo admite servidores FTP basados en Linux en sistemas DIVArchive que se ejecutan en el entorno de Linux y no servidores FTP FileZilla o ISS.

Los timeouts de la conexión del componente Actor se pueden resolver al configurar los dos parámetros siguientes ya sea en las *Source/Destination Command Options* (Opciones de comando de origen/destino) o en las opciones del comando en sí, de la siguiente manera:

```
-transfer_timeout 1200
-list_timeout 600
```
Oracle también recomienda configurar los parámetros correspondientes en el servidor FileZilla en *General Settings* (Configuración general):

```
Connections Timeout = 600
No Transfer Timeout = 1200 (this is the default)
```
Si ocurre una terminación, la cual se puede producir durante la transferencia, existen dos parámetros de registro que se deben crear o modificar (generalmente crear):

```
TcpTimedWaitDelay = 10
MaxUserPort = 90000
```
Oracle recomienda ponerse en contacto con el soporte de Oracle para obtener más información sobre estos parámetros y para realizar cambios en el servidor FTP y en el registro de la computadora si no hay personal calificado en el sitio.

# <span id="page-23-0"></span>**2.2.4. Transferencias WAN de objeto complejo de Oracle DIVAnet**

DIVArchive 7.5 cuenta con una funcionalidad de aceleración WAN incorporada (opcional) que le permite aprovechar las rutas de acceso de red de larga distancia y latencia alta (como enlaces privados de sitio a sitio o la Internet pública) y puede realizar transferencias de objetos complejos de manera eficiente mediante el uso del protocolo *MTP/IP de Data Expedition*.

### **Ejemplo:**

El procedimiento es el siguiente:

- 1. *DIVA1* restaura el objeto complejo en el sistema *DIVA2* al crear, en primer lugar, un archivo AXF nuevo en el servidor de Data Expedition del sistema *DIVA2*.
- 2. *DIVA1* restaura todos los archivos del almacenamiento local en el archivo AXF nuevo creado en el servidor de Data Expedition de *DIVA2*.
- 3. El sistema *DIVA2* crea un archivo AXF nuevo en el destino (cinta, disco, etc.).
- 4. El sistema *DIVA2* archiva todos los archivos del archivo AXF de Data Expedition AXF (creado por *DIVA1* en el servidor de Data Expedition) en el archivo AXF creado recientemente en el destino.

Consulte la *Guía de instalación, configuración y operaciones de Oracle DIVAnet* en la biblioteca de *documentación de DIVAnet* o póngase en contacto con el soporte de Oracle para obtener más información o asistencia (si es necesario).

# <span id="page-23-2"></span><span id="page-23-1"></span>**2.3. Formatos de medios de almacenamiento**

En esta sección, se discuten los formatos de medios disponibles en DIVArchive.

# **2.3.1. Formatos de almacenamiento de cinta y disco AXF**

*Archive Exchange Format* (AXF) es un formato abierto que admite la interoperabilidad entre diferentes sistemas de almacenamiento de contenido y garantiza la disponibilidad

a largo plazo del contenido independientemente de cómo evolucione la tecnología de almacenamiento o sistema de archivos.

Un objeto AXF es un contenedor de archivo centrado en TI que puede encapsular todo número y tipos de archivos en un paquete completamente independiente y autodescriptivo. El paquete encapsulado contiene su propio sistema de archivos interno que aísla los datos valiosos del sistema operativo y la tecnología de almacenamiento subyacente. Es como un sistema de archivos dentro de un archivo que puede almacenar todo tipo de datos en cualquier tipo de medio de almacenamiento.

### <span id="page-24-0"></span>**2.3.1.1. Identificación de versión de AXF**

DIVArchive Actor puede leer instancias con un formato de AXF 0.9 y AXF 1.0, pero solo puede escribir en el formato AXF 1.0. DIVArchive muestra el nivel de versión de AXF en uso por parte de una instancia. En la interfaz gráfica de usuario de control, el formato de medios para una instancia será Legacy (Heredado), AXF 0.9 o AXF 1.0. Las cintas, los grupos y las matrices configurados como AXF permanecerán siempre que estos medios puedan soportar instancias de AXF de versión 0.9 o 1.0.

### <span id="page-24-1"></span>**2.3.2. Formato de medios de almacenamiento**

En DIVArchive, un grupo de cintas o una matriz de discos tiene un parámetro de Media Format (Formato de medios) que permite indicar qué formato de medios de almacenamiento usar al crear objetos de archivado nuevos. El formato de medios se puede configurar ya sea en formato **Legacy** (Heredado) o en formato **AXF** de DIVArchive. Puede cambiar esta configuración en cualquier momento, lo que no influenciará el contenido almacenado anteriormente. Por lo tanto, es posible tener más de un formato de medios de almacenamiento dentro de los grupos de cintas y matrices de discos.

DIVArchive escribe una instancia de objeto en un solo formato de medios. Por lo tanto, si un objeto expande cintas, cada cinta usada como parte de una instancia de objeto se escribirá en el mismo formato de medios. En DIVArchive 7.5, un objeto puede contener varias instancias, cada una de las cuales se puede almacenar ya sea en formato Legacy (Heredado) o AXF.

Los objetos complejos introducidos en DIVArchive 7.0 se deben almacenar en formato AXF. Debido a que los objetos complejos se escriben en el formato AXF, cada una de las instancias de un objeto complejo estará en formato AXF.

### <span id="page-24-2"></span>**2.3.3. Formato de medios de almacenamiento de cinta**

A pesar de que un grupo de cintas pueda contener más de un formato de almacenamiento, una cinta individual tiene (como máximo) un formato de medios de almacenamiento. DIVArchive asigna el formato de medios de cinta a una cinta vacía al escribir el primer objeto en esa cinta. A la cinta, se le asigna el formato del grupo de cintas que aparece en la solicitud. Después de que se asigna el formato de medios para una cinta, este no se puede cambiar salvo que se supriman todos los objetos en la cinta. Una vez que se suprimen todos los objetos de la cinta, el formato de la cinta queda sin asignar hasta que DIVArchive vuelve a escribir contenido en

la cinta. Si la cinta estaba en uso, el formato no se puede cambiar a menos que la cinta esté vacía y borrada.

Puede haber cintas con formato Legacy (Heredado) y AXF en el mismo grupo. Los objetos en formato AXF solo se escribirán en cintas con formato AXF y los objetos en formato Legacy (Heredado) solo se escribirán en cintas con formato Legacy (Heredado), aunque estén en el mismo grupo de cintas.

En la versión actual de DIVArchive, una solicitud de reempaquetado siempre escribirá la cinta de destino en el mismo formato de medios que la cinta de origen. De manera similar, las operaciones de expansión de cinta siempre usarán el mismo formato en todas las cintas que almacenan objetos expandidos.

### <span id="page-25-0"></span>**2.3.4. Formato de medios de almacenamiento de disco**

A diferencia de las cintas, los discos no tienen un formato. DIVArchive permite almacenar objetos en formatos de medios diferentes dentro del mismo disco. Si un disco contiene objetos en formato Legacy (Heredado) y, luego, ese disco se asigna a una matriz con formato AXF, aún tendrá objetos en formato Legacy (Heredado). Sin embargo, los objetos nuevos escritos en el disco estarán en formato AXF.

### <span id="page-25-1"></span>**2.3.5. Formato de medios de instancias de objeto**

Se asigna un formato Legacy (Heredado) o AXF a cada una de las instancias de objeto de cinta y disco. El formato de una instancia de cinta o disco se asigna cuando se crea la instancia y será el formato de la cinta en la que resida la instancia. Todas las instancias de una cinta deben tener el mismo formato.

Si una instancia de disco es no compleja y permanente (no es una instancia de caché), se almacena en el formato de la matriz de destino. Si una instancia de caché es no compleja, se almacena en el formato del grupo específico en la solicitud.

Los grupos o matrices usados por solicitudes de objeto complejo deben estar en un formato AXF, ya que los objetos complejos no se pueden almacenar en formato Legacy (Heredado) y, por lo tanto, toda instancia de un objeto complejo estará en formato AXF.

Debe usar un trabajo de migración para cambiar un formato de cinta de Legacy (Heredado) a AXF: el reempaquetado de una cinta no cambiará el formato de la cinta. El reempaquetado de objetos existentes con formato Legacy (Heredado) retiene el formato de la cinta, aunque el formato del grupo de cintas se haya actualizado de Legacy (Heredado) a AXF en la configuración.

# <span id="page-25-2"></span>**2.4. Solicitudes**

Una solicitud es un comando que se ejecuta en DIVArchive para llevar a cabo una operación. Las solicitudes se pueden ejecutar por medio de la interfaz gráfica de usuario de control o de un iniciador de archivo.

Los tipos de solicitudes más comunes son para transferir contenido al archivo (denominada solicitud de archivado) o para transferir contenido fuera del archivo (denominada solicitud de restauración o restauración parcial de archivos de Oracle DIVArchive).

Puede usar otros tipos de solicitudes para gestionar los objetos dentro del archivo una vez que se hayan creado. Entre los ejemplos de otros tipos de solicitud se incluyen las solicitudes de copiado, borrado y reempaquetado de cinta.

DIVArchive otorga automáticamente un identificador único a cada una de las solicitudes (denominado *ID de solicitud*) que, luego, se puede usar para recuperar logs de eventos u otras propiedades de cada una de las solicitudes. DIVArchive almacena los registros de hasta quinientas solicitudes en su base de datos.

Debido a que DIVArchive puede recibir varias solicitudes de manera simultánea, estas se colocan en una cola y se ejecutan por orden de llegada. El orden de ejecución de solicitudes se puede priorizar mediante el uso del parámetro Request Priority (Prioridad de solicitud). El marco **Current Requests** (Solicitudes actuales) de **Manager View** (Vista Manager) de la interfaz gráfica de usuario de control muestra la cola de solicitudes que DIVArchive está procesando actualmente.

Cuando se restaura el mismo archivo en el mismo destino dos veces en paralelo, el comportamiento en Windows y Linux es diferente. En Windows, la primera restauración (no pueden suceder exactamente en el mismo momento) bloqueará el archivo de modo que la segunda restauración realizará la finalización. En Linux, no existe dicho bloqueo en el nivel del sistema de archivos. Ambas restauraciones se ejecutan al mismo tiempo y se escriben en el mismo archivo. El contenido del archivo resultante no se puede predecir.

DIVArchive 7.5 activas las siguientes *Request Options* (Opciones de solicitud):

```
Archive Requests (Solicitudes de archivado)
-delete_on_source
Restore Requests (Solicitudes de restauración)
-do_not_overwrite
-do_not_check_existence
-delete_and_write
```
Las *Request Options* (Opciones de solicitud) tienen prioridad sobre la especificación de *Additional Service* (Servicio adicional) normal. Además, la especificación de *Additional Service* (Servicio adicional) normal tiene prioridad sobre las *Source/ Destination Connect Options* (Opciones de conexión de origen/destino).

También puede especificar *Additional Services* (Servicios adicionales) disponibles para una solicitud de restauración en *Source/Destination Connect Options* (Opciones de conexión de origen/destino). Si se especifica, el **Source/Destination** (Origen/Destino) usará la configuración del *Additional Service* (Servicio adicional) como valor por defecto. Este se puede sustituir especificando el *Additional Service* (Servicio adicional)

en el nivel de la solicitud de la manera habitual o como una *Request Option* (Opción de solicitud) nueva. Dado que estas opciones de conexión son específicas de la solicitud de restauración, las opciones se ignoran para otros tipos de solicitudes que usan el **Source/ Destination** (Origen/destino).

# <span id="page-27-0"></span>**2.5. Orígenes y destinos**

Un *origen* se define como todo sistema conectado que tiene contenido que se desea transferir a DIVArchive. Un *destino* se define como todo sistema conectado que requiere que el contenido se transfiera a DIVArchive. Ejemplos de ambos son servidores Broadcast Video, servidores FTP o almacenamiento en disco.

Los componentes Actor en el sistema operativo Linux no admiten rutas UNC para orígenes y destinos de CIFS. Sin embargo, puede definir una ruta local para un recurso compartido de SMB montado.

Las rutas UNC están admitidas para **Source/Destinations** (Orígenes/destinos) de SMB y discos gestionados si la ruta UNC se monta directamente en los componentes Actor de Windows.

Los orígenes y destinos que se usan en solicitudes de DIVArchive están predefinidos en la configuración de DIVArchive y se pueden acceder mediante el botón **Sources Destinations** (Orígenes y destinos) en el separador **Home** (Inicio). En la configuración **Source/Destination** (Origen/destino) de DIVArchive, cada tipo de servidor o sistema de archivos de disco tiene un nombre único y se lo configura de la siguiente manera:

### **Source Only (Solo origen)**

DIVArchive solo almacenará archivos del servidor o del sistema de archivos de disco.

### **Destination Only (Solo Destino)**

DIVArchive solo restaurará archivos en el servidor o sistema de archivos de disco.

### **Source and Destination (Origen y Destino)**

DIVArchive almacenará y restaurará archivos en el servidor o sistema de archivos de disco.

A pesar de que una explicación detallada de la configuración de un origen o destino está fuera del ámbito de esta guía, se incluye una visión general breve de la configuración debido a que estos pueden influenciar la manera en que se ejecutan las solicitudes y la manera en que dos o más solicitudes se gestionan en la *cola de solicitudes actual*.

Generalmente, cada origen y destino tiene los siguientes parámetros configurados. Estos son comunes a todas las solicitudes que involucran ese **Source/Destination** (Origen/destino).

- El Source Type (Tipo de origen) es el protocolo o método de acceso usado al interactuar con el dispositivo de destino.
- El número máximo de sesiones de transferencia de lectura y escritura y el número máximo de sesiones de lectura y escritura combinadas. Esto permite identificar los límites en el

número de solicitudes simultáneas que DIVArchive ejecutará de manera simultánea en el dispositivo de destino o dar prioridad las operaciones de escritura (restaurar) por sobre las operaciones de lectura (archivar).

- Defina el ancho de banda máximo que se va a permitir en DIVArchive para las transferencias al dispositivo o desde el dispositivo. Esto se puede usar para limitar las transferencias de datos en donde el dispositivo de destino se comparte con otros sistemas de producción o aplicaciones de terceros.
- La Calidad de servicio por defecto (QOS, Quality of Service). Esta es la QOS usada cuando se especifica **Default** (Por defecto) en un campo de *Quality of Service* (Calidad de servicio) de una solicitud.
- Defina las opciones de conexión que se deben proporcionar (o que también se pueden especificar de manera opcional) para el protocolo o método de acceso específicos del dispositivo de destino. Ejemplos de opciones de conexión son subcarpetas recurrentes, nombres de usuarios o contraseñas u otras opciones específicas del tipo de origen seleccionado. DIVArchive ignora este parámetro si no se especifican opciones.
- La ruta raíz a los archivos que se van a almacenar en el origen o se van a restaurar en un destino. Esto siempre se especifica como una ruta de directorio absoluta en el dispositivo de destino. Por ejemplo, *c:/Exported/MPEG2* para sistemas de archivos basados en Windows o */Movies/MPEG2* en sistemas de archivos basados en Linux. La configuración de la ruta raíz también depende del tipo de origen y se puede dejar en blanco en algunos casos (y DIVArchive la ignorará).

Para los tipos de origen **Local** o **Disco**, la Ruta raíz especifica el punto de montaje del dispositivo en el sistema de archivos local.

Si se definieron los parámetros *Connect Options* (Opciones de conexión) y *Root Path* (Ruta raíz) para una configuración de **Source/Destination** (Origen/destino), es posible que no sean adecuados para todas las solicitudes enviadas. DIVArchive permite que estos parámetros se especifiquen en una solicitud de DIVArchive para ese origen o destino (en el nivel de solicitud). El hecho de que una solicitud puede anular o no estos atributos de **Source/Destination** (Origen/destino) depende del tipo de origen. Consulte la *Tabla de orígenes y destinos de DIVArchive* en la *Guía de configuración e instalación de Oracle DIVArchive* en la biblioteca de *documentación básica de Oracle DIVArchive 7.5* para obtener una lista completa de estas opciones y rutas y de la manera en que interactúan con aquellos especificados en el nivel de solicitud.

La *Files Path Root* (Raíz de ruta de archivos) especificada en una solicitud se puede anexar a *Root Path* (Ruta raíz) especificada en la configuración de **Source/Destination** (Origen/destino) o puede anular *Root Path* (Ruta raíz) por completo si la ruta se especifica como una ruta absoluta.

### <span id="page-28-0"></span>**2.5.1. Integración con Data Expedition**

DIVArchive puede interactuar (de manera opcional) con el **Source/Destination** (Origen/ destino) denominado **servidor de origen/destino Expedat de Data Expedition**. El servidor Expedat (también conocido como **servedat**) es muy similar al servidor **FTP\_STANDARD** de DIVArchive y al CIFS y ofrece funcionalidades de cifrado AES. La diferencia principal es el protocolo que se usa para las operaciones.

La *API de cliente Expedat* se integra en la computadora del componente Actor y el servidor Expedat se integra en DIVArchive (ya sea en una computadora del componente Actor o en otro servidor adicional dentro del sistema), al igual que el servidor **FTP\_STANDARD** y CIFS, pero es más rápido cuando se usa con redes de alta latencia que usan el Protocolo Expedat MTP de Data Expedition (un protocolo de transferencia de archivos de alto rendimiento) que proporciona una mejor utilización del ancho de banda.

Se crea un registro para cada servidor Expedat en el que DIVArchive tenga que mover datos. A pesar de que la solución inicial para transferencia y restauración de DIVAnet sigue funcionando en DIVArchive 7.5, la funcionalidad se mejoró y ahora incluye objetos complejos. Con la funcionalidad nueva, solo se requieren 2 pasos para archivar objetos mediante DIVAnet en lugar de 3 pasos como se requería anteriormente.

**Nota:**

Los componentes Actor en el sistema operativo Linux no admiten rutas UNC para orígenes y destinos de CIFS. Sin embargo, puede definir una ruta local para un recurso compartido de SMB montado.

### <span id="page-29-0"></span>**2.5.1.1. Configuración de origen y destino**

Se crea un registro para cada servidor Expedat en el que DIVArchive tenga que mover datos. Los siguientes, son parámetros y ejemplos de orígenes y destinos de Expedat:

### **IP Address (Dirección IP)**

Se trata de la dirección IP del servidor Expedat.

### **Ejemplo:**

10.80.114.21

#### **Source Type (Tipo de origen)**

Configure este parámetro con el valor **EXPEDAT**.

### **Connection Options (Opciones de conexión)**

Las siguientes son opciones de conexión: Algunas son obligatorias y otras opcionales.

#### **-login** *username*

Esto es obligatorio si se configura el servidor con parámetros de autenticación. Por ejemplo, *-login moon*.

### *-pass password*

Esto es obligatorio si se configura el servidor con parámetros de autenticación. Por ejemplo, *-pass ph4!hi4*.

#### **-port** *portNumber*

Esta opción es necesaria porque no hay ningún valor por defecto. Por ejemplo, *-port 8080*.

### **-license** *licenseCode*

Esta opción es obligatoria y es el número de licencia de Expedat. Por ejemplo,  *license 46FE464A98*.

#### **-encryption**

Esta opción es opcional y no existen parámetros adicionales. Por ejemplo,  *encryption*.

#### **-seq\_buffer\_size** *megabytes*

Permite definir el tamaño del buffer interno de Data Expedition para cada transferencia. El valor por defecto es 16 MB y será suficiente para la mayoría de las transferencias. Un buffer más grande permite que Data Expedition continúe moviendo datos en momentos en los que el remitente o receptor pueden no estar disponibles para procesarlos. Un buffer pequeño consumirá menos memoria. Por ejemplo, *-seq\_buffer\_size 16*.

### **-exp\_maxrate** *kilobytes*

Esta opción permite establecer un límite aproximado del número de kilobytes por segundo por transferencia. El valor por defecto es *ilimitado* pero se puede usar como un método alternativo para controlar el ancho de banda. Por ejemplo, *-exp\_maxrate 1024*.

#### **-exp\_mindatagram** *bytes*

Este protocolo de transferencia es a través de UDP. Esta opción puede definir un tamaño mínimo para cada carga útil de datagrama de red que Data Expedition enviará. El propósito es evitar que Data Expedition envíe una cantidad muy pequeña de un paquete a través de la red. Establezca este valor entre 2848 y 8544 cuando use una ruta de red muy rápida (gigabit o superior) y cuando todos los dispositivos a lo largo de la ruta admitan tramas gigantes (MTU 9000). El uso de datagramas grandes puede reducir considerablemente la sobrecarga del CPU. Sin embargo, usar esta configuración con tramas gigantes que no estén totalmente admitidas puede ocasionar problemas de rendimiento graves o pérdida de conectividad. Por ejemplo,  *exp\_mindatagram 2848*.

# <span id="page-30-0"></span>**2.6. Metasource (Metaorigen)**

El tipo de origen de Metasource (Metaorigen) permite que diferentes **Source/Destinations** (Orígenes/destinos) de DIVArchive definidos actualmente que comparten el mismo almacenamiento en línea (o que supervisan la misma carpeta o servidor FTP para los Supervisores de carpeta de entrega) se combinen y se consideren como una configuración única de **Source/Destination** (Origen/destino) de DIVArchive. Esta característica única (y opcional) permite que DIVArchive proporcione equilibrio de carga automático y funcionalidades de failover en caso de que uno o varios **Source/Destinations** (Orígenes/ destinos) individuales se desconecten.

Cuando se ejecutan solicitudes en DIVArchive con **Source/Destination** (Origen/destino) que usan el tipo de origen Metasource, cada solicitud de archivado o restauración adicional usará el próximo servidor en la lista Metasource (Metaorigen). Si el servidor seleccionado

por DIVArchive está fuera de línea o detecta un error, DIVArchive intentará usar, de manera automática, el próximo servidor en la lista Metasource (Metaorigen). Si todos los servidores no pueden completar la transferencia, la solicitud se detendrá.

# <span id="page-31-0"></span>**2.7. Matrices, discos y caché**

DIVArchive usa tecnologías de unidad de disco duro (HDD) para el almacenamiento de objetos de DIVArchive y para el almacenamiento transitorio durante las transferencias de datos (caché de disco).

Todos los discos que DIVArchive use se asignan a una matriz. Una matriz es una asociación lógica de varios discos para el almacenamiento de objetos de DIVArchive. Los discos que se configuran como discos de caché también se asignan a una matriz, generalmente denominada *CACHE*.

El almacenamiento de un objeto en un disco de DIVArchive se identifica a través del nombre de la matriz en lugar de un disco individual. DIVArchive asigna automáticamente objetos entre dos o más discos dentro de cualquier matriz.

Cada uno de los discos de una matriz se puede conectar a un sistema DIVArchive ya sea directamente en un hardware del host del componente Actor, por ejemplo, Network Attached Storage (NAS), o mediante una red de área de almacenamiento (SAN) mediante el uso de un canal de fibra. En caso de la SAN, también se puede emplear un sistema de archivos adicional que comparta software en los hosts si se desea acceder al disco desde varios componentes Actor de manera simultánea.

Los discos individuales en una matriz se pueden configurar de la siguiente manera:

### **Solo almacenamiento**

El disco solo se usará para almacenamientos de objetos de DIVArchive. Estos tipos de discos emplearán el mismo nivel de tecnología RAID para garantizar la redundancia de datos y la protección contra fallos individuales de disco duro.

### **Almacenamiento y caché**

El disco se usará para el almacenamiento de objetos de DIVArchive y también para operaciones de caché. Ambos tipos usarán subcarpetas separadas en el disco. Estos tipos de discos emplearán el mismo nivel de tecnología RAID para garantizar la redundancia de datos y la protección contra fallos individuales de disco duro.

### **Solo en caché**

El disco solo se usará para operaciones de caché, copiado de cinta a cinta, expansión de cinta o reempaquetado de cinta. Estos tipos de discos pueden emplear tecnología RAID para mejorar el rendimiento (por ejemplo, RAID 0).

### **Almacenamiento y Nearline**

El disco se usará para el almacenamiento de objetos de DIVArchive y también para operaciones Nearline. Ambos tipos usarán la misma subcarpeta en el disco. Estos tipos de discos emplearán el mismo nivel de tecnología RAID para garantizar la redundancia de datos y la protección contra fallos individuales de disco duro.

#### **Caché, almacenamiento y Nearline**

El disco se usará para el almacenamiento de operaciones de objetos de DIVArchive, caché y Nearline. Ambos tipos de almacenamiento y Nearline usarán la misma subcarpeta en el disco. Sin embargo, el tipo de caché usará una subcarpeta separada. Estos tipos de discos emplearán el mismo nivel de tecnología RAID para garantizar la redundancia de datos y la protección contra fallos individuales de disco duro.

DIVArchive también permite configurar discos individuales para acceso de lectura-escritura, acceso de solo lectura o se pueden desactivar temporalmente.

El sistema de archivos de cualquier disco gestionado de DIVArchive nunca debe ser manipulado por un gestor de archivos o utilidad (como el Explorador de Windows), o alguna herramienta equivalente. Si se mueven, renombran o suprimen las estructuras o los archivos de la carpeta, DIVArchive puede marcar ese disco como **Out of Order** (Fuera de servicio).

**Precaución:**

El uso de dicha utilidad de cualquier manera destruirá completamente el sistema de archivos de ese disco.

Los discos que tienen instalado un software de uso compartido de archivos para proporcionar acceso de host compartido (por ejemplo, SNFS o MetaSAN) pueden aparecer como un sistema de archivos desconocido o como no inicializados en utilidades como el administrador de discos de Windows.

### <span id="page-32-0"></span>**2.8. Enlaces simbólicos**

En DIVArchive 7.5, puede archivar y restaurar enlaces simbólicos en Linux. Los enlaces simbólicos solo se admiten para el formato **AXF**. Al usar el formato **LEGACY** (Heredado), DIVArchive informa un error si se descubre un enlace simbólico durante la transferencia.

Los enlaces simbólicos solo se admiten con **Source/Destination** (Origen/destino) de SFTP en Windows. Debe especificar las siguientes opciones al configurar SFTP:

-login [*login*] -pass [*password*] -port 22 -socket\_block\_size 64

Cuando DIVArchive se ejecuta en Linux, admite orígenes y destinos de **CIFS**, **DISK** (Disco) y **LOCAL**. Los recursos compartidos de red de **CIFS** se deben montar en cada uno de los componentes Actor de Linux que se van a admitir.

Al restaurar un objeto que contiene enlaces simbólicos en un servidor de destino que no los admiten, los enlaces se ignoran y no se crean en el servidor de destino.

No se admiten enlaces simbólicos creados mediante el uso del sistema operativo Windows. Los accesos directos creados con el sistema operativo Windows no se representan como enlaces simbólicos, ya que se tratan como archivos. Solo los enlaces simbólicos creados en plataformas UNIX se archivan y representan como enlaces simbólicos en DIVArchive.

En la interfaz gráfica de usuario de control, el tipo de archivo se muestra en la lista *Components* (Componentes) en el separador **Properties** (Propiedades) de la ventana **Object Properties** (Propiedades de objeto). Los tipos posibles son **File** (Archivo) (**F**), **Directory** (Directorio) (**D**) y **Symbolic Link** (Enlace simbólico) (**S**). Los enlaces simbólicos también se muestran en la lista *Elements* (Elementos) del separador **Instances** (Instancias) de la ventana **Object Properties** (Propiedades de objeto) y como archivos en el separador *Components* (Componentes) de la pantalla **Object Properties** (Propiedades de objeto).

# <span id="page-33-0"></span>**2.9. Calidad de servicio**

El parámetro *Quality of Service* (Calidad de servicio [QOS]) permite definir de qué manera un archivo se transfiere hacia y desde una cinta de DIVArchive, desde un origen o hacia un destino. Las siguientes *Request Options* (Opciones de solicitud) se asignan a la calidad de servicio lógica:

-qos\_direct\_only -qos\_cache\_only -qos\_direct\_and\_cache -qos\_cache\_and\_direct -qos\_nearline\_only -qos\_nearline\_and\_direct

*Request Options* (Opciones de solicitud) tiene prioridad sobre la especificación de calidad de servicio normal Además, la especificación *Quality of Service* (Calidad de servicio) normal tiene prioridad sobre *Source/Destination Connect Options* (Opciones de conexión de origen/destino).

Los valores de QOS **NEARLINE\_ONLY** y **NEARLINE\_AND\_DIRECT** ahora se admiten en las *Source/Destination Connect Options* (Opciones de conexión de origen/ destino). Estas opciones solo son válidas para una solicitud de restauración. DIVArchive ignora la configuración y el valor por defecto habitual se aplica si se usa un servidor de origen o destino con cualquier configuración en otro tipo de solicitud. El valor de QOS ya no es sensible a mayúsculas/minúsculas, ni se debe especificar al inicio de las opciones.

Por ejemplo, *-login test -pass test qos=nearline\_only* es una opción válida.

Las opciones para QOS se definen de la siguiente manera:

### **Solo directa (-qos\_direct\_only)**

Los datos se transfieren inmediatamente al origen tal como se leen de la cinta. De manera alternativa, DIVArchive escribe los datos en la cinta inmediatamente tal como se transfieren desde un destino. Si no hay un servicio de transferencia directo disponible, la solicitud finaliza.

### **Solo caché (-qos\_cache\_only)**

Primero, los datos se transfieren completamente al almacenamiento de caché desde la cinta y, luego, se transfieren al destino. De manera alternativa, primero se transfieren los datos completamente desde el origen hasta el almacenamiento de caché y, luego, se escriben en la cinta. Si no hay un servicio de caché disponible, la solicitud finaliza.

#### **Directa y caché (-qos\_direct\_and\_cache)**

Si no hay disponible una transferencia directa, por ejemplo, no hay ningún componente Actor con transferencia directa activada disponible, se lleva a cabo una transferencia de caché.

#### **Caché y directa (-qos\_cache\_and\_direct)**

Si no hay disponible una transferencia de caché, por ejemplo, no hay ningún componente Actor con almacenamiento de caché disponible, se lleva a cabo una transferencia directa.

#### **Solo Nearline (-qos\_nearline\_only)**

*Esta opción solo está disponible para solicitudes de restauración y restauración Nearline*. Si existe una instancia de disco de Nearline, los datos se transfieren desde un disco de Nearline hasta el destino. De manera alternativa, los datos primero se transfieren completamente al almacenamiento Nearline en el disco desde la cinta y, luego, se transfieren al destino. Si no hay un servicio de Nearline disponible, la solicitud finaliza.

### **Nearline y directa (-qos\_nearline\_and\_direct)**

*Esta opción solo está disponible para solicitudes de restauración y restauración Nearline*. Si no hay disponible una transferencia Nearline, por ejemplo, no hay ningún componente Actor con almacenamiento Nearline disponible, se lleva a cabo una transferencia directa.

#### **Valor por defecto**

Se usa la QOS especificada en la configuración de origen o destino.

Si un objeto que se va a restaurar tiene instancias de disco y se usan las QOS de **Solo caché** o **Caché y directa**, DIVArchive puede restaurar la instancia de cinta como primera prioridad por sobre la instancia de disco. Este comportamiento depende de la configuración DIVAMANAGER\_CACHE\_QOS\_USE\_DISK en la configuración de DIVArchive Manager. Si se configura en *true*, DIVArchive restaurará la instancia de disco independientemente de la QOS especificada.

El método de transferencia de **caché** es especialmente importante para el uso óptimo de los recursos de DIVArchive cuando las velocidades de transferencia entre los dispositivos de cinta y el **Source/Destination** (Origen/destino) varían considerablemente. Por ejemplo, si la unidad de cinta en la solicitud puede escribir datos a 400 Mbps, pero el origen solo puede enviar datos a 100 Mbps, la unidad de cinta nunca alcanzará el ratio de transferencia óptimo. Mediante el uso del QOS de **caché**, el archivo primero se puede transferir por completo a la caché y la unidad puede completar la operación de escritura en su velocidad máxima. Este método permite que la unidad se use para otras solicitudes en un tiempo más corto en comparación con la misma transferencia que usa la QOS **directa**.

Si un objeto que se desea restaurar tiene una instancia de disco, se restaurará la QOS **Solo Nearline** o **Nearline y directa** de esa instancia. Si un objeto que se desea restaurar solo tiene instancias de disco, la QOS **Solo Nearline** o **Nearline y directa** se restaurará desde esa instancia. Se bloquearán todas las restauraciones Nearline subsiguientes para el mismo objeto y se esperará que el primer proceso de restauración cree una instancia de disco. Si en la primera restauración no se puede crear una instancia de disco, el proceso se repite en la

próxima restauración y se intenta crear una instancia de disco. Las demás restauraciones se bloquean hasta que se haya creado la instancia de disco.

La QOS por defecto para solicitudes de restauración y restauración Nearline es **Nearline y directa**. Si la solicitud de restauración es una restauración de transcodificación o si el servidor de destino es un servidor Movie2Me, el gestor cambiará la QOS de restauración a **Solo directa**. En este caso, no se admiten otros tipos de QOS.

# <span id="page-35-0"></span>**2.10. Grupos y juegos de cintas**

Los discos se asignan lógicamente a matrices para el almacenamiento de objetos, pero las cintas se asocian lógicamente en *grupos*.

Inicialmente, las cintas se dividen en *juegos* y se les asigna un número denominado *ID de juego*. Un ID de juego permite realizar la partición de agrupaciones de cintas en una biblioteca y asignarlas para que se usen con grupos específicos. Un grupo hace uso de las agrupaciones al asociar el grupo con una ID de juego.

Es posible que más de un grupo use el mismo ID de juego. Una cinta sin usar no pertenecerá a ninguno de esos grupos hasta que DIVArchive escriba el primer objeto en esa cinta. Cuando se hayan suprimido todos los objetos de una cinta asignada a un grupo, se la designará de ese grupo y, es posible, que luego se la asigne a otro grupo con el mismo ID de juego.

Dado que los grupos son un concepto definido por usuario, pueden diferir de una instalación de DIVArchive a otra. La excepción es el grupo **por defecto**, que existe en todas las instalaciones y no se puede renombrar ni eliminar. En un sistema DIVArchive, los grupos se crean y gestionan en el separador **Sets, Groups & Media Mapping** (Asignación de juegos, grupos y medios) de la utilidad de configuración.

Cuando se asigna un ID de juego de *99* a una cinta, esto permite indicar a DIVArchive que la cinta no se debe usar y no está relacionada con la operación de DIVArchive. Entre los ejemplos se incluyen cintas que pertenecen a una aplicación que no sea de DIVArchive en un entorno compartido de biblioteca o en cintas de limpieza de la biblioteca.

En la siguiente figura, se muestra cómo se asocian y se usan los juegos y grupos de cintas:
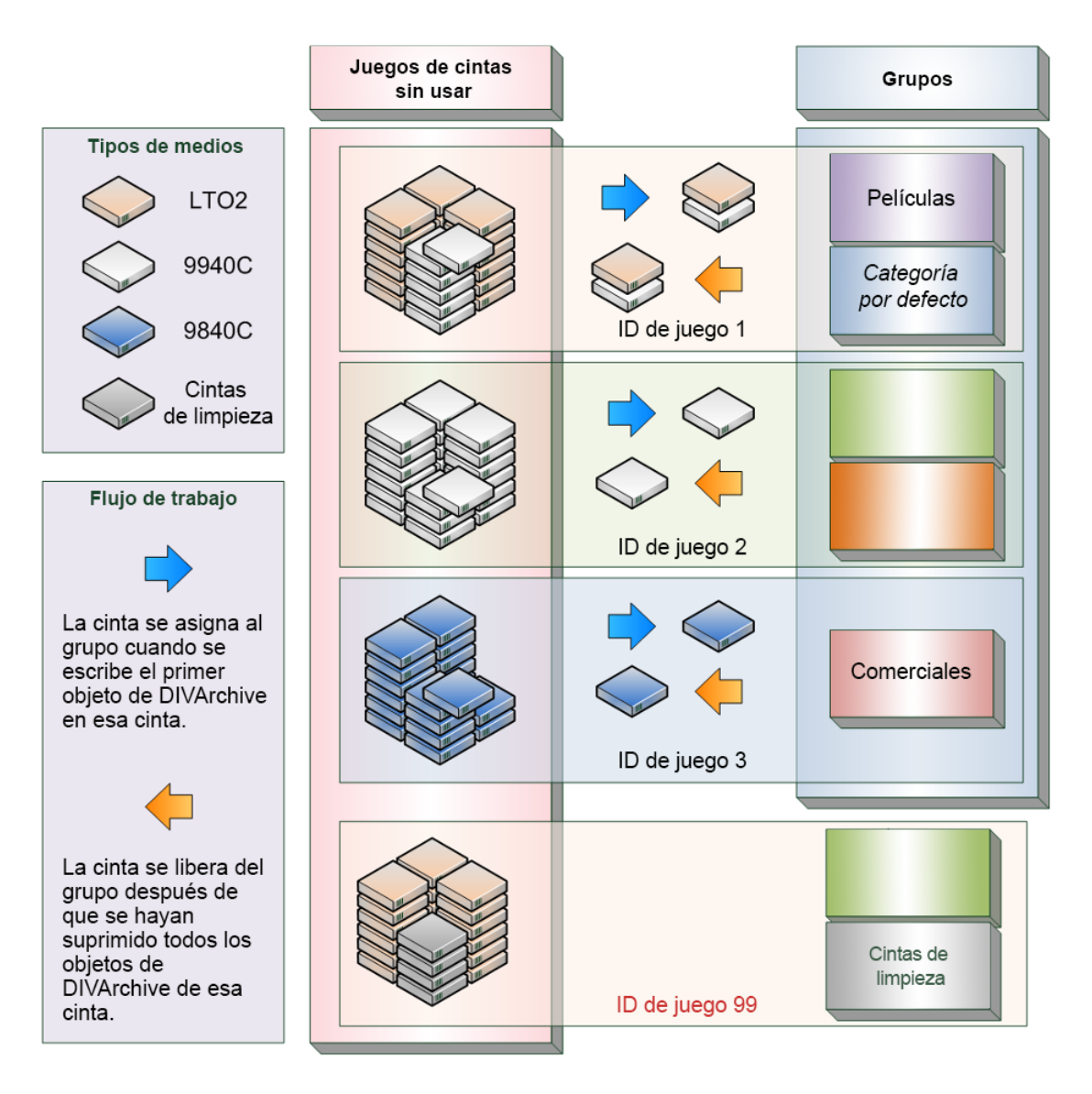

# **2.10.1. Unidades de almacenamiento de disco óptico (ODA) de Sony**

DIVArchive, desde la versión 7.2 en adelante, admite unidades Sony ODA ODS-D55U y ODS-D77F. Estas unidades son unidades ópticas de Blu-ray y los medios son medios WORM con un formato UDS. Solo se pueden escribir objetos con formato AXF en discos de Blu-ray. Las unidades se controlan mediante el gestor de robot y los medios se visualizan como un cartucho de cinta.

Estas unidades se mostrarán como *Unknown Medium Changer* (Cambiador de medio desconocido) en la sección de dispositivos **Medium Changer** (Cambiador de medio) en el Administrador de dispositivos de Windows, ya que no hay controladores de dispositivos para estas unidades. La unidad también aparecerá como un *Optical SCSI Device* (Dispositivo SCSI óptico) con el número de marca y modelo en la sección **Disk Drives** (Unidades de disco).

Existen seis tipos diferentes de medios disponibles para usar con las unidades ópticas de Sony:

- SONY-ODC300R
- SONY-ODC300RE
- SONY-ODC600R
- SONY-ODC600RE
- SONY-ODC1200RE
- SONY-ODC1500R

# **2.10.1.1. Uso de unidades y discos ópticos**

En la lista siguiente, encontrará información adicional relacionada con el uso de unidades y discos ópticos:

- En la interfaz gráfica de usuario de control de DIVArchive, los discos ópticos se muestran en el separador **Drives** (Unidades).
- Los medios de escritura única se deben finalizar y, por lo tanto, se informará un espacio restante cero al gestor.
- Los objetos se expanden cuando hay un espacio restante de 100 MB en el disco de modo que quede suficiente espacio para finalizar el disco. Una vez que el objeto se expande, el disco se considera lleno y se finaliza automáticamente.
- El componente Actor finalizará automáticamente los discos cuando haya 500 MB de espacio restante (salvo que se haya expandido un objeto); sin embargo, se puede finalizar un disco de manera manual por medio de la *utilidad de archivo de disco óptico*.
- Si una unidad se monta manualmente y se visualiza en el explorador de Windows, el valor numérico al comienzo de cada nombre de archivo del objeto permite identificar la ubicación del objeto en la cinta.

# **2.10.2. Expansión de cinta**

Cuando la capacidad de un grupo de cintas empieza a alcanzar la capacidad máxima (es decir, el ID de juego asociado del grupo no tiene más cintas en blanco para usar), DIVArchive puede intentar maximizar la utilización de almacenamiento de las cintas existentes en el grupo al completar el espacio libre restante de cada cinta mediante la segmentación de los objetos en dos o más cintas (expansión de cinta).

Por defecto, la función de expansión de cinta se configura en la configuración de DIVArchive Manager (archivo) para que solo se expanda a lo largo de dos cintas. Si no se puede expandir un objeto a lo largo del espacio libre restante de dos cintas dentro de ese grupo, DIVArchive finalizará la solicitud. La expansión de cintas se puede configurar para que se expanda a lo

largo de más de dos cintas en el sitio o se puede desactivar en el archivo de configuración *manager.conf*.

Durante la restauración de un objeto expandido, DIVArchive montará todas las cintas expandidas asociadas y volverá a unir el objeto expandido de manera automática. Esto no se puede realizar directamente, primero se deben copiar todos los segmentos del archivo expandido en un disco de caché. Por lo tanto, la restauración de un objeto expandido debe usar una QOS de **Solo caché** o **Caché y directa**. Una QOS **directa** hace que la solicitud finalice.

Para medios de escritura única, los objetos se expanden cuando hay 100 MB de espacio restante de modo que hay espacio libre y el disco se puede finalizar. Una vez que el objeto se expande, el disco se considera lleno y se finaliza automáticamente.

**Nota:**

La expansión de cinta no es compatible con la función **Associative Copy** (Copia asociativa).

# **2.10.3. Modo protegido**

Cuando se expulsa la cinta de la biblioteca, la cinta se configura automáticamente en *Protected Mode* (Modo protegido). Cuando se configura este atributo, se evita que se lleven a cabo más operaciones de archivo en la cinta y se evita que la cinta se vuelva a empaquetar.

DIVArchive asume que cuando una cinta que se expulsó anteriormente se vuelve a insertar en una biblioteca para realizar una operación de restauración, se expulsará posteriormente y se volverá a poner en el almacenamiento fuera de línea. Sin la función de *Protected Mode* (Modo protegido), los objetos de DIVArchive nuevos pueden escribirse en la cinta mientras esta está en la biblioteca y evitar que se la expulse sin primero mover estos objetos requeridos a otra cinta.

No se permiten operaciones de escritura salvo que el atributo protected (protegido) se vuelva a establecer en *false* en la utilidad de configuración de DIVArchive después de que la cinta se vuelva a insertar en la biblioteca. Este atributo no evita que se lleven a cabo operaciones de supresión en instancias ubicadas en estas cintas (ya sean internalizadas o externalizadas).

Es posible que deba restablecer este atributo en una cinta, si la cinta se expulsó por error de una biblioteca o si se atascó en una unidad de cinta, y eliminarla al abrir la puerta de la biblioteca y expulsarla manualmente. Cuando la biblioteca se vuelve a sincronizar con la base de datos de DIVArchive, se considerará que la cinta faltante está externalizada y el *Protected Mode* (Modo protegido) se establece en *true* (se protege la cinta).

# **2.10.4. Gestión de etiquetas de cinta**

Cuando se monta una cinta y se escriben objetos por primera vez, DIVArchive escribe una *etiqueta* al comienzo de la cinta. La etiqueta contiene información importante relacionada

con la gestión de objetos escritos en la cinta o eliminados de la cinta durante las operaciones de archivo. Desde una perspectiva operativa, la información más importante de la etiqueta de cinta es el *número de códigos de barra* de esa cinta. El código de barras es un número alfanumérico en la etiqueta física adherida en la parte posterior del cartucho y también se lo escribe en la etiqueta en los medios magnéticos de la cinta.

Cada vez que se monta una cinta, DIVArchive comprueba automáticamente la etiqueta escrita en la cinta para verificar que coincida con la etiqueta del código de barras que la biblioteca de cinta debe montar, según lo indicado por DIVArchive.

Este mecanismo proporciona las dos características de seguridad siguientes:

- Confirmación de que la asignación entre las unidades físicas en la biblioteca coincide con la de las conexiones lógicas en cada una de las unidades de cinta del componente Actor. Esto evita que los datos se escriban en la cinta equivocada si no hay una coincidencia de configuración entre las unidades físicas de la biblioteca.
- Evita que las cintas con etiquetas externas (es decir, cintas usadas anteriormente por otro sistema de archivos) se sobrescriban con error. Este comportamiento es para entornos en los que DIVArchive comparte una biblioteca con otra aplicación de archivo y las cintas usadas por esa aplicación de archivos no se estableció con un ID de juego de *99*.

Si DIVArchive identifica que no hay coincidencia entre la etiqueta esperada y la que está en la cinta, se generará un error de etiqueta de E/S y la cinta se establecerá en No se puede escribir y no se seleccionará para operaciones de escritura futuras.

# **2.11. Instancias**

El almacenamiento gestionado por DIVArchive se clasifica en tres categorías distintas:

- Almacenamiento en línea (cintas dentro de una biblioteca)
- Almacenamiento de Nearline (discos)
	- *Consulte el [Apéndice A, Opciones y licencias de DIVArchive](#page-152-0) para obtener información sobre la licencia de DIVArchive*.
- Almacenamiento fuera de línea (cintas externalizadas)

El nombre y la categoría de un objeto en DIVArchive deben ser únicos. Sin embargo, se pueden crear varias copias de ese objeto en una o en las tres clases mencionadas anteriormente. Cada copia de un objeto (incluido el objeto archivado original) es conocida como una *instancia*.

Además de crear copias de seguridad, el concepto de instancias de objeto también permite gestionar el ciclo de vida del material dentro de DIVArchive. Inicialmente, un objeto se puede crear en el almacenamiento en línea para un acceso rápido y las instancias de copia de seguridad se pueden crear en varias cintas. Cuando el objeto ya no se necesita para acceso en línea o Nearline, la instancia de disco se puede suprimir y la cinta se puede externalizar. La opción DIVArchive Storage Plan Manager (SPM) puede proporcionar la gestión de ciclos de vida automática de objetos, según la antigüedad y ubicación dentro del archivo.

La primera instancia de un objeto se crea la primera vez que el objeto se archiva en DIVArchive. Luego, se pueden crear instancias adicionales del objeto archivado con los comandos **Copy** (Copia) y **Associative Copy** (Copia asociativa).

Una instancia adicional de un objeto no se puede crear al volver a archivar el objeto original con el mismo nombre y la misma categoría. DIVArchive detendrá esta solicitud automáticamente con el error *Object already exists within DIVArchive* (El objeto ya existe en DIVArchive).

Las instancias se enumeran secuencialmente con el objeto original que está archivado en DIVArchive que la *instancia 0*. A medida que se crean instancias nuevas y se suprimen instancias más antiguas, la enumeración de la instancia puede no ser secuencial cuando las propiedades de un objeto se visualizan en *Objects View* (Vista Objetos), en la interfaz gráfica de usuario de control (en el separador **Manage** [Gestionar]). Sin embargo, DIVArchive puede volver a usar un número de instancia de una instancia suprimida anteriormente de manera secuencial en solicitudes de copia adicionales.

Las siguientes restricciones se aplican a la creación de instancias nuevas de un objeto dentro de DIVArchive:

- Un grupo de cintas puede contener dos instancias del mismo objeto si ambas están ubicadas en cintas distintas. Si no hay cintas adicionales disponibles para almacenar la segunda instancia para ese grupo, se finaliza la solicitud de copia.
- Una matriz de discos puede contener dos instancias del mismo objeto si ambas se pueden ubicar en discos distintos dentro de la matriz. Si no existe un disco adicional disponible, se finaliza la solicitud de copia.

Cuando un objeto tiene varias instancias dentro del archivo y se ejecuta una solicitud de restauración, DIVArchive realizará lo siguiente:

- Si no se especifica un número de instancia en la solicitud, DIVArchive elegirá la instancia que permita que la solicitud se complete en el menor tiempo posible. Se prefiere una instancia de disco sobre una instancia de cinta. Sin embargo, se puede seleccionar una instancia de cinta en algunas configuraciones si la QOS especificada en la solicitud es **Solo caché** o **Caché y directa**.
- Si no se especifica un número de instancia en la solicitud de restauración y existe una instancia de disco, pero el disco está fuera de línea, la instancia de cinta se seleccionará de manera automática.
- Si dos o más instancias están presentes en una cinta, no existen instancias de disco y hay una cinta actualmente en uso en otra solicitud (o está externalizada), la cinta que contiene la otra instancia se seleccionará automáticamente.
- Si existen dos o más instancias en una cinta y se produce un error de lectura en la primera instancia seleccionada, se intentará llevar a cabo la solicitud en otras instancias hasta que la solicitud se pueda completar satisfactoriamente. Si no se puede leer ninguna instancia, la solicitud se finalizará.
- Si se especifica un *número de instancia* específico en la solicitud de restauración, DIVArchive solo usará esa instancia. Si los medios que contienen la instancia están fuera de línea (para los discos), externalizados (para las cintas) o se produce un error de **I/O** (E/ S) o de lectura, la solicitud se abortará.

En la siguiente figura, se demuestra un flujo de trabajo posible para instancias de varios objetos:

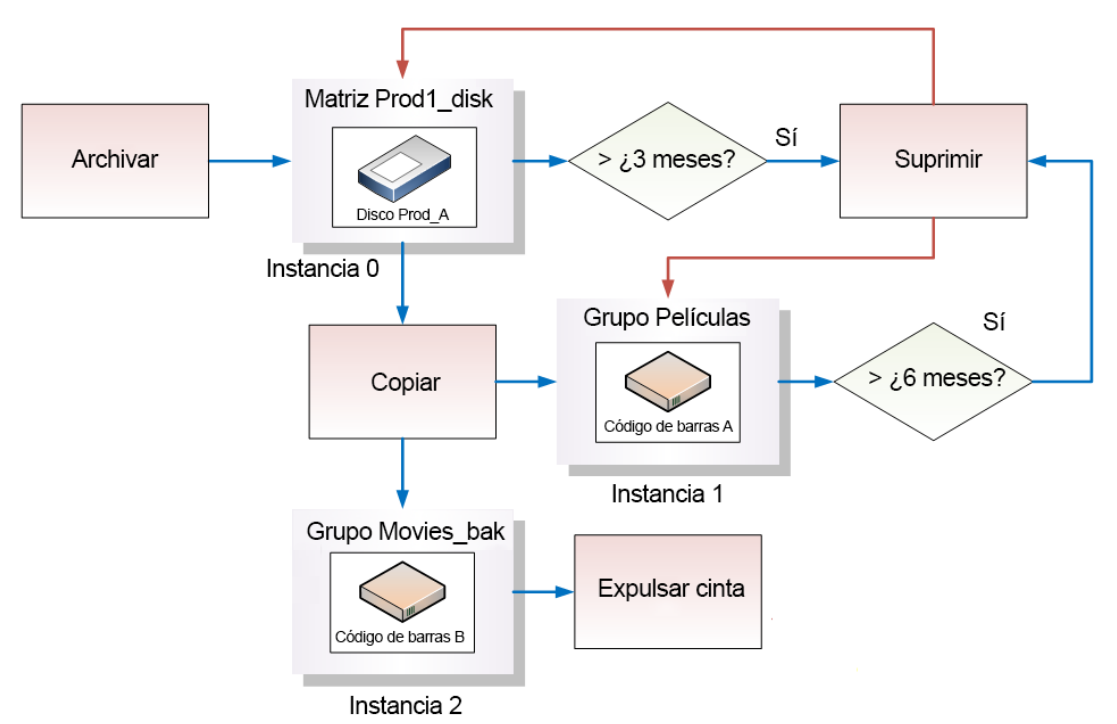

# **2.11.1. Requerimiento y liberación de instancias**

El requerimiento y la liberación de instancias permite que una aplicación, como un sistema de terceros de gestión de activos de medios (MAM) o un usuario de DIVArchive, marque los objetos (o las instancias) de DIVArchive que están externalizadas, pero deben ser restauradas (**Requeridas**) y qué instancias ya no se necesitan y pueden ser externalizadas (**Liberadas**). El mecanismo de liberación es una alternativa más precisa para un enfoque de externalización de grupo para la externalización de instancias.

Se proporciona la vista *Required Release* (Liberación requerida) en el separador **Manage** (Gestionar) de la interfaz gráfica de usuario de control para comprobar instancias cuyo estado **internalized/externalized** (internalizadas/externalizadas) no concuerde con el estado **Released/Required** (Liberadas/requeridas). Esta vista también proporciona un método

rápido y sencillo para identificar qué cintas se deben introducir en la biblioteca o se pueden externalizar.

Por defecto, se asume que las instancias de objeto están disponibles en DIVArchive. Se debe invocar el comando **Release** (Liberar) en las instancias antes de expulsar las cintas correspondientes. Sin embargo, el comando **Eject** (Expulsar) proporciona una opción que automáticamente lleva a cabo la liberación en todas las instancias ubicadas, en su totalidad, en las cintas que se van a expulsar.

Después de que una solicitud de copia o archivo crea una instancia, se asume que la instancia debe estar disponible de modo que su estado es *INSERTED* (Insertada) y *REQUIRED* (Requerida). La ejecución de un comando **Require** (Requerir) en una instancia liberada produce una *instancia requerida*. Por consecuencia, liberar una instancia requerida produce una *instancia liberada*.

# **2.12. Verificación de contenido**

El propósito del programa de Verificación de contenido y soporte de total de control de DIVArchive es introducir niveles adicionales de verificación en el sistema DIVArchive. Esta característica introduce la generación y verificación de total de control para cada archivo gestionado por DIVArchive. Entre los algoritmos de total de control admitidos actualmente en DIVArchive se incluyen **MD2**, **MDC2**, **MD5**, **SHA**, **SHA-1** y **RIPEMD160**.

#### **Nota:**

Se realiza una verificación de total de control adicional en el nivel de Oracle Storage Cloud. Para obtener información, consulte la *documentación de Storage Cloud*.

El algoritmo de total de control por defecto recomendado es **MD5**. Aunque se mantienen los demás algoritmos para la compatibilidad con versiones anteriores, solo se recomiendan **MD5** y **SHA-1** para obtener mejores resultados.

Cuando un objeto contiene varios archivos, se generará un total de control y, luego, se verificará para cada uno de los elementos componentes. Se pueden distinguir los tres tipos de orígenes de total de control que se muestran a continuación:

- Total de control genuino
- Total de control de archivo
- Total de control diferido

El modo *Total de control genuino de TEXT* permite que DIVArchive archive todos los archivos y las subcarpetas en una carpeta específica mientras compara los valores de total de control con los valores conocidos almacenados en un archivo de total de control externo. Los archivos que tengan un total de control que no coincide en el archivo de total de control externo se archivan con el total de control calculado de DIVArchive y el archivo de total de control externo no se archivará.

#### **Nota:**

El *Total de control genuino de TEXT* es una implementación específica de cliente y solo admite **MD5**. No se admite Unicode y los totales de control deben estar en un archivo de texto *.md5*.

# **2.12.1. Instrucciones de archivado**

Use el siguiente procedimiento para archivar objetos con la verificación de total de control por medio de la interfaz gráfica de usuario de control.

- 1. En la interfaz gráfica de usuario de control de Manager, navegue hasta **Action** (Acción) y, luego, seleccione **Archive** (Archivar).
- 2. Desde la lista desplegable *Source* (Origen), seleccione la entrada *Source/ Destination* (Origen/destino) que se creó en la etapa de configuración.
- 3. Introduzca la *File Path Root* (Raíz de ruta de archivo) en el campo de texto *File Path Root* (Raíz de ruta de archivo).
- 4. Introduzca la ruta en la ubicación de los archivos de total de control en el campo *Files* (Archivos) y agregue un símbolo comodín (un asterisco) en su entrada.
- 5. Introduzca *-r* en el campo *Options* (Opciones).
- 6. Introduzca los parámetros restantes en el formulario de solicitud y haga clic en **Send** (Enviar).

# **2.12.1.1. Limitaciones**

Se aplican las siguientes limitaciones al usar la verificación de total de control. Consulte la *Guía del usuario de soporte de total de control de Oracle DIVArchive* en la biblioteca de *documentación de características adicionales de Oracle DIVArchive* para obtener más información.

- DIVArchive no puede abrir o crear archivos en un sistema de archivos de Windows si la ruta absoluta supera los 256 caracteres. La ruta raíz no debe tener más de 256 caracteres en total.
- Solo se admiten archivos de total de control ASCII que no tenga codificación UTF-8.
- Cada línea del archivo de total de control debe comenzar con un total de control MD5 seguido de 2 espacios y, luego, la ruta de archivo al archivo al que se hace referencia.

# **2.12.2. Total de control genuino mediante el uso de transferencia de AXF**

El modo Total de control genuino de AXF permite que DIVArchive archive todos los archivos y las subcarpetas en un archivo AXF específico mientras compara los valores de total de control con los valores conocidos almacenados en un archivo AXF. Este tipo de flujo de trabajo generalmente se combina con una solicitud de restauración con *-axf* en el campo *Request Options* (Opciones de solicitud).

# **2.12.2.1. Requisitos**

El objeto AXF que contiene los archivos que se desean archivar debe contener información de total de control de cada archivo. El total de control suministrado en el objeto AXF debe ser del tipo esperado tal como se define en la configuración.

# **2.12.2.2. Configuración de la utilidad de configuración de DIVArchive**

Use el siguiente procedimiento para establecer, de manera adecuada, la configuración en la utilidad de configuración de DIVArchive.

- 1. Cree una entrada de *Source/Destination* (Origen/destino) con el *Source Type* (Tipo de origen) configurado en **DISK**, **FTP\_STANDARD** o **EXPEDAT**, según corresponda.
- 2. Si es necesario, especifique una *Root Path* (Ruta raíz). Esta ruta, junto con los archivos de entrada especificados durante la solicitud de archivo, permite determinar la ubicación del archivo de total de control.

Por ejemplo, si *Source Type* (Tipo de origen) es **DISK**, la *Root Path* (Ruta raíz) puede ser *D:/root*. Por ejemplo, si *Source Type* (Tipo de origen) es **FTP \_STANDARD**, la *Root Path* (Ruta raíz) puede ser */root*.

- 3. Establezca el *External Checksum Source* (Origen de total de control externo) en **YES** (Sí).
- 4. Establezca el *Checksum Type* (Tipo de total de control) en el tipo de total de control esperado (por ejemplo, MD5).
- 5. Establezca el *GC Mode* (Modo GC) en **AXF**.
- 6. Haga clic en **OK** (Aceptar).
- 7. Seleccione **Tools** (Herramientas) y, luego, **Notify Manager** (Notificar a Manager) en el menú para notificar al gestor acerca de la configuración.

# **2.12.2.3. Instrucciones de archivado**

Use el siguiente procedimiento para archivar un objeto con Total de control genuino por medio de una transferencia AXF.

- 1. En la interfaz gráfica de usuario de control de Manager, navegue hasta **Action** (Acción) y, luego, seleccione **Archive** (Archivar).
- 2. Desde la lista desplegable *Source* (Origen), seleccione la entrada *Source/ Destination* (Origen/destino) que se creó en el procedimiento de configuración.
- 3. Establezca la *File Path Root* (Raíz de ruta de archivo) deseada.
- 4. Introduzca la ruta a la ubicación del archivo AXF en el campo *Files* (Archivos). La extensión del archivo debe ser *.axf*.

5. Introduzca los parámetros restantes en el formulario de solicitud y haga clic en **Send** (Enviar).

# **2.12.2.4. Limitaciones**

El flujo de trabajo descripto solo funciona con solicitudes AXF generadas por DIVArchive.

**Verificar siguiente restauración** (VFR) no es compatible con la opción *-axf*. VFR se diseñó volver a leer el contenido restaurado desde un servidor de video para verificar que no se haya dañado. La opción *-axf* no crea una restauración real, sino una exportación de objeto en un envoltorio de AXF. Estas opciones son mutuamente exclusivas y no deben formar parte del mismo flujo de trabajo.

Consulte la *Guía del usuario de soporte de total de control de Oracle DIVArchive* en la biblioteca de *documentación de características adicionales de Oracle DIVArchive* para obtener más información.

# **2.13. Gestión de plan de almacenamiento**

### **Precaución:**

La configuración incorrecta de Oracle DIVArchive Storage Plan Manager (SPM) puede producir resultados inesperados y desastrosos. Cambios secundarios pueden producir consecuencias catastróficas. Por ejemplo, la supresión de cientos de miles de instancias en una cinta o una base de datos corrupta. Si no cuenta con formación especial ni está familiarizado con el producto, se recomienda contactarse con el soporte de Oracle antes de realizar cambios en SPM. De lo contrario, es posible que se produzcan daños graves en el sistema DIVArchive e incluso la pérdida de datos permanente.

El componente de software de Oracle DIVArchive Storage Plan Manager (SPM) permite la gestión de ciclo de vida del objeto (en interacción con DIVArchive Manager) y, generalmente, se instala en el mismo sistema que DIVArchive Manager. Por ejemplo, un objeto archivado puede residir en un medio específico el primer día y, con el tiempo, migrar a un medio diferente de acuerdo con las políticas y reglas establecidas por el usuario. DIVArchive ejecuta la migración del ciclo de vida de objeto como una actividad en segundo plano mediante el seguimiento de las reglas y las políticas definidas en el plan de almacenamiento correspondiente.

La versión más reciente de SPM admite la limpieza de disco según la fecha de archivado del objeto. Las versiones anteriores de la función de limpieza de disco de SPM solo admitían la limpieza basada en el último acceso de un objeto y el tamaño de objeto.

# **2.14. Tipos de solicitud de DIVArchive**

En esta sección, se describen los distintos tipos de solicitud de DIVArchive disponibles.

Al conectarse con DIVArchive Manager, puede acceder al separador **Action** (Acción) desde cualquier vista de la interfaz gráfica de usuario de control. Este separador permite ejecutar

solicitudes que se van a enviar a DIVArchive. Además de usar la interfaz gráfica de usuario de control, o en lugar de usar esta interfaz, puede usar una aplicación de iniciador de terceros (por ejemplo, un sistema de automatización). En esta área, solo se puede acceder a las opciones si se inicia sesión en el perfil *Administrator* (Administrador).

Las diferentes solicitudes disponibles en el separador **Action** (Acción) de la interfaz gráfica de usuario de control son los siguientes:

#### **Archive (Archivar)**

Permite copiar un archivo desde un origen a DIVArchive.

### **Delete (Suprimir)**

Permite suprimir todas las instancias, o una instancia seleccionada, de un objeto de DIVArchive.

#### **Require (Requerir)**

Establece el estado de un objeto en **Required** (Requerido). La cinta asociada se debe insertar en una biblioteca gestionada de DIVArchive.

#### **Release (Liberar)**

Establece el estado de un objeto en **Released** (Liberado). Una vez que se libera un objeto, se puede externalizar.

#### **Cancel (Cancelar)**

Permite cancelar una solicitud enviada anteriormente ya sea mediante la especificación de *Request ID* (ID de solicitud) o la selección de una solicitud de antemano en la vista *Current Requests* (Solicitudes actuales).

### **Change Priority (Cambiar prioridad)**

Permite aumentar o disminuir la prioridad del planificador de solicitudes pendientes.

#### **Assign Storage Plan (Asignar plan de almacenamiento)**

Permite asignar un plan de almacenamiento a un objeto seleccionado.

#### **Restore (Restaurar)**

Permite copiar un archivo desde DIVArchive hasta un destino único.

#### **Partial Restore (Restaurar parcialmente)**

Permite copiar solo parte de un archivo (basado en el código de tiempo, los desplazamientos de bytes, las carpetas o los fotogramas de DPX) desde DIVArchive hasta un destino.

#### **Multiple Restore (or N-Restore) (Restauración múltiple [o restauración Nearline])**

Permite restaurar un objeto desde DIVArchive hacia varios destinos de manera simultánea.

### **Copy (Copiar)**

Permite que un objeto existente se copie en otro grupo.

### **Copy As (Copiar como)**

Permite que un objeto existente se copie en otro nombre, grupo o categoría.

#### **Associative Copy (Copia asociativa)**

Permite que varios objetos en diferentes ubicaciones del archivo se copien en una cinta única con un solo comando.

**Repack Tape (Reempaquetar cinta)** Permite ejecutar una solicitud de reempaquetado manual para la cinta seleccionada.

**Verify Tape (Verificar cinta)** Emite una solicitud de verificación de cinta para la cinta seleccionada.

**Insert Tape (Insertar cinta)** Se usa para insertar cintas en una biblioteca de DIVArchive mediante el CAP.

**Eject Tape (Expulsar cinta)** Permite expulsar las cintas seleccionadas desde la biblioteca hacia el CAP.

# **Export Tape (Exportar cinta)**

Permite exportar una cinta (y sus objetos) desde un sistema DIVArchive a otro.

# **Migrate Content (Migrar contenido)**

Permite transferir el contenido existente de un grupo de cintas a otro grupo u otra matriz.

**Automatic Repack (Reempaquetado automático)** Permite ejecutar una solicitud de reempaquetado automático para la cinta seleccionada.

# **2.14.1. Transferencias de Oracle Storage Cloud**

Oracle Storage Cloud es una solución de almacenamiento de objetos que ofrece dos tipos de cuentas que se pueden usar con DIVArchive: las cuentas *medida* y *no medida*. Visite [http://docs.oracle.com/cd/E60880\\_01/VLPFN/whatis.htm#BABDADAE](http://docs.oracle.com/cd/E60880_01/VLPFN/whatis.htm#BABDADAE) para obtener información sobre las cuentas de almacenamiento de Oracle Storage Cloud.

La cuenta no medida permite la creación de contenedores de clase estándar. Se puede tener acceso inmediato a los objetos que se escriben en contenedores estándar en cualquier momento.

Con una cuenta medida, DIVArchive puede archivar en contenedores estándar y de clases de archivos. Con contenedores de archivo, los objetos escritos en un dispositivo de almacenamiento de archivos profundo requieren un proceso de restauración antes de que se puedan descargar.

Un objeto ubicado en un archivo profundo requiere un máximo de 4 horas para restaurarse en un destino de DIVArchive configurado, ya que el contenido primero se transfiere de la caché de la cinta a la caché de la nube y, luego, se transfiere de la caché al destino final.

Cuando se realiza una solicitud de restauración para un objeto con una instancia de nube, DIVArchive *siempre* intentará restaurarse en una instancia local de un objeto. Si todas las instancias locales están fuera de línea, no existen instancias locales, o cuando se solicita explícitamente una instancia de nube (una solicitud de restauración de instancia), DIVArchive se restaurará desde una instancia de nube.

Solo los componentes Actor configurados para **CLOUD ARCHIVE** (Archivo en la nube) pueden trasferir contenido a la nube. Solo los componentes Actor configurados para **CLOUD RESTORE** (Restauración en la nube) pueden transferir contenido desde la nube. *Consulte el*

*[Apéndice A, Opciones y licencias de DIVArchive](#page-152-0) para obtener información sobre la licencia de DIVArchive*.

# **2.14.2. Tamaño verdadero restante de cinta y posición de última escritura**

Para algunas unidades de cinta específicas (Oracle T10K e IBM LTO), el componente Actor devuelve el *Tamaño verdadero restante* de la cinta y la *posición de última escritura* de la cinta al gestor durante una transferencia de contenido a la cinta. El tamaño restante se describe en número de bytes de datos sin comprimir.

El gestor usa el tamaño restante y la posición de última escritura (en lugar de depender del tamaño del tipo de cinta) para obtener el tamaño verdadero total y restante de la cinta en todas las operaciones basadas en cinta.

Las operaciones de exportación e importación también incluyen el tamaño total de la cinta.

# **2.14.3. Solicitudes de archivado**

Una operación de archivo se define como la transferencia de archivos a DIVArchive. Luego, los archivos se almacenan como un objeto de DIVArchive. Seleccione la opción **Archive** (Archivar) del separador **Action** (Acción) de la interfaz gráfica de usuario de control para ejecutar una solicitud de archivo. La solicitud envía una solicitud de archivado de objetos a DIVArchive Manager para su procesamiento.

Los siguientes campos se incluyen en la pantalla **Send Archive Request** (Enviar solicitud de archivado):

# *Object Name* **(Nombre de objeto)**

Nombre del objeto que se va a archivar.

### *Category* **(Categoría)**

Nombre de la categoría que se va a archivar.

# *Source* **(Origen)**

Nombre del origen (por ejemplo, un servidor de video, un servidor de exploración, etc.). Este nombre debe ser un nombre conocido para la configuración de DIVArchive.

### *Media* **(Medios)**

En este campo, se designa ya sea un grupo de cintas o una matriz de discos declarados en la configuración en donde se debe crear la instancia. Cuando este parámetro es una cadena nula, se usa el grupo de cintas por defecto denominado **DEFAULT** (Por defecto).

# *Files Path Root* **(Raíz de ruta de archivos)**

Carpeta raíz para los archivos (ver ejemplos en la siguiente sección).

# *Storage Plan* **(Plan de almacenamiento)**

En este campo, se define en plan de almacenamiento que se debe usar para este objeto. Si no se asigna ningún plan de almacenamiento, se usará el plan de almacenamiento por defecto.

### *Add Service* **(Agregar servicio)**

Seleccione esta casilla de control para suprimir el archivo original después de que se haya archivado.

**Nota:**

La opción Delete on source (Suprimir en origen) no se admite en los servidores de difusión.

### *Quality of Service* **(Calidad de servicio)**

Uno de los siguientes códigos:

### **DIVA\_QOS\_DEFAULT**

El archivado se realiza de acuerdo con la calidad de servicio por defecto (actualmente, directa y de caché para operaciones de archivo).

### **DIVA\_QOS\_CACHE\_ONLY**

Solo se usa el archivado en caché.

### **DIVA\_QOS\_DIRECT\_ONLY**

Solo se usa el archivado directo: no se crea ninguna instancia de disco.

### **DIVA\_QOS\_CACHE\_AND\_DIRECT**

Use el archivado en caché si está disponible o el archivado directo si el archivado en caché no está disponible.

### **DIVA\_QOS\_DIRECT\_AND\_CACHE**

Use el archivado directo si está disponible o el archivado en caché si el archivado directo no está disponible.

Hay servicios adicionales y opcionales disponibles. Para solicitar esos servicios, use un *OR* lógico entre el parámetro de calidad de servicio documentado anteriormente y la siguiente constante:

### **DIVA\_ARCHIVE\_SERVICE\_DELETE\_ON\_SOURCE**

Suprima los archivos de origen cuando se produzca la migración de datos. Disponible para orígenes locales, orígenes de disco y orígenes de ftp estándar. *Esta función no está disponible para objetos complejos.*

### *Priority* **(Prioridad)**

Nivel de prioridad para esta solicitud. El nivel puede estar entre el rango de cero a cien o puede tener el valor **DEFAULT** (Por defecto). El valor cero es la prioridad más baja y cien es la prioridad más alta. Mueva el control de desplazamiento para aumentar o disminuir la prioridad de la solicitud.

Existen seis valores predeterminados:

- **MIN** (Mínima)
- **LOW** (Baja)
- **NORMAL**
- **HIGH** (Alta)
- **MAX** (Máxima)

## • **DEFAULT** (Por defecto)

Si se selecciona la casilla de control **DEFAULT** (Por defecto), el control de deslizamiento se vuelve inactivo y se usa la prioridad definida en la configuración de Manager.

### *Files* **(Archivos)**

Nombres de archivo que se van a archivar desde el origen. Si se especifican varios nombres de archivo, el nombre de objeto de DIVArchive hace referencia a todos los nombres.

### *Comments* **(Comentarios)**

Información opcional que describe el objeto. Este campo es opcional y se puede dejar en blanco.

### *Options* **(Opciones)**

Las opciones adicionales para llevar a cabo la transferencia de datos desde el origen hasta DIVArchive. Estas opciones sustituyen las opciones especificadas en la base de datos de configuración de DIVArchive. Actualmente, los valores posibles para las Options (Opciones) son los siguientes:

### **No Entry (Ninguna entrada)**

Ninguna entrada de este campo especifica una opción.

**-r**

El uso de **-r** especifica que se deben escanear, de manera recursiva, todos los nombres de filenamesList que hacen referencia a una carpeta. Esta acción también se aplica cuando se especifica FilesPathRoot y un asterisco designa los archivos que se van a archivar. Esta opción se puede usar cuando se realiza un archivado desde un origen local o un servidor FTP estándar.

### **-login**

Se requiere un nombre de usuario y una contraseña para iniciar sesión en algunos orígenes. Esta opción vuelve obsoleta a la opción **-gateway** (-puerta de enlace) de versiones anteriores.

### **-pass**

Contraseña usada con **-login**.

# **2.14.3.1. Parámetros Files Path Root (Raíz de ruta de archivos) y Files (Archivos) de solicitud de archivado**

Los parámetros *Files Path Root* (Raíz de ruta de archivos) y *Files* (Archivos) en la ventana **Archive Request** (Solicitud de archivado) determinan la ubicación de la carpeta principal, y las subcarpetas y archivos que se deben archivar. Cada uno cumple un fin diferente, aunque ambos parámetros trabajan en conjunto. Identifique un objeto de negocio lógico antes de completar estos parámetros y ejecutar la solicitud.

El campo *Files Path Root* (Raíz de ruta de archivos) permite identificar la ruta a la carpeta de archivos principal (la parte superior de la carpeta). Por ejemplo, *c:/DROPFOLDER/ Media/Object1/*.

Lo que introduzca en el casillero de texto de campo *Files* (Archivos) permite identificar archivos individuales en la carpeta principal (la *Files Path Root* [Raíz de ruta de archivos] identificada) y las subcarpetas y los archivos adicionales. Por ejemplo, *subfolder1/file3*.

El campo *Files* (Archivos) puede contener una ruta obsoleta. Sin embargo, esta acción no se recomienda, ya que impide que el objeto se restaure en una carpeta raíz diferente.

Si se asume que se identificó una *Files Path Root* (Raíz de ruta de archivo), no use la ruta de archivo completa en el campo *Files* (Archivos). Solo debe usar los nombres de carpeta y los nombres de archivo ubicados en la carpeta *Files Path Root* (Raíz de ruta de archivo) identificada. De manera alternativa, el campo *Files Path Root* (Raíz de ruta de archivo) se puede dejar en blanco, y la ruta y el nombre completo del archivo se pueden introducir en el campo *Files* (Archivos).

A continuación, se muestran ejemplos de cómo se pueden utilizar estos parámetros:

# **2.14.3.1.1. Ejemplos correctos**

Las entradas siguientes archivarán solo los archivos especificados ubicados en *C:/ DROPFOLDER/Media/Object1/* y en *subfolder1/file3*.

```
Files Path Root (Raíz de ruta de archivos)
C:/DROPFOLDER/Media/Object1/
Files (Archivos)
file1
file2
subfolder1/file3
```
Las siguientes entradas archivarán todas las carpetas y los archivos ubicados en *C:/ DROPFOLDER/Media/Object1/*.

```
Files Path Root (Raíz de ruta de archivos)
C:/DROPFOLDER/Media/Object1/
Files (Archivos)
*
```
Las siguientes entradas son correctas, pero no se recomiendan, ya que en el futuro el objeto no se podrá restaurar en una ubicación diferente. El sistema perderá flexibilidad y compatibilidad con otros dispositivos de almacenamiento y, en algunos escenarios, las capacidades de transcodificación y restauración parcial de archivo también se limitarán. En este ejemplo, el campo *Files Path Root* (Raíz de ruta de archivo) se dejó en blanco y las rutas absolutas se introducen en el campo *Files* (Archivos).

*Files Path Root* **(Raíz de ruta de archivos)**

*Files* **(Archivos)**

```
C:/DROPFOLDER/Media/Object1/file1
C:/DROPFOLDER/Media/Object1/file2
C:/DROPFOLDER/Media/Object1/subfolder1/file3
```
# **2.14.3.1.2. Ejemplo incorrecto**

Las siguientes entradas provocarán un error y no se completará la solicitud de archivado.

*Files Path Root* **(Raíz de ruta de archivos)** *C:/DROPFOLDER/Media/Object1/ Files* **(Archivos)** *C:/DROPFOLDER/Media/Object1/file1 C:/DROPFOLDER/Media/Object1/file2 C:/DROPFOLDER/Media/Object1/subfolder1/file3*

# **2.14.3.2. Solicitud de archivado con supresión en origen**

Existen instancias en las que debe suprimir contenido y, posiblemente, la carpeta principal de un servidor. Existen dos opciones disponibles para satisfacer todos los escenarios posibles:

**-r** Supresión recursiva

**-delete\_fpr**

Supresión recursiva incluida la carpeta principal

Las dos opciones funcionan separadas o juntas, como se indica en los siguientes ejemplos de flujo de trabajo:

# **2.14.3.2.1. Ejemplo 1**

*Files Path Root* **(Raíz de ruta de archivos)** *C:/source/root Files* **(Archivos)** *\* Options* **(Opciones)**

*-r*

DIVArchive suprimirá el contenido de *C:/source/root* de manera recursiva debido a esta configuración.

# **2.14.3.2.2. Ejemplo 2**

```
Files Path Root (Raíz de ruta de archivos)
C:/source/root
Files (Archivos)
*
Options (Opciones)
```
*-r* -delete\_fpr

DIVArchive suprimirá el contenido de *C:/source/root* de manera recursiva y la carpeta principal (*root*) debido a esta configuración.

# **2.14.3.2.3. Ejemplo 3**

```
Files Path Root (Raíz de ruta de archivos)
C:/source/root
Files (Archivos)
*
Options (Opciones)
```
DIVArchive suprimirá solo el contenido de *C:/source/root* debido a esta configuración.

# **2.14.3.2.4. Ejemplo 4**

```
Files Path Root (Raíz de ruta de archivos)
C:/source/root
Files (Archivos)
*
Options (Opciones)
-delete_fpr
```
DIVArchive solo suprimirá el contenido de *C:/source/root* y, con el tiempo, la carpeta principal (*root*) si está vacía, debido a esta configuración.

# **2.14.3.2.5. Ejemplo 5**

```
Files Path Root (Raíz de ruta de archivos)
C:/source/root
Files (Archivos)
object/*
Options (Opciones)
-r
```
DIVArchive suprimirá el contenido de *C:/source/root* de manera recursiva y la carpeta principal (*object*) debido a esta configuración.

# **2.14.3.2.6. Ejemplo 6**

*Files Path Root* **(Raíz de ruta de archivos)** *C:/source/root Files* **(Archivos)** object/*\* Options* **(Opciones)** *-r* -delete\_fpr

DIVArchive suprimirá el contenido de *C:/source/root/object* de manera recursiva, luego, suprimirá *C:/source/root/object* y, finalmente, suprimirá *C:/source/root*, si está vacía, debido a esta configuración.

# **2.14.3.2.7. Ejemplo 7**

```
Files Path Root (Raíz de ruta de archivos)
C:/source/root
Files (Archivos)
object1/*
object2/*
Options (Opciones)
-r
```
DIVArchive suprimirá el contenido de *C:/source/root/object1* de manera recursiva, suprimirá *C:/source/root/object1*, suprimirá el contenido de *C:/source/root/ object2* de manera recursiva y, luego, suprimirá *C:/source/root/object2* debido a esta configuración.

# **2.14.3.2.8. Ejemplo 8**

*Files Path Root* **(Raíz de ruta de archivos)** *C:/source/root Files* **(Archivos)** *object1/\* object2/\* Options* **(Opciones)** *-r -delete\_fpr*

DIVArchive suprimirá el contenido de *C:/source/root/object1* de manera recursiva, suprimirá *C:/source/root/object1*, suprimirá el contenido de *C:/source/root/ object2* de manera recursiva, suprimirá *C:/source/root/object2* y suprimirá *C:/ source/root*, si está vacía, debido a esta configuración.

# **2.14.3.2.9. Ejemplo 9**

```
Files Path Root (Raíz de ruta de archivos)
C:/source/root
Files (Archivos)
object1/*
object2/*
Options (Opciones)
-r -delete_fpr
```
DIVArchive suprimirá el contenido de *C:/source/root/object1* de manera recursiva, suprimirá *C:/source/root/object1*, suprimirá *C:/source/root/object2/ subfolder/clip.mov*, suprimirá *C:/source/root/object2/subfolder*, si está vacía, suprimirá *C:/source/root/object2*, si está vacía, y suprimirá *C:/source/root*, si está vacía, debido a esta configuración.

# **2.14.4. Solicitudes Delete (Suprimir) y Delete Instance (Suprimir instancia)**

Use el comando **Delete** (Suprimir) para suprimir todas las instancias de un objeto o solo una instancia específica del objeto desde DIVArchive. *Este comando se debe usar con precaución*. Este comando envía una solicitud de supresión de objeto a DIVArchive Manager, y DIVArchive Manager suprime todas las instancias del objeto (salvo se especifique lo contrario).

El campo *Instance* (Instancia) de la solicitud Delete (Suprimir) determina exactamente lo que se suprimirá de DIVArchive. Si este campo se deja en blanco, se suprimirán todas las instancias de ese objeto. Si se introduce un número específico en este campo, solo se suprimirá la instancia especificada.

La solicitud Delete (Suprimir) se inicia con el botón **Delete** (Suprimir) de la barra de cintas. También puede iniciarla desde la vista **Objects** (Objetos) en el separador **Manage** (Gestionar) al hacer clic derecho en el objeto que se desea suprimir y al seleccionar **Delete** (Suprimir) en el menú resultante. Si se selecciona el comando **Delete** (Suprimir) de la vista **Objects** (Objetos), el campo de la instancia se actualiza automáticamente con la instancia seleccionada. Desde esta vista, solo se admite la supresión de una instancia específica.

**Nota:**

Las supresiones y los reempaquetados no borran los medios WORM, ya que son medios de escritura única. Las instancias se suprimen, pero el espacio no se puede recuperar.

Los siguientes campos se incluyen en la pantalla **Send Delete Request** (Enviar solicitud de supresión):

#### *Object Name* **(Nombre de objeto)**

Nombre del objeto que se va a suprimir.

#### *Category* **(Categoría)**

La categoría asignada al objeto cuando se archivó. Este parámetro puede ser una cadena nula; sin embargo, esto puede provocar un error si varios objetos tienen el mismo nombre.

### *Instance* **(Instancia)**

Si varias instancias del objeto residen en DIVArchive, puede especificar qué instancia específica desea suprimir. Si no se introducir un número en este campo, DIVArchive suprimirá todas las instancias de ese objeto.

### *Media* **(Medios)**

Los medios pueden ser un grupo de cintas o una matriz de discos existentes. La lista desplegable solo contendrá los elementos que ya se configuraron en la configuración de DIVArchive.

#### *Priority* **(Prioridad)**

Nivel de prioridad para esta solicitud. El nivel puede estar entre el rango de cero a cien o puede tener el valor **DEFAULT** (Por defecto). El valor cero es la prioridad más baja y cien es la prioridad más alta. Mueva el control de desplazamiento para aumentar o disminuir la prioridad de la solicitud.

Existen seis valores predeterminados:

- **MIN** (Mínima)
- **LOW** (Baja)
- **NORMAL**
- **HIGH** (Alta)
- **MAX** (Máxima)
- **DEFAULT** (Por defecto)

Si se selecciona la casilla de control **DEFAULT** (Por defecto), el control de deslizamiento se vuelve inactivo y se usa la prioridad definida en la configuración de Manager.

# **2.14.5. Solicitudes de requerimiento y liberación**

El requerimiento o la liberación de objetos es, principalmente, una entrada de base de datos para instancias que se externalizan, o se pueden externalizar, desde la biblioteca de la cinta. Las cintas que se pueden externalizar o se deben externalizar se determinan por medio de la vista **Require Instances** (Requerir instancias).

*Require* (Requerir) permite indicar a DIVArchive Manager que se debe insertar esta instancia. Si la instancia ya se requirió, esta solicitud no tiene efecto. Puede recuperar una lista de las instancias que son **REQUIRED** (Requeridas) y **EJECTED** (Expulsadas) de la interfaz gráfica de usuario de control.

La solicitud de requerimiento o liberación se inicia con el botón **Require/Release** (Requerir/ liberar) de la barra de cintas. También puede usar la vista **Objects** (Objetos) en el separador **Manage** (Gestionar) y hacer clic derecho en el objeto deseado y al seleccionar **Require** (Requerir) o **Release** (Liberar) en el menú resultante.

Los siguientes campos se incluyen en la pantalla **Send Require Request** (Enviar solicitud de requerimiento):

### *Object Name* **(Nombre de objeto)**

Nombre del objeto requerido.

# *Category* **(Categoría)**

La categoría asignada al objeto cuando se archivó. Este parámetro se puede dejar vacío, pero esta acción puede provocar un error si varios objetos tienen el mismo nombre.

### *Instance* **(Instancia)**

Ningún valor introducido aquí hace que la función se aplique a todas las instancias de dicho objeto.

*Release* (Liberar) permite indicar a DIVArchive Manager que esta instancia se puede externalizar. Si la instancia ya se liberó, esta solicitud no tiene efecto. Puede recuperar una lista de las instancias que están **RELEASED** (Liberadas) e **INSERTED** (Insertadas) de la interfaz gráfica de usuario de control. Una cinta que se puede liberar es una cinta que solo contiene instancias liberadas.

Los siguientes campos se incluyen en la pantalla **Send Release Request** (Enviar solicitud de liberación):

# *Object Name* **(Nombre de objeto)**

Nombre del objeto requerido.

# *Category* **(Categoría)**

La categoría asignada al objeto cuando se archivó. Este parámetro se puede dejar vacío, pero esta acción puede provocar un error si varios objetos tienen el mismo nombre.

# *Instance* **(Instancia)**

Ningún valor introducido aquí hace que la función se aplique a todas las instancias de dicho objeto.

# **2.14.6. Solicitudes de restauración**

La solicitud *Restore* (Restaurar) se define como la transferencia de un objeto de DIVArchive a un destino. Puede iniciar una solicitud de restauración desde el separador **Action** (Acción) de la Interfaz gráfica de usuario de control. De manera alternativa, puede usar la vista **Objects** (Objetos) en el separador **Manage** (Gestionar) al hacer clic derecho en el objeto que se desea restaurar y al seleccionar **Restore** (Restaurar) en el menú resultante.

Esta solicitud envía una solicitud de restauración de objeto a DIVArchive Manager, y DIVArchive Manager elije la instancia apropiada que se va a restaurar. La solicitud fallará si el objeto requerido está en un medio que no está disponible.

Los siguientes campos se incluyen en la pantalla **Restore Request** (Solicitud de restauración):

#### *Object Name* **(Nombre de objeto)**

Nombre del objeto que se va a restaurar.

#### *Category* **(Categoría)**

La categoría asignada al objeto cuando se archivó. Este parámetro se puede dejar vacío, pero esta acción puede provocar un error si varios objetos tienen el mismo nombre.

#### *Instance* **(Instancia)**

Si varias instancias de un objeto residen en DIVArchive, puede especificar qué instancia específica desea restaurar. Si se deja en blanco, DIVArchive seleccionará la instancia que proporciona la transferencia más óptima.

#### *Destination* **(Destino)**

Destino (por ejemplo, un servidor de video o servidor de exploración) para los archivos de objeto. Este nombre debe ser un nombre conocido para la configuración de DIVArchive. Utilice la lista desplegable para seleccionar el destino deseado.

### *Files Path Root* **(Raíz de ruta de archivos)**

La carpeta raíz en el destino donde se colocarán los archivos de objeto. Esta opción permite anexar o anular la FPR usada en la solicitud de archivo original. Si se deja en blanco, todos los archivos se colocarán en la carpeta *Files Path Root* (Raíz de ruta de archivos) especificada al archivar el objeto.

#### *Options* **(Opciones)**

Las opciones adicionales para llevar a cabo la transferencia de datos desde DIVArchive hasta el destino. Estas opciones sustituyen las opciones especificadas en la base de datos de configuración de DIVArchive. Actualmente, los valores posibles para las Options (Opciones) son los siguientes:

#### **No Entry (Ninguna entrada)**

Ninguna entrada de este campo especifica una opción.

#### **-login**

Se requiere un nombre de usuario y una contraseña para iniciar sesión en algunos orígenes. Esta opción vuelve obsoleta a la opción **-gateway** (-puerta de enlace) de versiones anteriores.

### **-pass**

Contraseña usada con **-login**.

#### *Quality of Service* **(Calidad de servicio)**

Uno de los siguientes códigos:

#### **DIVA\_QOS\_DEFAULT**

El archivado se realiza de acuerdo con la Calidad de servicio por defecto (actualmente, directa y de caché para operaciones de restauración).

#### **DIVA\_QOS\_CACHE\_ONLY**

Solo se usa la restauración de caché.

#### **DIVA\_QOS\_DIRECT\_ONLY**

Solo se usa la restauración directa: no se crea ninguna instancia de disco.

# **DIVA\_QOS\_CACHE\_AND\_DIRECT**

Use la restauración de caché si está disponible o la restauración directa si la restauración de caché no está disponible.

### **DIVA\_QOS\_DIRECT\_AND\_CACHE**

Use la restauración directa si está disponible o la restauración de caché si la restauración directa no está disponible.

### **DIVA\_QOS\_NEARLINE\_ONLY**

Solo se usa la restauración Nearline. La restauración Nearline realizará la restauración desde una instancia de disco, si existiera. De lo contrario, creará una instancia de disco y realizará la restauración desde la instancia de disco creada recientemente.

### **DIVA\_QOS\_NEARLINE\_AND\_DIRECT**

Use la restauración Nearline si está disponible o la restauración directa si la restauración Nearline no está disponible.

Hay servicios adicionales y opcionales disponibles. Para solicitar esos servicios, use un *OR* lógico entre el parámetro de calidad de servicio documentado anteriormente y las siguientes constantes:

### **DIVA\_RESTORE\_SERVICE\_DO\_NOT\_OVERWRITE**

No sobrescriba archivos existentes en el servidor de destino.

### **DIVA\_RESTORE\_SERVICE\_DO\_NOT\_CHECK\_EXISTENCE**

No compruebe la existencia del clip en el servidor.

#### **DIVA\_RESTORE\_SERVICE\_DELETE\_AND\_WRITE**

Fuerce la supresión y la reescritura, si existe un objeto en el servidor.

### **DIVA\_RESTORE\_SERVICE\_DEFAULT**

Opere con la configuración por defecto en la configuración de DIVArchive Manager.

# *Priority* **(Prioridad)**

Nivel de prioridad para esta solicitud. El nivel puede estar entre el rango de cero a cien o puede tener el valor **DEFAULT** (Por defecto). El valor cero es la prioridad más baja y cien es la prioridad más alta. Mueva el control de desplazamiento para aumentar o disminuir la prioridad de la solicitud.

Existen seis valores predeterminados:

- **MIN** (Mínima)
- **LOW** (Baja)
- **NORMAL**
- **HIGH** (Alta)
- **MAX** (Máxima)
- **DEFAULT** (Por defecto)

Si se selecciona la casilla de control **DEFAULT** (Por defecto), el control de deslizamiento se vuelve inactivo y se usa la prioridad definida en la configuración de Manager.

### **Servicios adicionales**

Use la lista del menú para seleccionar si DIVArchive finalizará la solicitud si ya existe el nombre de archivo en el destino.

# **2.14.7. Archivado y restauración en modo AXF**

En DIVArchive 7.5, una solicitud de archivo para un archivo AXF hace que DIVArchive detecte automáticamente que el archivo es un archivo AXF. En lugar de archivar el archivo AXF, DIVArchive archivará el contenido del archivo AXF mediante la recuperación de los *totales de control* y de la *procedencia* del objeto.

El parámetro opcional de solicitud de restauración **-axf** indica a DIVArchive que restaure el activo original en un archivo AXF. En lugar de simplemente restaurar el contenido de un objeto en el destino, DIVArchive restaurará el contenido en un envoltorio de AXF nuevo. Cuando se combina con **-rm** o **-rxml**, puede usar esta opción para exportar un objeto con información de metadatos y, luego, entregarlo en una carpeta de inspección de DFM.

La funcionalidad de archivado y restauración de AXF incluye lo siguiente:

- Archive el contenido de un archivo AXF mediante el uso de la autodetección.
	- Permite identificar la extensión de nombre de archivo *.axf*.
	- Permite confirmar que es un archivo único.
	- Permite comprobar el comienzo del archivo para propiedades de AXF específicas.
	- Permite comprobar la información de metadatos.
- Permite restaurar un objeto en un único archivo AXF único. Anteriormente, esta operación hubiese resultado en varios archivos.
- Preservación de total de control.
- Preservación de metadatos.
- Preservación de procedencias.
- Compatibilidad con objeto complejo.

Esta opción funciona con los **Source/Destinations** (Orígenes/destinos) **FTP\_STANDARD**, **LOCAL**, **DISK**, **CIFS** y **EXPEDAT**.

# **2.14.8. Solicitudes de restauración parcial de archivos de Oracle DIVArchive**

DIVArchive admite cuatro tipos de restauración parcial de archivos. El tipo de restauración parcial de archivos implementada se determina mediante el parámetro *format* (formato) en la solicitud. Esta solicitud envía una solicitud de restauración parcial de objeto a DIVArchive Manager, y DIVArchive Manager elije la instancia apropiada que se va a restaurar. *Si el objeto requerido está en medios que no están disponibles, la solicitud fallará*.

En la siguiente lista, se describe cada tipo de restauración parcial de archivos:

#### **Files and Folders (Archivos y carpetas)**

Este tipo de *Restauración parcial de archivos* permite extraer archivos enteros del archivo o extraer directorios enteros y su contenido. Puede extraer varios archivos y directorios en la misma solicitud. Los archivos se restauran con los nombres de archivo y los nombres de ruta especificados en el archivo. No existe una opción de cambio de nombre válida en *File and Folder Partial File Restore* (Restauración parcial de archivos en carpetas y archivos). Por ejemplo, un archivo archivado como *misc/12-2012/ movie.avi* se restaurará parcialmente en un subdirectorio *misc/12-2012* con el nombre de *movie.avi*.

Cuando se especifica una carpeta en *File and Folder Partial File Restore* (Restauración parcial de archivos en carpetas y archivos), se restauran todos los archivos dentro de esa carpeta (y la carpeta en sí). Además, cada directorio que se va a restaurar puede incluir la opción **-r** para restaurar, de manera recursiva, todas las carpetas dentro de la carpeta de destino.

#### **Byte Offset (Desplazamiento de bytes)**

Este tipo permite la extracción de un rango de bytes de un archivo particular en el archivo. Por ejemplo, puede extraer bytes de 1 a 2000 (los primeros 2000 bytes del archivo) o byte 5000 hasta el final del archivo (o ambos) y almacenarlos en un archivo de salida como *movie.avi*.

#### **Nota:**

Generalmente, el resultado de *Byte Offset Partial File Restore* (Restauración parcial de archivos con desplazamiento de bytes) no se puede reproducir cuando se aplica a archivos de videos. El componente Actor no aplicará la cabecera ni el pie de página, etc., de acuerdo con el formato de video.

#### **Timecode (Código de tiempo)**

Este tipo de restauración parcial de archivos permite seleccionar una porción de un archivo de medios en particular basado en un código de tiempo. Por ejemplo, podría extraer de 00:00:04:00 a 00:10:04:00 (un segmento de 10 minutos que empieza en el segundo 4 y finaliza a los 10 minutos y 4 segundos) y colocar ese segmento en un archivo de salida como *movie.avi*. El archivo resultante es una versión más pequeña del archivo de película original.

#### **Nota:**

El resultado de Timecode Partial File Restore (Restauración parcial de archivos basada en código de tiempo) es un clip válido cuando se aplica a archivos de video. El componente Actor aplicará la cabecera, el pie de página, etc., de acuerdo con el formato de video. Si el componente Actor no puede analizar el formato, la solicitud finalizará. Este tipo de restauración parcial de archivos solo se puede aplicar un clip de video válido.

#### **DPX**

Este tipo de restauración parcial de archivos permite extraer un rango de archivos DPX del archivo. El objeto entero se ve como un único elemento de medios, con un archivo DPX que representa un fotograma de medios. Para fines de este comando, solo los archivos con una extensión *.dpx*, *.tif* y *.tiff* se consideran fotogramas.

El primer archivo *.dpx* (o archivo *.tif* o *.tiff*) en el objeto archivado se considera *fotograma 1*, el segundo *.dpx* en el archivo es el *fotograma 2*, etc.

En el caso poco probable de que los archivos *.dpx*, *.tif* y (o) *.tiff* se mezclen, el primer archivo secuencial de alguna de las tres extensiones determinará qué archivos se consideran parte de la secuencia. Por ejemplo, si un archivo *.tif* extraviado se combina con una recolección de archivos *.dpx* y aparece primero en la secuencia, la secuencia se interpreta como una secuencia *.tif* y se ignoran los archivos *.dpx*, incluso si esto no era lo deseado.

Por ejemplo, para extraer los fotogramas del 10 al 15 mediante el uso de *DPX Partial File Restore* (Restauración parcial de archivos en DPX), se restaura el décimo archivo *.dpx* que aparece en el archivo, el undécimo archivo *.dpx*, etc., y se finaliza con el decimoquinto archivo *.dpx*, para un total de seis archivos. La restauración parcial de archivos en DPX saltea cualquier otro archivo (como archivos *.wav*).

Los fotogramas especiales número 0 y -1 se pueden usar para hacer referencia al primer y al último fotograma respectivamente. *Fotograma 0* es válido como el inicio de un rango de fotogramas y *Fotograma -1* es válido como el final de un rango.

Los fotogramas y rangos válidos son los siguientes:

- Fotograma 0 = primer fotograma (seleccione la casilla de control *Start of File* [Inicio de archivo]).
- $\bullet$  Fotograma 1 = el primer fotograma de la secuencia.
- Fotograma n = el enésimo fotograma de la secuencia.
- Fotograma -1 = último fotograma (seleccione la casilla de control *End of File* [Final de archivo]).
- La especificación del *Frame 0* (Fotograma 0) como el último fotograma se considera no válida.
- La especificación de *Frame 0 to 0* (Fotograma 0 a 0) es actualmente no válida y no devolverá el primer fotograma como se deseaba.
- La especificación *Frame 0 to 1* (Fotograma 0 a 1) o *Frame 1 to 1* (Fotograma 1 a 1) devolverá el primer fotograma.
- La especificación del *Frame -1* (Fotograma -1) en el primer fotograma produce un error. Tampoco puede especificar *Frame -1 to -1* (Fotograma -1 a -1) para devolver el último fotograma exacto si no se conoce el número exacto del último fotograma.

#### **Ejemplos**:

**startRange=0 - endRange=1**

Solo restaura el primer fotograma.

**startRange=600 - endRange=635, startRange=679 - endRange=779** Restaura los fotogramas del 600 a 635 y los fotogramas del 679 a 779.

```
startRange=810 - endRange=-1
```
Restaura todos los fotogramas desde el fotograma 810 hasta el final del archivo.

El nombre real del archivo puede (o no) coincidir con el número de fotograma en DIVArchive. Después de la restauración, DIVArchive interroga el archivo, encuentra el orden de archivos y determina el *número de fotograma* del orden de archivos resultante, pero no considera el nombre de archivo. El primer archivo *.dpx*, *.tif* o *.tiff* encontrado se considera *Fotograma 1*.

Al archivar archivos DPX, debe tener cuidado y asegurarse de que los archivos se puedan restaurar parcialmente de manera adecuada, ya que la *restauración parcial de archivos DPX* no examina el nombre de archivo ni la información de cabecera de DPX para determinar qué archivo se asigna a qué fotograma. La asignación está basada puramente en el orden en que aparecen los *.dpx* en el archivo. Por defecto, este orden está basado en la clasificación establecida por el origen y, generalmente, es alfanumérico. Por ejemplo, **Source/Destinations** (Orígenes/destinos) del **DISCO NTFS** ordena archivos y carpetas sin ser sensible a mayúsculas/minúsculas como regla general, salvo cuando se aplican signos diacríticos como *'*, *`*, *ˆ*, etc.

Por defecto, cuando DIVArchive encuentra una subcarpeta, procesa, de manera recursiva, todos los elementos secundarios de esa carpeta (incluidas las subcarpetas) antes de continuar con los demás archivos. Si aparece una carpeta en la lista de carpetas alfanuméricas, la carpeta se archiva de manera recursiva en el orden en que aparece, pero es posible que esta acción cree algunos problemas. Por ejemplo, si desea que todos los subdirectorios de un directorio dado se procesen primero seguidos de los archivos en el directorio. O, es posible que desee que primero se procesen los archivos y, luego, los subdirectorios.

La *restauración parcial de archivos DPX* considera a un objeto entero como un medio único. Si aparecen varios rollos o clips en un archivo, estos se pueden almacenar en carpetas y restaurarse parcialmente mediante el uso de la *restauración parcial de archivos en carpetas y archivos*; sin embargo, en la *restauración parcial de archivos DPX* se visualizan como un clip de película largo. Si este efecto es el deseado, asegúrese de que los directorios se ordenen de manera alfanumérica en el orden en que se deberían organizar los fotogramas.

DIVArchive no realiza ninguna manipulación de audio especial para los medios DPX (además de lo que podría estar incrustado en archivos DPX). DIVArchive puede admitir la transcodificación de medios DPX, pero un transcodificador puede cambiar los nombres de archivo o el orden de archivos del archivo DPX.

# **2.14.8.1. Envío de una solicitud de restauración parcial de archivos**

Puede enviar una solicitud de restauración parcial de archivos al hacer clic en el botón **Partial Restore** (Restauración parcial) del separador **Action** (Acción). De manera alternativa, puede ver los **Archived Objects** (Objetos archivados) en el separador **Manager** al hacer clic derecho en el objeto deseado y al seleccionar **Partial Restore** (Restauración parcial) en el menú resultante.

Cualquiera de los métodos, muestra el *Partial Restore Wizard* (Asistente de restauración parcial). Si no se selecciona un objeto y se usa el ícono **Partial Restore** (Restauración parcial) (en el separador **Action** [Acción]), se abre el asistente para el **Step 1** (Paso1) (de 3) y el *Object Name* (Nombre de objeto) y la *Category* (Categoría) se deben introducir manualmente.

Si se seleccionó un objeto y se usó el menú de contexto (clic derecho), el asistente se abrirá en el **Step 1** (Paso 1) (de 2). Este paso es similar al **Step 2** (Paso 2) y usa el método anterior para abrir la ventana del asistente.

Use el siguiente procedimiento para navegar por el asistente:

- 1. Introduzca el *Object Name* (Nombre de archivo) y la *Category* (Categoría), o seleccione el objeto en el panel izquierdo.
- 2. Haga clic en **Next** (Siguiente) para continuar.
- 3. Seleccione el tipo de *Partial File Restore* (Restauración parcial de archivos) que va a realizar mediante el uso de la lista del menú.

Cada tipo de *Partial File Restore* (Restauración parcial de archivos) tiene diferentes opciones asociadas, salvo la *Files and Folders Partial File Restore* (Restauración parcial de archivos en carpetas y archivos) que no tiene ninguna opción específica asociada.

- 4. Arrastre y suelte los objetos desde el panel izquierdo hasta el panel derecho para agregarlos a la solicitud.
- 5. Haga clic en **Next** (Siguiente) para continuar.
- 6. Después de haberlo movido al panel derecho, haga doble clic en el nombre del objeto para incluir parámetros adicionales en los siguientes tipos de *Partial File Restore* (Restauración parcial de archivos).

# **Byte Offset (Desplazamiento de bytes)**

Ningún desplazamiento se introduce hasta que se abre el cuadro de diálogo **Options** (Opciones) y se introduce uno manualmente. Agregue los parámetros de *Offset* (Desplazamiento) requeridos y haga clic en **Add** (Agregar) para incluirlos en la solicitud.

# **Timecode (Código de tiempo)**

La lista *File Format* (Formato de archivo) se activa después de seleccionar la *Timecode Partial File Restore* (Restauración parcial de archivos en carpetas y archivos). Seleccione el formato de archivo adecuado de la lista desplegable.

Haga doble clic en el objeto para abrir el cuadro de diálogo **Options** (Opciones). Agregue los parámetros de *Offset* (Desplazamiento) requeridos y haga clic en **Add** (Agregar) para incluirlos en la solicitud.

# **DPX**

Haga doble clic en *DPX Frames* (Fotogramas de DPX) en el panel derecho para abrir el cuadro de diálogo **Options** (Opciones). Agregue los parámetros de *Offset* (Desplazamiento) requeridos y haga clic en **Add** (Agregar) para incluirlos en la solicitud.

- 7. Después de seleccionar el tipo de *Restauración parcial de archivos* y las opciones asociadas para cada objeto, haga clic en el botón **Next** (Siguiente) para ir a la pantalla final.
- 8. Complete la información requerida en la pantalla final y haga clic en **Send** (Enviar) para enviar la solicitud.

#### **Nota:**

Las solicitudes de restauración parcial de archivos para archivos con formato AVI deben incluir el mismo rango de desplazamiento (*TCin*, *TCout*) para todos los componentes de objeto (por ejemplo, *clip.avi*, *clip\_1.wav*, *clip\_2.wav*).

En la siguiente lista, se describen los parámetros de la pantalla final de la solicitud **Send Partial File Restore** (Enviar restauración parcial de archivos):

#### *Instance* **(Instancia)**

Si existen varias instancias de un objeto, DIVArchive seleccionará la instancia que permitirá que la solicitud finalice en la mínima cantidad de tiempo (por ejemplo, se seleccionará una instancia de disco en lugar de una instancia de cinta). La especificación de un número de instancia en este campo sustituirá este comportamiento y tomará a la instancia identificada específica como destino.

#### *Destination* **(Destino)**

Destino (por ejemplo, un servidor de video o servidor de exploración) para los archivos de objeto. Este nombre debe ser un nombre conocido para la configuración de DIVArchive. Utilice la lista desplegable para seleccionar el destino deseado.

#### *Files Path Root* **(Raíz de ruta de archivos)**

La carpeta raíz en el destino donde se colocarán los archivos de objeto. Si se deja en blanco, todos los archivos se colocarán en la carpeta *Files Path Root* (Raíz de ruta de archivos) especificada al archivar el objeto.

#### *Options* **(Opciones)**

Las opciones adicionales para llevar a cabo la transferencia de datos desde DIVArchive hasta el destino. Estas opciones sustituyen las opciones especificadas en la base de datos de configuración de DIVArchive. Actualmente, los valores posibles para las Options (Opciones) son los siguientes:

#### **No Entry (Ninguna entrada)**

Ninguna entrada de este campo especifica una opción.

#### **-login**

Se requiere un nombre de usuario y una contraseña para iniciar sesión en algunos orígenes. Esta opción vuelve obsoleta a la opción **-gateway** (-puerta de enlace) de versiones anteriores.

# **-pass**

Contraseña usada con **-login**.

#### *Quality of Service* **(Calidad de servicio)**

Uno de los siguientes códigos:

## **DIVA\_QOS\_DEFAULT**

La restauración se realiza de acuerdo con la calidad de servicio por defecto (actualmente, directa para operaciones de restauración).

#### **DIVA\_QOS\_CACHE\_ONLY**

Solo se usa la restauración de caché.

#### **DIVA\_QOS\_DIRECT\_ONLY**

Solo se usa la restauración directa: no se crea ninguna instancia de disco.

### **DIVA\_QOS\_CACHE\_AND\_DIRECT**

Use la restauración de caché si está disponible o la restauración directa si la restauración de caché no está disponible.

## **DIVA\_QOS\_DIRECT\_AND\_CACHE**

Use la restauración directa si está disponible o la restauración de caché si la restauración directa no está disponible.

Hay servicios adicionales y opcionales disponibles. Para solicitar esos servicios, use un *OR* lógico entre el parámetro de calidad de servicio documentado anteriormente y la siguiente constante:

### **DIVA\_RESTORE\_SERVICE\_DO\_NOT\_OVERWRITE**

No sobrescriba archivos existentes en el servidor de destino.

### **Servicios adicionales**

Use la lista del menú para seleccionar si DIVArchive finalizará la solicitud si ya existe el nombre de archivo en el destino.

### *Priority* **(Prioridad)**

Nivel de prioridad para esta solicitud. El nivel puede estar entre el rango de cero a cien o puede tener el valor **DEFAULT** (Por defecto). El valor cero es la prioridad más baja y cien es la prioridad más alta. Mueva el control de desplazamiento para aumentar o disminuir la prioridad de la solicitud.

Existen seis valores predeterminados:

- **MIN** (Mínima)
- **LOW** (Baja)
- **NORMAL**
- **HIGH** (Alta)
- **MAX** (Máxima)
- **DEFAULT** (Por defecto)

Si se selecciona la casilla de control **DEFAULT** (Por defecto), el control de deslizamiento se vuelve inactivo y se usa la prioridad definida en la configuración de Manager.

# **2.14.9. Solicitudes de restauración múltiple (restauración Nearline)**

Si se requiere un objeto en varios destinos simultáneamente, la solicitud de restauración múltiple (restauración Nearline) permite la especificación de todos los destinos necesarios en un comando y lo envía como una única solicitud (en lugar de varias solicitudes de restauración estándar para cada destino). Esto también es beneficioso cuando la restauración incluye una instancia de cinta, ya que se accede una vez a la cinta durante la transferencia en lugar de realizar varias operaciones de lectura para solicitudes de restauración únicas del mismo objeto. Actualmente, se admiten hasta cinco destinos simultáneos.

Si el objeto que se va a restaurar forma parte de un juego de cintas expandidas, se debe restaurar en caché antes de realizar la transferencia a todos los destinos. Si falla la transferencia a uno de los destinos, los otros continuarán (si es posible) y el estado de la solicitud será **Partially Aborted** (Anulada parcialmente).

Si se definen varias reglas de cambio de nombre, DIVArchive procesará la regla para cada **Source/Destination** (Origen/destino) de manera independiente.

Use el siguiente procedimiento para ejecutar una solicitud de restauración múltiple:

- 1. En el separador **Action** (Acción) de la barra de cintas, seleccione el botón **Multiple Restore** (Restauración múltiple) para abrir el cuadro de diálogo **Multiple Restore Request** (Solicitud de restauración múltiple).
- 2. Introduzca los parámetros requeridos en los campos correspondientes.

Para agregar varios destinos, seleccione el destino deseado de la lista del menú *Destination* (Destino) y haga clic en las flechas dobles que apuntan hacia la derecha para agregar el destino seleccionado en el campo del cuadro de texto de la lista de destinos. Repita este proceso hasta que todos los destinos requeridos estén agregados a la lista.

3. Haga clic en **Send** (Enviar) para procesar la solicitud.

# **2.14.10. Solicitudes Copy (Copiar)**

Use el comando **Copy** (Copiar) para crear una instancia de un objeto existente en el mismo o en otro grupo o en la misma u otra matriz. Esto es útil para crear una copia de seguridad del objeto en otros medios.

Permite enviar una solicitud para copiar un objeto archivado en un objeto nuevo, con otro nombre o categoría, a DIVArchive Manager, y DIVArchive Manager elije la instancia apropiada como el origen de la copia. Se admiten todos los tipos de transferencia (disco a disco, disco a cinta, cinta a disco y cinta a cinta).

Si el objeto requerido está en medios que no están disponibles, la solicitud fallará.

Cuando se ejecuta una solicitud Copy (Copiar) sin ninguna instancia especificada y existen varias instancias de ese objeto, DIVArchive seleccionará la instancia que ejecutará la operación de copiado en el menor tiempo posible (por ejemplo, una instancia de disco se seleccionará en lugar de una instancia de cinta). Si se introduce un número de instancia en el campo *Instance* (Instancia) de la solicitud, la operación de copiado usará solamente esa instancia específica.

La solicitud Copy (Copiar) se inicia con el botón **Copy** (Copiar) de la barra de cintas o la **Objects View** (Vista Objetos) en el separador **Manage** (Gestionar) al hacer clic derecho en el objeto que desea copiar y al seleccionar **Copy** (Copiar) en el menú resultante.

Los siguientes campos se incluyen en la pantalla **Copy Request** (Solicitud Copiar):

#### *Object Name* **(Nombre de objeto)**

Nombre del objeto de origen.

## *Category* **(Categoría)**

Categoría del objeto de origen.

### *Instance* **(Instancia)**

Si varias instancias del objeto residen en DIVArchive, puede identificar qué instancia específica desea copiar. Si no se especifica ninguna instancia, DIVArchive seleccionará la instancia que brindará el tiempo de ejecución más óptimo.

### *Destination Media* **(Medios de destino)**

Los *Destination Media* (Medios de destino) pueden ser un grupo de cintas o una matriz de discos. Si se está creando la instancia nueva en el mismo grupo o en la misma matriz, la solicitud solo será satisfactoria si se puede copiar en una cinta separada o en un disco separado.

#### *Priority* **(Prioridad)**

Nivel de prioridad para esta solicitud. El nivel puede estar entre el rango de cero a cien o puede tener el valor **DEFAULT** (Por defecto). El valor cero es la prioridad más baja y cien es la prioridad más alta. Mueva el control de desplazamiento para aumentar o disminuir la prioridad de la solicitud.

Existen seis valores predeterminados:

- **MIN** (Mínima)
- **LOW** (Baja)
- **NORMAL**
- **HIGH** (Alta)
- **MAX** (Máxima)
- **DEFAULT** (Por defecto)

Si se selecciona la casilla de control **DEFAULT** (Por defecto), el control de deslizamiento se vuelve inactivo y se usa la prioridad definida en la configuración de Manager.

# **2.14.11. Solicitudes Copy As (Copiar como)**

Cuando un objeto se archiva en DIVArchive, se lo identifica de manera única mediante el nombre de objeto y la categoría de objeto. Ni el nombre ni la categoría se pueden alterar una vez que existan en la base de datos de DIVArchive. El comando **Copy As** (Copiar como) permite la creación de un objeto nuevo en DIVArchive con un Object Name (Nombre de objeto) nuevo o una Category (Categoría) nueva y, luego, el objeto original se puede suprimir si se desea o si es necesario (lo segundo se debe realizar manualmente).

La solicitud Copy As (Copiar como) se inicia con el botón **Copy As** (Copiar como) de la barra de cintas. También puede usar la **Objects View** (Vista Objetos) en el separador **Manage** (Gestionar) y haga clic derecho en el objeto y seleccione **Copy As** (Copiar como) en el menú resultante.

Para cualquier objeto de DIVArchive, el Object Name (Nombre de objeto) puede no coincidir con el nombre de archivo de la esencia almacenada. Si usa el comando **Copy As** (Copiar como) para crear un objeto DIVArchive, el objeto se restaurará con el mismo nombre con el que se archivó originalmente.

# **Ejemplo**:

Si un archivo denominado *xyz* se archiva desde un servidor, independientemente del nombre que se le haya dado en DIVArchive, siempre se restaurará en un destino como *xyz* independientemente del Object Name (Nombre de objeto) de DIVArchive.

Cuando una solicitud de copiado como se ejecuta directamente de la **Objects View** (Vista Objetos), el campo *Instance* (Instancia) de la solicitud se deja vacío de manera automática (puede introducir un número de instancia de manera manual antes de ejecutar la solicitud). Si este campo se deja vacío cuando se envía la solicitud y hay varias instancias de ese objeto, DIVArchive seleccionará la instancia que finalizará la transferencia en el tiempo más corto posible por defecto (es decir, una instancia de disco se seleccionará en lugar de una instancia de cinta). Esto depende en la calidad de servicio especificada y de la configuración de DIVArchive.

Cuando una solicitud Copy as (Copiar como) se ejecuta en la **Object Properties View** (Vista Propiedades de objeto), el campo *Instance* (Instancia) de la solicitud se actualiza de manera automática con el número de la instancia seleccionada y solo se copia esa instancia específica. *Los comandos que se ejecutan desde la Objects Properties View (Vista Propiedades de objetos) siempre deben especificar un número de instancia*.

Los siguientes campos se incluyen en la pantalla **Copy As Request** (Solicitud Copiar como):

*Source Object Name* **(Nombre de objeto de origen)** Nombre del objeto de origen. *Source Object Category* **(Categoría de objeto de origen)** Categoría del objeto de origen.

# *Destination Object Name* **(Nombre de objeto de destino)**

Nombre del objeto de destino

# *Destination Object Category* **(Categoría de objeto de destino)**

Categoría de objeto de destino.

# *Instance* **(Instancia)**

Si varias instancias del objeto residen en DIVArchive, puede identificar qué instancia específica desea copiar. Si no se especifica ninguna instancia, DIVArchive seleccionará la instancia que brindará el tiempo de ejecución más óptimo.

La selección de *Performance Optimized Instance* (Instancia optimizada de rendimiento) indica a DIVArchive usar la instancia que obtenga la solicitud en el menor tiempo posible (por ejemplo, una instancia de disco se seleccionará en lugar de una instancia de cinta).

# *Destination Media* **(Medios de destino)**

Los *Destination Media* (Medios de destino) pueden ser un grupo de cintas o una matriz de discos. Si se está creando la instancia nueva en el mismo grupo o en la misma matriz, la solicitud solo será satisfactoria si se puede copiar en una cinta separada o en un disco separado.

# *Destination Storage Plan* **(Plan de almacenamiento de destino)**

*Storage Plan* (Plan de almacenamiento) para asignar el objeto nuevo en el destino.

# *Comments* **(Comentarios)**

Los comentarios agregados aquí se agregarán a las propiedades del objeto nuevo.

# *Priority* **(Prioridad)**

Nivel de prioridad para esta solicitud. El nivel puede estar entre el rango de cero a cien o puede tener el valor **DEFAULT** (Por defecto). El valor cero es la prioridad más baja y cien es la prioridad más alta. Mueva el control de desplazamiento para aumentar o disminuir la prioridad de la solicitud.

Existen seis valores predeterminados:

- **MIN** (Mínima)
- **LOW** (Baja)
- **NORMAL**
- **HIGH** (Alta)
- **MAX** (Máxima)
- **DEFAULT** (Por defecto)

Si se selecciona la casilla de control **DEFAULT** (Por defecto), el control de deslizamiento se vuelve inactivo y se usa la prioridad definida en la configuración de Manager.

# **2.14.12. Solicitudes Associative Copy (Copia asociativa)**

La solicitud Associative Copy (Copia asociativa) funciona con la **Archived Objects View** (Vista Objetos archivados) y permite copiar varios objetos de manera secuencial en una cinta única de un grupo especificado. Un ejemplo es realizar una copia de seguridad de objetos seleccionados en una cinta única de modo que luego se pueda externalizar.

La solicitud Associative Copy (Copia asociativa) se inicia con el botón **Associative Copy** (Copia asociativa) de la barra de cintas. De manera alternativa, puede usar la **Objects View** (Vista Objetos) en el separador **Manage** (Gestionar) al hacer clic en el objeto que se desea copiar y al seleccionar **Associative Copy** (Copia asociativa) en el menú resultante.

Los objetos de DIVArchive disponibles para una solicitud de copia asociativa primero se deben obtener mediante la ejecución de una consulta en la vista **Archive Objects** (Objetos de archivado). Puede dirigirse a objetos específicos por nombre, categoría y/o fecha de creación.

El copiado asociativo incluye la lectura y escritura de archivos desde los grupos de origen al grupo de destino, de a un archivo por vez. DIVArchive garantiza que estas instancias se almacenan secuencialmente en cintas con las siguientes excepciones:

- No es compatible con la expansión de cintas. Si hay una cinta disponible para el copiado de todos los objetos seleccionados en una sola cinta, la solicitud finaliza (y se reintenta una vez) en lugar de expandirse. Si la suma del tamaño de los objetos que se desean copiar excede la capacidad de cada una de las cintas individuales presentes en la biblioteca, la solicitud finaliza.
- No se permiten dos o más instancias de un objeto en la misma cinta. Esto puede reducir el rango de cintas que se pueden seleccionar para la copia asociativa. Si no hay disponible una cinta adecuada que cumpla con estas condiciones, la solicitud finalizará.
- La solicitud finaliza solo cuando todos los objetos se copiaron en la misma cinta.
- Si se produce un fallo de unidad o cinta durante una operación de escritura, se borran las instancias escritas actualmente y la solicitud se reintenta una sola vez.
- La elección de la cinta que se va a usar para la copia sigue la política usada para la operación de archivado (cintas escritas con tamaño restante suficiente, independientemente de las optimizaciones).

Los siguientes campos se incluyen en la pantalla **Associative Copy Request** (Solicitud Copia asociativa):

# *Main Display Field* **(Campo Visualización principal)**

Todos los objetos devueltos de la consulta en la vista **Archived Objects** (Objetos archivados) se visualizan en la solicitud Associative Copy (Copia asociativa). Sin embargo, solo aquellos se resaltan aquellos seleccionados cuando se ejecutó el comando. Posteriormente, se puede seleccionar o anular la selección de las entradas resaltadas mediante el uso de las teclas **CTRL** o **SHIFT** en combinación con el mouse.

# *Destination Group* **(Grupo de destino)**

En esta lista, solo se mostrarán los grupos de cintas actualmente configurados en la utilidad de configuración. Seleccione el grupo de destino de la lista.

# *Priority* **(Prioridad)**

Nivel de prioridad para esta solicitud. El nivel puede estar entre el rango de cero a cien o puede tener el valor **DEFAULT** (Por defecto). El valor cero es la prioridad más baja
y cien es la prioridad más alta. Mueva el control de desplazamiento para aumentar o disminuir la prioridad de la solicitud.

Existen seis valores predeterminados:

- **MIN** (Mínima)
- **LOW** (Baja)
- **NORMAL**
- **HIGH** (Alta)
- **MAX** (Máxima)
- **DEFAULT** (Por defecto)

Si se selecciona la casilla de control **DEFAULT** (Por defecto), el control de deslizamiento se vuelve inactivo y se usa la prioridad definida en la configuración de Manager.

### **2.14.13. Solicitudes Repack Tape (Reempaquetar cinta)**

La solicitud Repack Tape (Reempaquetar cinta) envía una solicitud de reempaquetado para la cinta seleccionada o especificada. Una operación de reempaquetado de cinta recupera espacio que no se puede usar en una cinta debido a supresiones de objeto y elimina la fragmentación.

#### **Precaución:**

La función de reempaquetado de cinta no está destinada a mover material de una cinta que ya se sabe que genera errores de lectura. Contacte al soporte de Oracle para obtener recomendaciones sobre estas situaciones.

La solicitud Repack Tape (Reempaquetar cinta) se inicia con el botón **Repack Tape** (Reempaquetar cinta) de la barra de cintas o la **Tapes View** (Vista Cintas) en el separador **Home** (Inicio) al hacer clic derecho en la cinta que se va a reempaquetar y al seleccionar **Repack Tape** (Reempaquetar cinta) en el menú resultante.

Por defecto, DIVArchive considera el reempaquetado de cinta como una operación de prioridad baja, ya que puede ser un proceso largo. Si se ejecutan solicitudes con una prioridad más alta, una solicitud de reempaquetado de cinta se puede suspender temporalmente mientras finalizan las solicitudes con prioridad más alta. Si las solicitudes con prioridad más alta se ejecutan esporádicamente, se pueden producir operaciones frecuentes de montaje y desmontaje de la unidad que lleva a cabo el reempaquetado. Por lo tanto, Oracle recomienda que las operaciones de reempaquetado de cinta se ejecuten durante períodos de menor actividad en los que la frecuencia de las solicitudes con prioridad más alta es limitada. Algunas instalaciones pueden tener una unidad dedicada exclusivamente al reempaquetado de cintas para evitar que se produzca este escenario.

El proceso de reempaquetado implica las siguientes tareas (en orden):

1. Montaje de la cinta de origen y lectura de todos los objetos en una caché de disco temporal de un componente Actor activado para operaciones de reempaquetado.

#### **Nota:**

Si la caché de disco temporal se completa antes de leer todos los objetos de la cinta de origen, DIVArchive continuará con el Paso 2 hasta que se borre la caché. Luego, DIVArchive continuará con la lectura de los objetos restantes de la cinta de origen. Este proceso se repite hasta que se lean todos los objetos.

- 2. Montaje de una cinta desde la agrupación *Unused Tapes Sets* (Juegos de cintas sin usar) asociado con el ID de juego del grupo de la cinta de origen.
- 3. Escritura de todos los objetos de la caché temporal del Paso 1.
- 4. Supresión de objetos desde la caché temporal después de que todos los objetos se escribieron satisfactoriamente en la cinta nueva.
- 5. La cinta de origen original se libera en la agrupación *Unused Tapes Sets* (Juegos de cintas sin usar) y se desasigna del grupo.

Si se produce un error de lectura en algún punto durante el proceso de reempaquetado de la cinta de origen o si se produce un error de escritura en la cinta de destino, la solicitud completa de reempaquetado finaliza y no se suprime ningún objeto de la cinta de origen. Si la caché completada durante la solicitud de reempaquetado y los objetos se escribieron satisfactoriamente en otra cinta antes de que se borrara la caché, esos objetos permanecerán en la cinta de destino.

Si se produce un error de lectura, la cinta de origen tendrá desactivados los estados de reempaquetado y escritura. Si se produce un error de escritura, la cinta de destino tendrá desactivado el estado de escritura y no se usará para ninguna operación de escritura de cinta. Puede ver los estados de escritura y reempaquetado de ambas cintas en el fotograma **Tape States** (Estados de cinta) de la utilidad de configuración.

Durante el reempaquetado manual de medios WORM, se muestran los diálogos habituales, pero se incluye una advertencia en la que se notifica que el espacio en los medios de origen no se podrá recuperar después de que finalice el reempaquetado. Las supresiones y los reempaquetados no borran los medios WORM, ya que son medios de escritura única. Las instancias se suprimen, pero el espacio no se puede recuperar.

La solicitud Repack Tape (Reempaquetar cinta) se inicia con el botón **Repack Tape** (Reempaquetar cinta) de la barra de cintas o la **Tapes View** (Vista Cintas) en el separador **Home** (Inicio) al hacer clic derecho en la cinta que se va a reempaquetar y al seleccionar **Repack Tape** (Reempaquetar cinta) en el menú resultante.

Los siguientes campos se incluyen en la pantalla **Repack Tape Request** (Solicitud Reempaquetar cinta):

### *Repack WORM (Write-Once media) with barcode* **(Reempaquetado de WORM [medios de escritura única] con código de barras)**

Código de barras de la cinta que se va a reempaquetar.

### *Priority* **(Prioridad)**

Nivel de prioridad para esta solicitud. El nivel puede estar entre el rango de cero a cien o puede tener el valor **DEFAULT** (Por defecto). El valor cero es la prioridad más baja y cien es la prioridad más alta. Mueva el control de desplazamiento para aumentar o disminuir la prioridad de la solicitud.

Existen seis valores predeterminados:

- **MIN** (Mínima)
- **LOW** (Baja)
- **NORMAL**
- **HIGH** (Alta)
- **MAX** (Máxima)
- **DEFAULT** (Por defecto)

Si se selecciona la casilla de control **DEFAULT** (Por defecto), el control de deslizamiento se vuelve inactivo y se usa la prioridad definida en la configuración de Manager.

# **2.14.14. Solicitudes Verify Tape (Verificar cinta)**

La solicitud Verify Tape (Verificar cinta) inicia una comprobación de lectura del sistema de todos los objetos de la cinta seleccionada por vez y verifica todos los valores del total de control.

La solicitud Verify Tape (Verificar cinta) se inicia con el botón **Verify Tape** (Verificar cinta) de la barra de cintas o la **Tapes View** (Vista Cintas) en el separador **Home** (Inicio) al hacer clic derecho en la cinta que se va a reempaquetar y al seleccionar **Repack Tape** (Reempaquetar cinta) en el menú resultante.

Los siguientes campos se incluyen en la pantalla **Verify Tape Request** (Solicitud Verificar cinta):

*Verify Tape with barcode* **(Verificar cinta con código de barras)** Código de barras de la cinta que se va a verificar

### *Priority* **(Prioridad)**

Nivel de prioridad para esta solicitud. El nivel puede estar entre el rango de cero a cien o puede tener el valor **DEFAULT** (Por defecto). El valor cero es la prioridad más baja y cien es la prioridad más alta. Mueva el control de desplazamiento para aumentar o disminuir la prioridad de la solicitud.

Existen seis valores predeterminados:

- **MIN** (Mínima)
- **LOW** (Baja)
- **NORMAL**
- **HIGH** (Alta)
- **MAX** (Máxima)
- **DEFAULT** (Por defecto)

Si se selecciona la casilla de control **DEFAULT** (Por defecto), el control de deslizamiento se vuelve inactivo y se usa la prioridad definida en la configuración de Manager.

# **2.14.15. Solicitudes Insert Tape (Insertar cinta)**

Esta solicitud permite insertar una cinta en una biblioteca mediante el puerto de acceso de cartuchos (CAP). Solo puede introducir la cinta en el CAP después de que se ejecuta este comando con algunas configuraciones de la biblioteca.

### **Nota:**

Contacte al soporte de Oracle para obtener instrucciones sobre la carga masiva de cintas en la biblioteca.

La solicitud Insert Tape (Insertar cinta) se inicia mediante el uso del botón **Insert Tape** (Insertar cinta) en el separador **Action** (Acción) de la barra de cintas y, luego, mediante el uso del botón **Tape Actions** (Acciones de cinta).

El software del PSC PetaSite de Sony permite introducir una cinta en un CAP y colocarlo manualmente dentro de PetaSite. En este caso, PSC no informa a DIVArchive acerca de la acción y DIVArchive no reconocerá la cinta hasta que se realice una auditoría en la biblioteca mediante el uso de la utilidad de configuración.

Los siguientes campos se incluyen en la pantalla **Insert Tape Request** (Solicitud Insertar cinta):

### *Require instances on tape* **(Requerir instancias en cinta)**

Cuando se seleccionan, cualquier instancia *liberada* de la cinta insertada se establece como *requerida*.

### *Robot Manager Name* **(Nombre de gestor de robot)**

En esta lista, se especifica el gestor de robot de DIVArchive que controla la biblioteca asociada para la inserción de cintas. *Consulte el [Apéndice A, Opciones y licencias de](#page-152-0) [DIVArchive](#page-152-0) para obtener información sobre la licencia de DIVArchive.*

### *CAP ID* **(ID de CAP)**

Esta lista es para bibliotecas con varios CAP. Algunas bibliotecas no desbloquearán el CAP lo que permite que la cinta se inserte hasta que se ejecute el comando **Insert Tape** (Insertar cinta). Puede especificar qué CAP de la lista desbloquear primero.

### *Priority* **(Prioridad)**

Nivel de prioridad para esta solicitud. El nivel puede estar entre el rango de cero a cien o puede tener el valor **DEFAULT** (Por defecto). El valor cero es la prioridad más baja

y cien es la prioridad más alta. Mueva el control de desplazamiento para aumentar o disminuir la prioridad de la solicitud.

Existen seis valores predeterminados:

- **MIN** (Mínima)
- **LOW** (Baja)
- **NORMAL**
- **HIGH** (Alta)
- **MAX** (Máxima)
- **DEFAULT** (Por defecto)

Si se selecciona la casilla de control **DEFAULT** (Por defecto), el control de deslizamiento se vuelve inactivo y se usa la prioridad definida en la configuración de Manager.

## **2.14.16. Solicitudes Eject Tape (Expulsar cinta)**

La solicitud Eject Tape (Expulsar cinta) expulsa las cintas seleccionadas de la biblioteca asociada. Puede seleccionar una o varias cintas a la vez. La solicitud Eject Tape (Expulsar cinta) se inicia con el botón **Eject Tape** (Expulsar cinta) de la barra de cintas o la **Tapes View** (Vista Cintas) en el separador **Home** (Inicio) al hacer clic derecho en la cinta que se va a expulsar y al seleccionar **Eject Tape** (Expulsar cinta) en el menú resultante.

Los siguientes campos se incluyen en la pantalla **Eject Tape Request** (Solicitud Expulsar cinta):

### *Comments* **(Comentarios)**

Se pueden agregar comentarios al expulsar la cinta. Estos comentarios pueden hacer referencia a la ubicación o a otra información. Luego, los comentarios se pueden ver al examinar las propiedades de esa cinta en la **Tapes View** (Vista Cintas).

### *Release instances on tape(s)* **(Liberar instancias en cintas)**

Seleccione todas las instancias de objeto de DIVArchive de la cinta que se está expulsando para liberarlas.

#### *Priority* **(Prioridad)**

Nivel de prioridad para esta solicitud. El nivel puede estar entre el rango de cero a cien o puede tener el valor **DEFAULT** (Por defecto). El valor cero es la prioridad más baja y cien es la prioridad más alta. Mueva el control de desplazamiento para aumentar o disminuir la prioridad de la solicitud.

Existen seis valores predeterminados:

- **MIN** (Mínima)
- **LOW** (Baja)
- **NORMAL**
- **HIGH** (Alta)
- **MAX** (Máxima)
- **DEFAULT** (Por defecto)

Si se selecciona la casilla de control **DEFAULT** (Por defecto), el control de deslizamiento se vuelve inactivo y se usa la prioridad definida en la configuración de Manager.

# **2.14.17. Solicitudes Export Tape (Exportar cinta) e Import Tape (Importar cinta)**

El tipo de solicitud Export Tape (Exportar cinta) permite que una o más cintas que contienen objetos DIVArchive se exporten a otra plataforma independiente de DIVArchive (por ejemplo, a un sitio de recuperación ante desastres o de socio remoto). *Consulte el [Apéndice A,](#page-152-0) [Opciones y licencias de DIVArchive](#page-152-0) para obtener información sobre la licencia de DIVArchive*.

Los metadatos de cada cinta (es decir, los nombres y las categorías de objeto que contiene la cinta y la ubicación en la cinta) se mantienen en la base de datos de Oracle de DIVArchive. Para objetos complejos, esta información también está en la base de datos de metadatos. Además, los metadatos de cada cinta se guardan en un archivo XML cuando se exportan las cintas. El archivo XML transfiere los metadatos de cada cinta a otra base de datos de la plataforma de DIVArchive cuando se importan las cintas.

El comando **Export Tapes** (Exportar cintas) *no* se usa para transferir cintas entre dos o más bibliotecas controladas por el mismo DIVArchive Manager. Las cintas (y las instancias que contienen las cintas) exportadas desde DIVArchive mediante el uso de este comando también se eliminan de la base de datos de DIVArchive. Si el objeto que se va a exportar es la última (o la única) instancia de ese objeto, el objeto se eliminará por completo de la base de datos.

Se agregaron los siguientes parámetros nuevos para las funciones de exportación e importación de cintas. *Los archivos de metadatos XML exportados de las versiones anteriores de DIVArchive ya no se admitirán.*

Durante una exportación e importación de medios de WORM, ya sea que los medios sean de una sola escritura o los medios sean un cartucho identificado en el archivo XML exportado. Esta información se importa con los atributos *isWriteOnce* e *isCartridge* ya sea *true* o *false*.

DIVArchive 7.2 y versiones posteriores admiten la importación de medios de WORM. Sin embargo, si una exportación de DIVArchive 7.2 (o posterior) que contiene medios WORM se importa a una versión anterior de DIVArchive (anterior a la versión 7.2), se ignoran los medios WORM (isWriteOnce está configurado en *false*) y se inicia sesión en el log de DIVArchive Manager. El dispositivo estará visible como una cinta en la interfaz gráfica de usuario de control, pero no se podrá usar si se finaliza o si no hay ninguna unidad WORM conectada al sistema.

En la siguiente tabla, se describen los parámetros de exportación e importación:

| <b>Parámetro</b>            | <b>Elemento o atributo XML</b>                                                          | <b>Notas</b>                                                                                                |
|-----------------------------|-----------------------------------------------------------------------------------------|----------------------------------------------------------------------------------------------------|
| objectId                    | Atributo del elemento de objeto                                                         | No importado. Se genera un<br>ID de objeto nuevo durante la<br>importación.                                 |
| uuid                        | Atributo del elemento de objeto                                                         | Si está presente, se importa;<br>de lo contrario, se generará un<br>identificador único universal<br>nuevo. |
| numFolders                  | Atributo del elemento de objeto                                                         |                                                                                                    |
| format                      | Atributo del elemento de objeto y atributo $\theta$ = heredado<br>del elemento de cinta |                                                                                                    |
|                             |                                                                                         | $1 = AXF$                                                                                                   |
|                             |                                                                                         | $-1$ = desconocido                                                                                          |
| numFolders                  | Atributo del elemento de objeto                                                         |                                                                                                    |
| isHeaderValid               | Atributo del elemento de objeto                                                         |                                                                                                    |
| isComplex                   | Atributo del elemento de objeto                                                         |                                                                                                    |
| footerBeginPos              | Atributo del elemento                                                                   | Si existe en la base de datos.                                                                              |
| footerEndPos                | Atributo del elemento                                                                   | Si existe en la base de datos.                                                                              |
| compOrderNumBegin           | Atributo del elemento                                                                   | Si existe en la base de datos.                                                                              |
| compOrderNumEnd             | Atributo del elemento                                                                   | Si existe en la base de datos.                                                                              |
| fileFolderMetadataInfo      | Elemento                                                                                | Válido para objetos complejos.                                                                              |
| fileFolderMetadataInfo-elem | Elemento                                                                                | Válido para objetos complejos.                                                                              |
| checksums y checksum        | Elemento                                                                                | No válido para objetos<br>complejos.                                                                        |

**Tabla 2.1. Parámetros de exportación e importación**

La solicitud Export Tape (Exportar cinta) se inicia con el botón **Export Tape** (Exportar cinta) de la barra de cintas o la **Tapes View** (Vista Cintas) en el separador **Home** (Inicio) al hacer clic derecho en la cinta que se va a exportar y al seleccionar **Export Tape** (Exportar cinta) en el menú resultante.

Los siguientes campos se incluyen en la pantalla **Eject Tape Request** (Solicitud Expulsar cinta):

### *Comments* **(Comentarios)**

Introduzca los comentarios deseados en este campo.

### *Delete from DB* **(Suprimir de base de datos)**

Cuando se selecciona, se eliminan las cintas seleccionadas de la lista *Exported Tapes* (Cintas exportadas).

### *Exported Tapes* **(Cintas exportadas)**

En esta área, se muestran las cintas seleccionadas para la exportación. Estas cintas y las instancias que contienen se eliminan de la base de datos de DIVArchive una vez

que se exportan. Si es necesario, seleccione las cintas que se van a eliminar de la lista *Exported Tapes* (Cintas exportadas) y haga clic en **Remove Selected** (Eliminar elemento seleccionado).

# **2.14.17.1. Archivos de metadatos de cinta exportados**

DIVArchive escribe los metadatos de cada cinta en un archivo XML cuando se exportan las cintas de su sistema. Si un objeto se expande a lo largo de dos (o más) cintas, el archivo XML incluye todas las cintas del juego expandido. El formato de nombre de cada archivo XML de metadatos de cinta es *Tapeset-<Barcode>.xml* (por ejemplo, *Tapeset-000131.xml*).

La ruta raíz en donde se guardan los archivos XML está definida por el parámetro **DIVAMANAGER\_EXPORT\_ROOT\_DIR** en el archivo de configuración de DIVArchive Manager (consulte la configuración del sitio para obtener estos detalles). Por defecto, la ruta raíz del directorio absoluto de exportación es *%DIVA\_HOME%/Program/Manager/ bin/exported/*. Desde esta ruta raíz, los archivos XML de cada comando **Export Tapes** (Exportar cintas) se guardan en subcarpetas de acuerdo con la fecha y hora de ejecución del comando.

# **2.14.17.2. Flujo de trabajo de importación de cintas**

Para usar el comando *importtapes*, primero asegúrese de que el archivo de metadatos XML y los archivos *.ffm* que se exportaron existan en el sistema DIVArchive en el cual se van a importar. Los archivos deben existir de manera descomprimida en el directorio *bin* de DIVArchive Manager (por defecto). El grupo de cintas del objeto también debe existir en el sistema de destino antes de que comience la importación. No es necesario que este grupo de cintas sea el mismo grupo al cual se asignó la cinta en el sistema de origen.

Durante el proceso de importación, existen tres maneras principales en las que se puede tratar a un objeto de cinta:

- Importado como un objeto nuevo
- Omitido, si el objeto ya está presente en el sistema
- Importado como una instancia de un objeto preexistente (en la base de datos de DIVArchive). *Esta opción solo funciona si coinciden los totales de control*.

Consulte la *Guía del usuario de exportación e importación de Oracle DIVArchive* en la biblioteca de *documentación básica de Oracle DIVArchive 7.5* para obtener más información.

# **2.14.17.3. Importación de cintas**

Los archivos XML asociados de las cintas exportadas se deben copiar en el directorio *bin* de DIVArchive Manager en la plataforma en donde se van a importar. Antes de insertar las cintas en la biblioteca, debe importar los metadatos de cinta en la base de datos de DIVArchive. Debe ejecutar esto para cada una de las cintas (o juego expandido) que se va a importar.

1. Abra la ventana de símbolo del sistema.

2. Ejecute los siguientes comandos en el orden mostrado:

cd /%DIVA\_HOME%/Program/Manager/bin importtapes <destination\_group> <metadata\_file>

### **destination\_group**

Grupo de cintas al que se asignará la cinta (o el juego expandido) y sus instancias en el sistema de destino.

#### **metadata\_file**

El nombre de archivo del archivo XML para la cinta (o juego expandido).

### **Ejemplo:**

La cinta con el número de código de barras *000131* también contiene objetos que se expanden a lo largo de la cinta con un código de barras *000120*. Cuando se exporta la cinta *000131*, el archivo XML exportado se nombra *Tapeset-000131.xml*. Este archivo *.xml* también incluye los objetos de la cinta *000120* y ambas cintas se expulsan de la biblioteca.

Después de que todos los objetos de ambas cintas se exportan a un archivo XML, todas las instancias de cada cinta (y las referencias a las cintas) se eliminan de la base de datos de DIVArchive. Luego, el archivo XML se copia en la carpeta *%DIVA\_HOME%/Program/ Manager/bin* del sistema DIVArchive de destino en donde se va a importar.

Mediante el uso del siguiente comando, importe los metadatos para esta cinta en el grupo MOVIES (Películas):

importtapes MOVIES Tapeset-000131.xml

Después de que los metadatos de la cinta se importan satisfactoriamente en la base de datos (compruebe la cola **Current Requests** (Solicitud actual) en la interfaz gráfica de usuario de control), ambas cintas y sus objetos se considerarán externalizados, y ambos se podrán introducir en la biblioteca con el comando **Insert Tape** (Insertar cinta).

### **2.14.18. Solicitud Migrate Content (Migrar contenido)**

La solicitud Migrate (Migrar) activa la migración de contenido de cintas en otro grupo de cintas o matriz de discos. Por ejemplo, si está realizando una actualización a un tipo de medio nuevo en la biblioteca y desea mover el contenido de las cintas antiguas con formato Legacy (Heredado) al formato AXF nuevo.

#### **Nota:**

DIVArchive incluye un servicio de migración incrustado (DIVAmigrate). Es un servicio interno (de DIVArchive) independiente que ayuda a los usuarios a programar y ejecutar trabajos para migrar contenido entre los distintos medios dentro del sistema DIVArchive. Puede utilizar la interfaz gráfica de usuario de control o el cliente de línea de comandos. Póngase en contacto con los servicios de soporte Oracle para obtener más información.

Debe utilizar un trabajo de migración para cambiar un formato de cinta de Legacy (Heredado) a AXF. El reempaquetado de una cinta no cambiará el formato de cinta. El reempaquetado de objetos existentes con formato Legacy (Heredado) retiene el formato de la cinta, aunque el formato del grupo de cintas se haya actualizado de Legacy (Heredado) a AXF en la configuración.

Este tipo de solicitud solo está disponible en **Tapes View** (Vista Cintas) de la interfaz gráfica de usuario de control. También usa la opción Oracle DIVArchive Storage Plan Manager (SPM) para realizar la migración (SPM debe estar instalado: *consulte el [Apéndice A,](#page-152-0) [Opciones y licencias de DIVArchive](#page-152-0) para obtener información sobre la licencia de SPM*). Se deben configurar las ranuras adecuadas para la migración en el **Slots Tab** (Separador Ranuras) de la utilidad de configuración. Las ranuras indican a DIVArchive cuándo se deben realizar las operaciones de migración.

Consulte la *Guía de Oracle DIVArchive Storage Plan Manager (SPM)* en la biblioteca de *documentación de características adicionales de Oracle DIVArchive 7.5* para obtener más información. *También consulte [Apéndice A, Opciones y licencias de DIVArchive](#page-152-0) para obtener información sobre la licencia de DIVArchive*.

Una solicitud Migrate (Migrar) llevará a cabo las siguientes funciones (en el orden en que se muestran):

- 1. Monte las cintas de origen y ejecute solicitudes de copiado en DIVArchive para copiar desde la cinta de origen hacia los medios de destino (disco o cinta). Todos los objetos expandidos requerirán que primero se copie el objeto en la caché.
- 2. Suprima la instancia de origen después de que el objeto se haya copiado satisfactoriamente en los medios nuevos.
- 3. Las cintas de origen se borran de todos los objetos de DIVArchive y se devuelven a la agrupación *Unused Tapes Sets* (Juegos de cintas sin usar).

La solicitud Migrate (Migrar) se inicia con el botón **Migrate** (Migrar) de la barra de cintas o con la **Tapes View** (Vista Cintas) en el separador **Home** (Inicio) al hacer clic derecho en la cinta desde la cual desea migrar el contenido y al seleccionar **Migrate Content** (Migrar contenido) en el menú resultante.

Los siguientes campos se incluyen en la pantalla **Migrate Content Request** (Solicitud Migrar contenido):

### *Task Name* **(Nombre de Tarea)**

Introduzca el nombre de la tarea de migración en el campo.

### *Migrate content from tapes* **(Migrar contenido de cintas)**

En esta lista, se identifican los códigos de barras de las cintas seleccionadas para la migración.

### *Migrate Slot* **(Migrar ranura)**

Seleccione la ranura de migración que desea usar de la lista. La ranura se define en el marco **Slots** (Ranuras) del separador **Storage Plans** (Planes de almacenamiento) de la utilidad de configuración. Las ranuras indican a DIVArchive cuándo se ejecutarán las solicitudes de migración.

### *Dest. Medium* **(Medios de destino)**

El medio de destino (grupo de cintas o matriz de discos) para el contenido migrado.

Los trabajos del servicio de migración ahora tienen eventos asociados. Todos los eventos de trabajo se muestran en el separador **Job Events** (Eventos de trabajo) en el cuadro de diálogo **Job Properties** (Propiedades de trabajo). Por defecto, los eventos se cargan en orden descendente por hora e ID de evento. En la tabla **Events** (Eventos) del separador **Job Events** (Eventos de trabajo) se resaltan los eventos mediante distintos colores de acuerdo con la gravedad. El color rojo indica un *Error*; el amarillo indica una *Advertencia*; y el blanco indica *Información*. Al hacer clic en el botón **Refresh** (Refrescar), se refresca todo el cuadro de diálogo **Job Properties** (Propiedades de trabajo).

# **Capítulo 3. Visión general de la arquitectura de DIVArchive**

El sistema DIVArchive es una solución de archivado integrada que consta de varios componentes de hardware y software que se describen en este capítulo. Consulte las instrucciones de instalación en Linux en la *Guía de instalación y configuración de Oracle DIVArchive* de la biblioteca de *documentación básica de Oracle DIVArchive 7.5* para obtener instrucciones específicas relacionadas con la ejecución de componentes de DIVArchive como servicios en Linux.

Todos los archivos por lotes de Windows (*.bat*) tienen secuencias de comandos de shell (*.sh*) correspondientes en Linux. Debe sustituir las rutas de Windows con las rutas de Linux para que funcione en Linux. Por ejemplo, la ruta de Windows *C:/DIVA/Program* será */ home/diva/DIVA/Program* cuando se ejecute en Linux. Además, las rutas y los nombres en Linux son sensibles a mayúsculas/minúsculas.

# **3.1. Componentes de hardware**

Se requieren varios componentes de hardware para instalar los componentes de software y juntos comprenden un sistema de archivado completo. En las siguientes secciones, se describen los componentes principales del sistema.

# **3.1.1. Dispositivos de almacenamiento**

DIVArchive realiza operaciones entre diferentes tipos y formatos de dispositivos de almacenamiento. Entre los ejemplos de dispositivos utilizables se incluyen los siguientes (*consulte el [Apéndice A, Opciones y licencias de DIVArchive](#page-152-0) para obtener información sobre la licencia de DIVArchive*):

- Los juegos de RAID almacenan datos en unidades de disco duro.
- Las bibliotecas de cintas automatizan el almacenamiento en cintas magnéticas. La biblioteca de cintas incluye unidades robóticas, unidades de cinta y un juego de cintas almacenadas en la biblioteca de cintas.
- Las unidades de cinta pueden estas conectadas mediante SCSI a los componentes DIVArchive Actor o estar conectadas mediante una interfaz de canal de fibra. Cuando están conectadas a un switch de canal de fibra, pueden estar compartidas entre varios

componentes DIVArchive Actor. Los recursos compartidos entre varios componentes Actor se controlan y coordinan mediante DIVArchive Manager. El switch de canal de fibra proporciona conectividad entre los componentes Actor y las unidades de cinta que estén conectados a él.

• DIVArchive 7.5 permite operaciones de archivado en una cuenta de Oracle Storage Cloud y en las bibliotecas ópticas de Sony.

# **3.1.2. Estaciones de gestión**

Se necesita, al menos, una de las estaciones de gestión para ejecutar el componente de software de DIVArchive Manager y el software de control de bibliotecas que se proporciona con la biblioteca para controlar la robótica. Esto se denomina *Estación principal de gestión*. La Estación principal de gestión cuenta con una configuración reflejada (RAID1) para el disco de datos donde se almacenan las bases de datos y todos los datos esenciales.

Debido a que la Estación de gestión es esencial para las operaciones del sistema de archivos, se recomienda especialmente configurar también una Estación de gestión de respaldo. En caso de fallos, se detiene la estación principal y se inicia la estación de respaldo.

# **3.1.3. Componentes Oracle DIVArchive Actor**

Los servidores de Windows o Linux dedicados pueden alojar el componente DIVArchive Actor. El software de DIVArchive Actor también puede instalarse directamente en un servidor de producción.

Los componentes Actor que se ejecutan en el sistema operativo Linux no admiten rutas UNC para orígenes ni destinos CIFS. Sin embargo, puede definir una ruta local para un recurso compartido de SMB montado.

Los actores basados en Linux solo admiten operaciones de transcodificación de Telestream Vantage.

*Consulte el [Apéndice A, Opciones y licencias de DIVArchive](#page-152-0) para obtener información sobre la licencia de DIVArchive*.

# **3.1.4. Componentes Oracle DIVArchive Manager**

DIVArchive Manager es el componente principal en un sistema DIVArchive y se puede instalar en las plataformas Windows o Linux. Como opción de compra, DIVArchive también es compatible con los componentes de gestión principal y secundario de DIVArchive Manager. Se debe configurar un gestor de copias de seguridad para usar el servicio de copias de seguridad de DIVArchive.

*Consulte el [Apéndice A, Opciones y licencias de DIVArchive](#page-152-0) para obtener información sobre la licencia de DIVArchive*.

# **3.1.5. Dispositivos de red**

Las conexiones entre los componentes del sistema DIVArchive se archivan mediante un hub o switch 10/100BaseT o Gigabit Ethernet.

# **3.1.6. Otros componentes**

Otros sistemas y componentes que interactúan con el sistema DIVArchive incluyen:

- Las aplicaciones que controlan las operaciones de archivos para mover objetos al archivo o recuperar objetos de él, y para obtener información sobre los objetos o sistemas de archivo almacenados dentro del archivo. A estas aplicaciones se las llaman *Iniciadores de archivo*. Algunos ejemplos de iniciador de archivo son los sistemas de automatización de transmisiones o las aplicaciones de gestión de activos de medios (MAM, Media Asset Management).
- Los servidores de producción están donde se producen los objetos (por ejemplo, archivos de video) o desde donde se transmiten. Por ejemplo, un servidor de video es un servidor de producción. Los servidores de producción pueden ser el origen de los objetos para archivar o el destino de los objetos que se recuperarán del archivo.
- La red de producción es generalmente una red LAN de alta velocidad que conecta los servidores de producción entre sí para permitir la transferencia de objetos entre servidores. También permite la conexión de los componentes DIVArchive Actor que están conectados directamente a la red de alta velocidad o mediante un dispositivo de puerta de enlace proporcionado por el fabricante de servidores de producción.

# **3.2. Componentes de software de DIVArchive**

El software de DIVArchive actualmente incluye los siguientes componentes (*consulte el [Apéndice A, Opciones y licencias de DIVArchive](#page-152-0) para obtener información sobre la licencia de DIVArchive*):

- DIVArchive Actor
- DIVArchive Manager
- Gestor de robot de DIVArchive
- Utilidad de configuración de DIVArchive
- Interfaz gráfica de usuario de control de DIVArchive
- Servicio de copia de seguridad de DIVArchive
- Oracle DIVAnet (opcional)
- Oracle Avid Connectivity (opcional)
	- Comunicador AM (AMC)
	- Comunicador TM (TMC)
- Verificación de contenido y compatibilidad con total de control
- API del cliente
	- C++ (compatible con DIVArchive 6.3 y versiones posteriores)
	- Java
	- Servicios web (opcional)
	- DIVAprotectWS
- Herramienta de recopilación de información del cliente
- DIVAprotect
- Supervisor de carpetas de entrega (opcional)
- Agente SNMP (opcional)
- Oracle DIVArchive Storage Plan Manager (SPM: opcional)
- Convertidor VACP (opcional)

El fabricante de la biblioteca también puede proporcionar el software de control de terceros para controlar la robótica de la biblioteca. El nombre del software depende de la marca y el tipo de biblioteca utilizada en la solución DIVArchive.

# **3.2.1. Seguridad de la contraseña**

No puede usar la contraseña por defecto para iniciar sesión en la interfaz gráfica de usuario de control con el perfil *administrator* (administrador) u *operator* (operador) después de que la instalación DIVArchive se complete. Debe asignar una contraseña de *administrator* (administrador) o de *operator* (operador) en la utilidad de configuración antes de que se le permita cambiar al modo respectivo en la interfaz gráfica de usuario de control.

Si intenta pasar al modo *administrator* (administrador) *operator* (operador) en la interfaz gráfica de usuario de control sin asignar primero una contraseña al perfil respectivo, se mostrará un cuadro de diálogo para notificarle que debe establecer una contraseña para el perfil correspondiente en la utilidad de configuración. Después de establecer la contraseña del perfil correspondiente por primera vez en la utilidad de configuración, ya no importa lo que utilice para la *contraseña antigua* cuando cambie de contraseña.

# **3.2.2. DIVArchive Actor**

DIVArchive Actor se encarga de mover los datos entre los dispositivos en el sistema de producción. Admite la transferencia de datos entre los distintos tipos de dispositivos y gestiona las operaciones de transcodificación con el software de transcodificación Telestream (opcional). DIVArchive Manager inicia y coordina todas las operaciones de DIVArchive Actor. Puede configurar un único DIVArchive Manager para que controle uno o varios actores.*Consulte el [Apéndice A, Opciones y licencias de DIVArchive](#page-152-0) para obtener información sobre la licencia de DIVArchive*.

Cada DIVArchive Actor se ejecuta como servicio de Windows y, automáticamente, se iniciará y comenzará a aceptar conexiones de un DIVArchive Manager cuando se inicie el host del

actor. Los servicios de Actor en cada host pueden gestionarse desde el cuadro de diálogo de servicios de Windows.

Cuando se restaura el mismo archivo en el mismo destino dos veces en paralelo, el comportamiento en Windows y Linux es diferente. En Windows, la primera restauración (no pueden suceder exactamente en el mismo momento) bloqueará el archivo de modo que la segunda restauración realizará la finalización. En Linux, no existe dicho bloqueo en el nivel del sistema de archivos. Ambas restauraciones se ejecutan al mismo tiempo y se escriben en el mismo archivo. El contenido del archivo resultante no se puede predecir.

**Nota:**

Los actores basados en Linux actualmente solo admiten operaciones de transcodificación de Telestream Vantage.

En la siguiente lista están los archivos ejecutables de Actor:

### **%DIVA\_HOME%/Program/Actor/bin/ActorService.exe command [option]**

Ejecuta comandos del servicio Actor. Con la opción *-conf* (o *-f*) después de uno de los siguientes comandos, se especifica un archivo de configuración desde el cual se carga la configuración. Los parámetros del comando *ActorService.exe* son los siguientes:

### **install (-i)**

Instala el Actor como un servicio del sistema.

#### **uninstall (-u)**

Elimina el servicio de Actor.

#### **debug (-d)**

Inicia el Actor en modo consola.

### **version (-v)**

Muestra la información de versión de Actor y, a continuación, se cierra.

### **help (-h)**

Muestra la información de ayuda y, a continuación, se cierra.

#### **%DIVA\_HOME%/Program/Actor/bin/CatFiles.exe**

Este comando combina dos archivos en un solo archivo. No hay parámetros de línea de comandos.

#### **%DIVA\_HOME%/Program/Actor/bin/scandrive.exe**

Identifica las unidades de cinta en el sistema. No hay parámetros de línea de comandos.

### **%DIVA\_HOME%/Program/Actor/bin/TapeReadingUtility.exe**

Abre la utilidad de lectura de cinta, que permite leer manualmente las unidades de cinta en el sistema. No hay parámetros de línea de comandos.

#### **%DIVA\_HOME%/Program/Actor/bin/VideoAnalyser.exe**

Abre la utilidad de analizador de video. La interfaz gráfica de usuario de esta utilidad muestra la estructura interna de un formato de video soltando los archivos de video en el separador superior de la interfaz de usuario apropiado para ese tipo de archivo (por ejemplo, suelte un archivo *.mov* en el separador **MOV**, un archivo *.avi* en el separador **AVI**, etc.). Se muestra información del archivo en el panel inferior de la ventana. No hay parámetros de línea de comandos.

# **3.2.3. DIVArchive Manager**

DIVArchive Manager es el componente principal en un sistema DIVArchive. DIVArchive Manager controla y gestiona todas las operaciones de archivos. Las aplicaciones de iniciador envían las solicitudes de operaciones mediante la API de cliente de DIVArchive. Como opción de compra, DIVArchive también es compatible con los componentes de gestión principal y secundario de DIVArchive Manager. *Consulte el [Apéndice A, Opciones y licencias](#page-152-0) [de DIVArchive](#page-152-0) para obtener información sobre la licencia de DIVArchive.*

DIVArchive Manager se ejecuta como un servicio de Windows. Puede gestionar el servicio mediante la pantalla de Servicios de Windows. El archivo de configuración estática de Manager es *manager.conf*. La mayoría de los valores de este archivo se pueden dejar en sus valores por defecto. Las operaciones de Manager se pueden supervisar iniciando la interfaz gráfica de usuario de control.

Debe utilizar los archivos por lotes en la carpeta *bin* de Manager para realizar las siguientes operaciones principales:

• Iniciar, detener y reiniciar el servicio de Manager. Todas estas operaciones se pueden ejecutar utilizando el archivo por lotes de Manager especificando *start*, *stop* o *restart* después del comando *manager.bat* respectivamente (por ejemplo, *manager.bat start*).

También puede finalizar todas las solicitudes en ejecución con un comando *graceful \_shutdown*. El comando *graceful\_shutdown* espera hasta que todas las solicitudes en ejecución finalicen antes de detener Manager en lugar de cerrarlo abruptamente como ocurre con el comando *stop*.

- Notifique a Manager sobre cualquier cambio de la configuración de Manager utilizando el archivo por lotes *NotifyManager*.
- Importe cintas en el grupo utilizando el archivo por lotes *importtapes*.
- Muestre todas las conexiones activas y finalice algunas conexiones (por identificación de conexión) con el archivo por lotes *ConnMgr*.

El archivo *manager.bat* le permite ejecutar Manager como un servicio o utilizando una ventana de consola. Ejecute el archivo por lotes utilizando el comando y los parámetros a continuación:

%DIVA\_HOME%/Program/Manager/bin/manager.bat [command] [options]

Por ejemplo:

%DIVA\_HOME%/Program/Manager/bin/manager.bat start -conf config\_file\_name.conf

Con la opción *-conf* (o *-f*) después de uno de los siguientes comandos, se especifica un archivo de configuración desde el cual se carga la configuración. Los parámetros del comando *manager.bat* son los siguientes:

### **install (-i)**

Instala Manager como un servicio del sistema.

### **uninstall (-u)**

Elimina el servicio Manager.

### **start**

Inicia el servicio Manager.

### **stop**

Detiene Manager inmediatamente si está en ejecución.

#### **graceful\_shutdown**

Detiene Manager después de que finalicen todas las solicitudes en ejecución en el momento del cierre e ignora las solicitudes nuevas.

### **restart**

Detiene y, a continuación, inicia Manager.

### **reload**

Solicita que el servicio actual vuelva a cargar su configuración.

#### **status**

Determina si el servicio está en ejecución y muestra el estado.

#### **dump**

Solicita que el servicio Manager cree un volcado del sistema.

### **version (-v)**

Muestra la información de versión de Manager y, a continuación, se cierra.

### **help (-h)**

Muestra la información de ayuda y, a continuación, se cierra.

Consulte la *Guía de instalación y configuración de Oracle DIVArchive* en la biblioteca de *documentación básica de Oracle DIVArchive 7.5* para obtener información sobre la ejecución de servicios de Windows en entornos de Linux.

## **3.2.3.1. Verificación de contenido y compatibilidad con total de control**

El objetivo del programa Verificación de contenido y compatibilidad con total de control es proporcionar niveles adicionales de verificación para cada archivo gestionado por el sistema DIVArchive.

Durante el proceso de archivado, el Actor genera automáticamente el total de control y lo almacena en la base de datos. Este total de control no se verifica hasta que se realice una operación inicial de lectura o restauración.

La verificación de total de control se produce cuando se transfieren datos de un **Source/ Destination** (Origen o destino) o cuando se leen datos de un origen o un medio de almacenamiento. Esto último se produce durante la recuperación de un objeto de un medio de almacenamiento durante funciones de rutina (**Restore** [Restaurar], **Copy** [Copiar], **Repack** [Reempaquetar], **Transcode** [Transcodificar], pero no **Partial File Restore** [Restauración parcial de archivos]) o durante una lectura de un almacenamiento (función **Verify-Following-Write** [Verificar siguiente escritura]) o de un origen (función **Verify-Following-Restore** [Verificar siguiente restauración]).

Puede visualizar las verificaciones y fallos del total de control mediante la vista **Manager**, **Actor** de la interfaz gráfica de usuario de control u otras vistas de control de solicitud. Haciendo doble clic en el recurso, se mostrará un cuadro de diálogo que muestra los mensajes de verificación (o fallo) y la información de total de control. Puede poner pausa a la notación del total de control para abrir un cuadro de diálogo más pequeño que muestre el *Source* (Origen), el *Component* (Componente), el *Checksum Type* (Tipo de total de control) y el *Checksum Value* (Valor de total de control).

#### **Nota:**

Se realiza una verificación de total de control adicional en el nivel de Oracle Storage Cloud. Consulte la *documentación de Oracle Storage Cloud* para obtener información.

Consulte la *Guía del usuario de compatibilidad con total de control de Oracle DIVArchive* en la biblioteca de *documentación de características adicionales de Oracle DIVArchive 7.5* para obtener información más detallada, y nuevas mejoras y características.

# **3.2.3.2. Herramienta de importación de cintas**

El archivo por lotes *importtapes.bat* importa una o varias cintas en un grupo especificado por el usuario en el sistema DIVArchive. Debe especificar los archivos XML creados durante la exportación de cintas como un parámetro de línea de comandos.

Esta herramienta importa los metadatos de la cinta en la base de datos y no importa los objetos reales (o la cinta) en sí misma en el sistema. Aún debe insertar las cintas utilizando la función **Insert Tape** (Insertar cinta).

Para obtener información detallada consulte la *Guía del usuario de exportación e importación de Oracle DIVArchive* en la biblioteca de *documentación básica de Oracle DIVArchive 7.5*. *Consulte el [Apéndice A, Opciones y licencias de DIVArchive](#page-152-0) para obtener información sobre la licencia de DIVArchive*.

Ejecute el archivo por lotes *importtapes.bat* utilizando el comando y los parámetros a continuación:

%DIVA\_HOME%/Program/Manager/bin/importtapes.bat [group\_name] [mfiledir] [mfiledir]

Los parámetros del comando *importtapes.bat* son los siguientes:

### **help (-h)**

Muestra la información de ayuda y, a continuación, se cierra.

### **group\_name**

El grupo de cintas al cual pertenecerán las cintas importadas.

#### **mfiledir**

Los archivos XML que contienen los metadatos de cinta exportados o una carpeta que contiene los archivos. El primer comando *mfiledir* es obligatorio. Las demás entradas son opcionales. Se pueden usar varios archivos de la siguiente manera:

*mfiledir1 mfiledir2 mfiledir3 mfiledir4* (etc.)

#### **-skipIfNameExists**

### **Precaución:**

Esta opción es avanzada y no se recomienda para el uso normal. El uso de esta opción hace que el objeto en la cinta se vuelva *invisible* y DIVArchive solo usará objetos *visibles* en el sistema.

Este parámetro es avanzado y omite la importación de objetos con conflictos de nombre. Generalmente, si existe el nombre del objeto, el programa se detiene y no se importa nada. Esta opción permite omitir el objeto existente y continuar la importación del siguiente objeto en el archivo XML.

### **-useImportDateAsArchiveDate**

Fuerza el uso de la Fecha de importación en lugar de la Fecha de archivo original como la Fecha de archivo del objeto importado en DIVArchive.

### **3.2.4. Gestor de robot de DIVArchive**

Si bien puede utilizar DIVArchive solo para gestionar el almacenamiento de disco, se puede expandir la capacidad de almacenamiento agregando una o varias bibliotecas de cintas. En estos casos, el módulo de gestor de robot de DIVArchive proporciona una capa de software intermedia para que DIVArchive Manager pueda interactuar con distintos tipos de bibliotecas de cintas. Se conecta a DIVArchive Manager mediante TCP/IP. *Consulte el [Apéndice A, Opciones y licencias de DIVArchive](#page-152-0) para obtener información sobre la licencia de DIVArchive*.

El gestor de robot de DIVArchive interactúa con la biblioteca por medio de una interfaz directa a la biblioteca (mediante una SCSI nativa o una SCSI sobre canal de fibra) o por medio de una conexión Ethernet al software de control de bibliotecas del fabricante.

El gestor de robot alerta a DIVArchive Manager cuando la recopilación de cintas en la biblioteca asociada requiere sincronización con la base de datos de DIVArchive. Esta funcionalidad es específica del módulo de gestor de robot de SCSI y detecta posibles discrepancias en el inventario de cintas entre la base de datos de DIVArchive y el inventario de biblioteca.

Los posibles problemas de inventario son interceptados por el gestor de robot si la biblioteca envía los códigos de atención de unidad *06h 00h 28h* (se puede alterar el inventario) o *06h 00h 29h* (se produjo el reinicio). Cuando sucede esto, el gestor de robot notifica a DIVArchive Manager para que vuelva a sincronizar la base de datos con el contenido de la biblioteca.

Se accede al Cliente de gestor de robot de DIVArchive utilizando el Cliente de gestor de robot (basado en línea de comandos) o la GUI de Cliente de gestor de robot (interfaz gráfica). La GUI de Cliente de gestor de robot es una interfaz gráfica que facilita la interacción con el gestor de robot.

#### **Nota:**

Si se instala un software de control de robótico intermedio entre el gestor de robot y la biblioteca bajo control (como ACSLS, SDLC o PSC), debe estar en ejecución antes de iniciar el gestor de robot de DIVArchive asociado.

Cuando se inicia la interfaz de línea de comandos del Cliente de gestor de robot, mostrará una pantalla similar a una línea de comandos de Windows. El Cliente de gestor de robot ya estará iniciado y solo es necesario introducir los comandos necesarios para realizar las operaciones requeridas o visualizar la información requerida.

En la siguiente lista están los archivos ejecutables del gestor de robot:

#### **Precaución:**

Aunque el gestor de robot puede reiniciarse mientras se ejecuta DIVArchive Manager, un intento de montar una cinta en una unidad mientras el gestor de robot está fuera de línea puede causar que las unidades queden *fuera de servicio*.

### **%DIVA\_HOME%/Program/RobotManager/bin/RobotManager.exe command [options]**

Ejecuta comandos del para el servicio de gestor de robot. Con la opción *-conf* (o *-f*) después de uno de los siguientes comandos, se especifica un archivo de configuración desde el cual se carga la configuración. Los parámetros del comando *RobotManager.exe* son los siguientes:

### **install (-i)**

Instala el gestor de robot como un servicio del sistema.

### **uninstall (-u)** Elimina el servicio de gestor de robot.

### **debug (-d)**

Inicia el gestor de robot en modo consola.

### **version (-v)**

Muestra la información de versión del gestor de robot y, a continuación, se cierra.

### **help (-h)**

Muestra la información de ayuda y, a continuación, se cierra.

### **%DIVA\_HOME%/Program/RobotManager/bin/RobotManagerClient.bat [rmHost] [rmPort]**

Esta es una utilidad de línea de comandos para tomar el control del gestor de robot si el sistema de DIVArchive está caído.

#### **rmHost**

El nombre de host remoto para la conexión.

#### **rmPort**

El puerto de host remoto para la conexión.

**%DIVA\_HOME%/Program/RobotManager/bin/RobotManagerGUI.bat** Esta es una utilidad GUI para tomar el control del gestor de robot si el sistema de DIVArchive está caído.

# **3.2.5. Utilidad de configuración de DIVArchive**

La utilidad de configuración de DIVArchive configura un sistema DIVArchive. Se puede ejecutar en cualquier computadora que tenga conectividad TCP/IP al host que ejecute la base de datos de DIVArchive.

#### **Precaución:**

La utilidad de configuración está destinada solo para usuarios experimentados. Los cambios incorrectos o incompletos en la utilidad de configuración pueden afectar negativamente las operaciones de DIVArchive, posiblemente supriman datos del archivo o impidan que se ejecute DIVArchive Manager. Si no está seguro de realizar los cambios, póngase en contacto con el soporte técnico de Oracle para obtener asistencia antes de intentar realizar alteraciones en la configuración del sistema.

La utilidad de configuración principalmente se conecta con la base de datos de DIVArchive y, para algunas tareas, directamente con los gestores de robots de DIVArchive. Después de iniciar la utilidad, debe conectarse primero con la base de datos para editar la configuración del sistema DIVArchive. El nombre de usuario y la contraseña de Oracle para DIVArchive se deben documentar en la Configuración de sitio de DIVArchive para su sitio. Aunque se utiliza principalmente para configurar DIVArchive, algunas funciones operacionales también se ejecutan desde la utilidad de configuración.

Debido a que es una utilidad basada en Oracle Java, el entorno Oracle Java Runtime Environment de 64 bits (versión 1.8.0\_45-b14) también debe estar instalado. Para que se inicie la utilidad de configuración, debe definirse la variable de entorno *%DIVA\_HOME%* en el sistema operativo de la computadora. Esta variable debe hacer coincidir la ruta de acceso absoluta del directorio a la carpeta bin de JRE. Por ejemplo *%DIVA\_HOME%/Java*, donde *%DIVA\_HOME%* es el directorio de instalación de DIVArchive).

Debe usar el comando a continuación para iniciar la utilidad de configuración en Windows:

%DIVA\_HOME%/Program/Utilities/bin/configutility.bat

Debe usar los comandos a continuación para iniciar la utilidad de configuración en Linux:

```
cd /home/diva/DIVA/Program/ConfigUtility/bin
sh configUtility.sh
```
## **3.2.6. Interfaz gráfica de usuario de control de DIVArchive**

La interfaz gráfica de usuario de control de DIVArchive se utiliza para supervisar y controlar las operaciones en DIVArchive. Se pueden ejecutar y conectar varias interfaces gráficas de usuario de control de DIVArchive en el mismo sistema DIVArchive al mismo tiempo.

Debe usar la opción del menú Start (Iniciar) de Windows o uno de los siguientes comandos para iniciar la interfaz gráfica de usuario de control en Windows:

%DIVA\_HOME%/Program/GUI/bin/gui.bat

Debe usar los comandos a continuación para iniciar la interfaz gráfica de usuario de control en Linux:

cd /home/diva/DIVA/Program/GUI/bin sh gui.sh

# **3.2.7. Servicio de copia de seguridad de DIVArchive**

#### **Precaución:**

Cuando utiliza objetos complejos, es *estrictamente necesario* que utilice el servicio de copia de seguridad de DIVArchive. Los usuarios deben tener un conocimiento elevado de los mensajes de error producidos por el servicio de copia de seguridad.

El servicio de copia de seguridad de DIVArchive garantiza la fiabilidad y la supervisión de las copias de seguridad de la base de datos de Oracle y la base de datos de metadatos. El componente de servicio de copia de seguridad de DIVArchive se instala como parte integral de la instalación estándar del sistema DIVArchive y generalmente se instala en el mismo servidor que DIVArchive Manager y la base de datos de Oracle. El servicio permite la configuración de copias de seguridad programadas mediante su archivo de configuración, y gestiona y supervisa el proceso completo de copia de seguridad.

El servicio genera copias de seguridad de bases de datos completas e incrementales. Las copias de seguridad de la base de datos de Oracle y la base de datos de metadatos se replican de manera incremental a todos los sistemas de copia de seguridad remotos. Es el único componente que realiza copias de seguridad de la base de datos de metadatos y elimina los archivos de metadatos desactualizados. Cuando se envía una solicitud de suprimir para un objeto complejo y esta se procesa, los datos se eliminan de la base de datos Oracle, pero el archivo de base de datos de metadatos no se suprime. El servicio de copia de seguridad lo elimina después de que se ha alcanzado período de limpieza configurado (definido por el parámetro Recovery Period [Período de recuperación]).

#### **Precaución:**

No cambie el parámetro de ubicación de los metadatos cuando el sistema está en ejecución.

El servicio de copia de seguridad de DIVArchive envía mensajes de estado periódicos a DIVArchive Manager. Manager guarda todos los mensajes de error recibidos en el Log de eventos de Manager y también reenvía los mensajes a todas las aplicaciones de interfaz gráfica de usuario de control conectadas para mostrarlos en un cuadro de diálogo. Si no hay ninguna interfaz gráfica de usuario de control conectada al momento del error, no se muestran cuadros de diálogo de error, pero de todos modos se escriben en el log de eventos para una revisión posterior.

El servicio también incorpora la capacidad de enviar correos electrónicos de problemas que surjan del proceso de copia de seguridad de ambos archivos de base de datos. Para aprovechar esta función, debe configurar DIVArchive para que esté conectado a un proveedor de correo electrónico SMTP. Las notificaciones de correo electrónico se configuran mediante la utilidad de configuración de DIVArchive en el separador **Manager Setting** (Configuración de Manager). Se muestran los problemas identificados en todos los sistemas GUI conectados, se guardan en el log de eventos y la notificación se entrega por correo electrónico.

Si se produce un fallo en la base de datos o el sistema, y se necesita una restauración de una copia de seguridad del sistema, la restauración de una copia de seguridad se logra manualmente mediante secuencias de comandos existentes de Oracle. *Oracle recomienda que este proceso sea realizado solo por el personal de asistencia técnica de Oracle. Póngase en contacto con los servicios de soporte Oracle para obtener más información.*

### **3.2.8. Oracle DIVArchive Avid Connectivity**

Avid Connectivity con DIVArchive transfiere datos de archivo desde DIVArchive, y hacia él, en formatos de video específicos, y permite el archivado y la recuperación de clips únicos o de una secuencia de clips. Avid Connectivity ya no viene con DIVArchive y representa un proceso de instalación por separado. Se requiere una instalación adicional para ciertos plugins de AMC y TMC.

Todas las operaciones del Comunicador AM se realizan desde Avid Interplay, no desde DIVArchive. Todas las operaciones de archivo del Comunicador TM se realizan desde Avid, mientras todas las operaciones de restauración y supresión se realizan desde DIVArchive.

Ciertas operaciones de la API de DIVArchive utilizadas en Avid Connectivity (Como *GetByFilename* y *DeleteByFilename*) no se admiten actualmente para objetos complejos.

Consulte la *Guía del usuario de Oracle DIVArchive Avid Connectivity* en la biblioteca de *documentación de características adicionales de Oracle DIVArchive 7.5* o póngase en contacto con el soporte técnico de Oracle para obtener información detallada. *También consulte el [Apéndice A, Opciones y licencias de DIVArchive](#page-152-0) para obtener información sobre la licencia de DIVArchive.*

# **3.2.9. API de cliente de DIVArchive**

La API de cliente de DIVArchive es un juego de funciones documentadas que les permiten a las aplicaciones externas, que actúan como clientes, para usar los servicios ofrecidos por el sistema DIVArchive.

Se proporciona una biblioteca de funciones de cliente que debe enlazarse con cada aplicación de cliente de DIVArchive. Estas funciones encapsulan comandos de cliente en mensajes de solicitud de DIVArchive enviados por una conexión TCP/IP a DIVArchive Manager.

La llamada a la API de *getFilesAndFolders* se realiza sucesivamente para obtener una lista completa de archivos y carpetas. Normalmente, la primera vez que se llama a este método, *startIndex* se establece en 1. Para las llamadas sucesivas, establezca *startIndex* en *endIndex* como se devolvió en la llamada anterior. Después de que se hayan devuelto todas las solicitudes, una llamada a este método devolverá una lista vacía.

La carpeta no contiene un total de control, pero se proporcionan varios totales de control por archivo si están disponibles, incluidos MD5, SHA1, etc. La información que se devuelve identificará el total de control genuino.

Consulte los manuales correspondientes en la biblioteca de *documentación de características adicionales de Oracle DIVArchive 7.5* para obtener especificaciones y detalles sobre el uso de cada API. Hay disponibles varias API como se detalla a continuación:

- API de C++ para DIVArchive (compatible con DIVArchive 6.3 y versiones posteriores)
- API de Java para DIVArchive
- API de WS para DIVArchive (servicios web)
- API DIVAprotectWS de DIVArchive

DIVA versión 2.2 incluye tres paquetes de API de WS y admite las interfaces SOAP y RESTful. La API de WS utiliza conjuntos de conexiones para mejorar el rendimiento, y se pueden iniciar y usar al mismo tiempo diferentes paquetes de API.

Los paquetes de API incluidos son:

- API de DIVArchive WS 6.5
- API de DIVArchive WS 7.0
- API de DIVArchive WS 7.1
- API de DIVArchive WS 7.2
- API de DIVArchive WS 7.3

# **3.2.10. Herramienta de recopilación de información del cliente**

La Herramienta de recopilación de información del cliente es una función utilizada por los equipos de soporte técnico y desarrollo de Oracle para recopilar información en el sistema

DIVArchive del cliente para analizar y diagnosticar problemas sin tratar en el campo. *Esta utilidad se incluye en la impartición de DIVArchive, pero está destinada solo para el personal de Oracle.*

La herramienta recibe toda la información de cliente necesaria para realizar investigaciones. Esta incluye información de archivos log e información de entorno del cliente. Recibe información de todos los sitios del cliente de manera uniforme y retiene información detallada de problemas del cliente con la información de contacto del origen. La herramienta también notifica al equipo de desarrollo de Oracle en cuanto la información se transfiere a las instalaciones de desarrollo donde se almacena de manera permanente para una resolución en el futuro según sea necesario.

El archivo *CollectSysInfo.bat* permite que recopile la información requerida para enviarla a los equipos de soporte técnico y desarrollo de Oracle para la resolución de problemas. Ejecute el archivo por lotes utilizando el comando y los parámetros a continuación:

%DIVA\_HOME%/Program/Utilities/bin/CollectSysInfo.bat [parameter value]

Por ejemplo:

%DIVA\_HOME%/Program/Utilities/bin/CollectSysInfo.bat -EXMODULES VACP, AMCommunicator - AFTERDATE 09/25/2016 -MACHINES 172.16.3.45,172.16.3.46 -DBTYPE conf -CUST -CUSTOMER1

Los parámetros principales del comando *CollectSysInfo.bat* son:

### **-EXMODULES [MODULE\_NAMES]**

Excluye el módulo especificado de los logs de recopilación y los archivos de configuración. El uso de *-EXMODULES ALL* excluirá todos los módulos y solo recopilará el volcado de DIVArchive Oracle Database. La opción por defecto recopila todos los módulos.

#### **-AFTERDATE [MM/DD/YYYY]**

Recopila solo los logs de la fecha especificada o de fechas posteriores a esta. La opción por defecto recopila todos los logs disponibles.

### **-MACHINES [IP:host\_name,IP:host\_name,and so on]**

Recopila los logs de todas las computadoras adicionales identificadas. Se identifican múltiples nombres de host en una lista separada por comas. La opción por defecto recopila solo los logs del sistema actual donde la secuencia de comandos está en ejecución.

### **-DBTYPE [FULL|CONF]**

Recopila un volcado completo de DIVArchive Oracle Database o solo un volcado de la configuración. La opción por defecto recopila un volcado de base de datos completo.

### **-CUST [CUSTOMER\_NAME]**

El nombre del cliente donde se recopilan los logs. Se truncará el nombre del cliente si tiene más de 13 caracteres. No hay ningún valor por defecto para este parámetro

opcional. Si no se proporciona como argumento, la secuencia de comandos le pedirá que introduzca el nombre del cliente su la ejecución.

También hay varios parámetros internos para la secuencia de comandos. Cada uno de los parámetros internos tiene un valor por defecto que se puede sustituir especificando un valor personalizado mediante las opciones de la secuencia de comandos.

### **Ejemplo:**

%DIVA\_HOME%/Program/Utilities/bin/CollectSysInfo.bat -EXMODULES VACP, AMCommunicator - AFTERDATE 09/25/2016 -MACHINES 172.16.3.45,172.16.3.46 -DBTYPE conf -CUST CUSTOMER1 - DIVALOC C:/INSTALL/DIVA

Los parámetros adicionales de la secuencia de comandos son los siguientes:

### **-DIVALOC**

La ruta de instalación de DIVArchive para todas las computadoras desde donde la secuencia de comandos recopila logs. El valor por defecto es *%DIVA\_HOME%*.

### **-REMOTEDIVA**

La ubicación de la instalación de DIVArchive si se especifican computadoras adicionales utilizando el parámetro *-MACHINES*. La ruta establecida en este parámetro debe compartirse dentro de la red. El valor por defecto es *//RemoteSystem/C\$/DIVA*.

### **-DUMPPATH**

La ubicación donde se generará la secuencia de comandos y proporcionará el archivo comprimido *.7z*. El valor por defecto es *H:/*.

### **-ORACLELOGIN**

El nombre de usuario de DIVArchive Oracle Database y sus detalles de conexión.

### **-CYGWIN**

La ruta de instalación de Cygwin. El valor por defecto es *C:/cygwin/bin*.

### **-SEVENZIP**

La ruta de instalación de la herramienta de compresión 7z. El valor por defecto es *C:/ Program Files/7-Zip/7z.exe*.

### **-TEMPDIR**

El directorio temporal donde la secuencia de comandos copia los archivos log y de configuración. Esta carpeta se crea automáticamente cuando se inicia la ejecución de la secuencia de comandos y se suprime después de que se completa. Fallará la ejecución de la secuencia de comandos si ya existe la ruta establecida en este parámetro. El valor por defecto es *H:/supportinfo*.

## **3.2.11. Supervisor de carpetas de entrega de DIVArchive (DFM)**

El supervisor de carpetas de entrega de DIVArchive supervisa de manera automática los archivos creados recientemente hasta en 20 carpetas locales o carpetas de FTP (o combinaciones de estas). Se admiten uno o varios archivos en carpetas de FTP por objeto de DIVArchive. Cuando se identifica un nuevo archivo (o carpeta de FTP), el supervisor de carpetas de entrega envía automáticamente una solicitud de almacenamiento a DIVArchive para almacenar el archivo nuevo o las carpetas nuevas. Después de que los archivos se almacenan de manera correcta, se suprimen automáticamente del origen.

Cuando se utiliza DFM en un entorno Linux para supervisar una carpeta FTP, se debe configurar de la siguiente manera (este es un ejemplo):

- Usuario: *diva*
- Directorio de inicio del usuario: */ifs*
- Carpeta a supervisar: */ifs/folder1*
- Configuración correcta de DFM: *ftp://diva:password@host\_ip/folder1*
- Configuración incorrecta de DFM: *ftp://diva:password@host\_ip/ifs/folder1*

El servicio DFM se puede iniciar, detener y reiniciar utilizando los servicios del sistema operativo o la línea de comandos de DFM en cada host que ejecute una instalación de DFM. Cuando el servicio DFM se inicia o se reinicia, DFM carga y valida el archivo de configuración. Si se detectan problemas de configuración, el proceso finaliza y ejecuta diagnósticos.

Si se completa correctamente la validación de la configuración, DFM comienza a analizar todas las carpetas de entrega configuradas, comprueba el estado de todos los objetos que se inicializaron antes del último cierre del DFM y actualiza la base de datos interna con el estado actual de los objetos. Después de que se completan todas estas comprobaciones, el DFM pasa al estado **Running** (En ejecución).

Cuando DFM encuentra archivos en una carpeta de entrega configurada, actualiza la base de datos interna y solicita que DIVArchive archive todos los archivos nuevos que se encuentren. Para evitar solicitudes de archivo repetidas, DFM actualiza continuamente el estado de las operaciones de archivo en la base de datos interna.

Si fallan las solicitudes de DIVArchive, el Módulo de estado de DIVArchive le informa a la base de datos acerca del fallo. Si el número de intentos de solicitud no satisfactorios alcanza un número configurado previamente, el estado del objeto cambia a **could not be archived** (no se pudo archivar) y el objeto se marca como incompleto. DFM registra información acerca de archivos incompletos y llama al Módulo del gestor de archivos de DFM para moverlos a la carpeta Papelera.

Si la solicitud se completa correctamente, el Módulo de estado de DIVArchive actualiza la base de datos interna. En caso de un Objeto de juego de archivos, DFM elimina el Archivo de metadatos y la carpeta de Juego de archivos.

DFM finaliza al ejecutar la secuencia de comandos de cierre y detiene todos los procesos internos antes de que se completen todas las operaciones de archivo. Después de detener todos los módulos, todos los estados internos en el disco se guardan en la base de datos interna antes de que DFM complete el cierre.

El archivo de configuración de DFM es *%DIVA\_HOME%/Program/conf/dfm/dfm.conf*. El registro del servicio se realiza mediante el archivo log ubicado en la carpeta *%DIVA%/ Program/log/dfm/*. La configuración de registro está en el archivo *%DIVA%/Program/ conf/dfm/dfm.trace*.

El archivo *dfm.bat* permite gestionar DFM desde una interfaz de línea de comandos. Ejecute el archivo por lotes utilizando el comando y los parámetros a continuación:

%DIVA\_HOME%/Program/InterLink/dfm/bin/dfm.bat [command] [options]

Con la opción *-conf* (o *-f*) después de uno de los siguientes comandos, se especifica un archivo de configuración desde el cual se carga la configuración. Los parámetros del comando *dfm.bat* son los siguientes:

### **install (-i)**

Instala el módulo DFM como un servicio del sistema.

```
uninstall (-u)
```
Elimina el servicio del módulo DFM.

### **start**

Inicia el módulo DFM.

### **stop**

Detiene el módulo DFM si está en ejecución.

### **restart**

Detiene y, a continuación, inicia el módulo DFM.

### **status**

Determina si el servicio está en ejecución y muestra el estado.

### **version (-v)**

Muestra la información de versión y, a continuación, se cierra.

```
help (-h)
```
Muestra la información de ayuda y, a continuación, se cierra.

# **3.2.12. Agente SNMP de DIVArchive**

El agente del Protocolo Simple de Administración de Redes (SNMP) de DIVArchive y la base de información de gestión (MIB) admiten la supervisión del estado y de las actividades de DIVArchive y de sus subsistemas mediante una aplicación de supervisión de terceros mediante el protocolo SNMP.

El agente SNMP de DIVArchive está integrado con el servicio SNMP de Windows, que se inicia automáticamente cuando se inicia el servidor. Se obtiene información sobre SNMP de DIVArchive en una aplicación de supervisión mediante el agente SNMP de DIVArchive, que, a su vez, establece automáticamente una conexión con Manager cuando este se inicia.

#### **Nota:**

El agente SNMP de DIVArchive actualmente no es compatible con el entorno Linux.

Debe usar el siguiente procedimiento para configurar el servicio SNMP para supervisar DIVArchive:

- 1. Instale los servicios SNMP de Microsoft en la computadora donde está instalado DIVArchive Manager (si aún no está instalado).
	- 1. En su servidor, navegue a **Windows Key** (Tecla de Windows), luego **Administrative Tools** (Herramientas administrativas) y, a continuación, **Server Manager** (Administrador del servidor).
	- 2. Haga clic en **Manage** (Gestionar) y, a continuación, **Add Roles and Features** (Agregar roles y características).
	- 3. Haga clic en **Next** (Siguiente) en las cuatro primeras pantallas.
	- 4. Verifique que se muestren los *Servicios SNMP*.

Si el servicio SNMP no se muestra en la ventana de servicios, use el procedimiento a continuación para agregarlo:

- 1. En su servidor, navegue a **Windows Key** (Tecla de Windows), luego **Administrative Tools** (Herramientas administrativas) y, a continuación, **Server Manager** (Administrador del servidor).
- 2. Haga clic en **Manage** (Gestionar) y, a continuación, **Add Roles and Features** (Agregar roles y características).
- 3. Cuando llegue a la pantalla que muestra los servicios que se pueden instalar, seleccione *SNMP Service* (Servicio SNMP) y haga clic en **Add Feature** (Agregar característica).
- 4. Haga clic en **Next** (Siguiente) y, a continuación, en **Install** (Instalar).
- 5. Cuando se complete la instalación, vuelva a la pantalla **Windows Services** (Servicios de Windows) y haga clic en **Refresh** (Refrescar) para refrescar la visualización. El servicio SNMP ahora debe estar incluido en la lista de servicios.
- 2. Detenga el *SNMP Service* (Servicio SNMP) y el *SNMP Trap Service* (Servicio de captura de SNMP).
- 3. Navegue hasta la carpeta de instalación de SNMP de DIVArchive.

%DIVA\_HOME%/Program/SNMP/bin

- 4. Confirme que esta carpeta contenga el archivo *DIVAapi.dll*. Si no está, puede copiarlo del directorio *API Visual Studio .Net Dynamic Release*.
- 5. Introduzca la información de conexión de DIVArchive Manager correcta en el archivo *config.txt.ini*.

Además, establezca el *POLLING\_RATE* en 60 (para sondear las solicitudes de ejecución cada 60 segundos) y elimine el *.ini* de la parte final del nombre del archivo cuando guarde el archivo editado.

6. Abra el archivo de registro apropiado y edite el *pathname* (nombre de ruta) para que se dirija a la ruta de SNMP de DIVArchive que se está utilizando.

Por ejemplo, *%DIVA\_HOME%/Program/SNMP/bin/divasnmpagt.dll*.

- 7. Haga doble clic en el archivo de registro que acaba de editar para instalar las claves de registro de SNMP.
- 8. Inicie *regedit* y, utilizando la información de registro en el archivo de registro, navegue hasta cada clave de registro y asegúrese de que la ruta en el registro sea la misma que se muestra en el archivo de registro.
- 9. Abra las propiedades del servicio SNMP y edite los siguientes parámetros:
	- En el separador **Traps** (Capturas), escriba "public" (público) en el campo *Community Name* (Nombre de la comunidad) y agregue la dirección IP de la computadora donde se visualizarán las capturas (por ejemplo, la computadora donde se instala el explorador MIB).
	- En el separador **Security** (Seguridad), confirme que estén seleccionadas las casillas de control *Send authentication trap* (Enviar captura de autenticación) y *Accept* **SNMP** packets from any host (Aceptar paquetes SNMP de cualquier host).
	- En el campo *Accepted community names* (Nombres de comunidad aceptados), agregue *public* con derechos de **READ ONLY** (Solo lectura).
	- Haga clic en **Apply** (Aplicar).

10. Inicie el servicio SNMP. *No inicie el servicio de captura de SNMP.*

El servicio SNMP también se puede manipular mediante el símbolo del sistema de Windows de la siguiente manera (generalmente el mismo host que el de DIVArchive Manager):

- 1. Abra símbolo del sistema de Windows.
- 2. Para iniciar el servicio SNMP, escriba *net start "SNMP Service"* en el símbolo del sistema. *Las comillas son necesarias en servicios con espacios en el nombre*.
- 3. Para detener el servicio SNMP, escriba *net stop "SNMP Service"* en el símbolo del sistema. *Las comillas son necesarias en servicios con espacios en el nombre*.

# **3.2.13. Oracle DIVArchive Storage Plan Manager (SPM)**

Oracle DIVArchive Storage Plan Manager (SPM) proporciona migración automática y gestiona el ciclo de vida del material dentro del archivo según las reglas y las políticas definidas en la configuración de SPM. El componente SPM también se utiliza para suprimir material de las matrices gestionadas de SPM (según las marcas de agua en el espacio del disco). *Consulte el [Apéndice A, Opciones y licencias de DIVArchive](#page-152-0) para obtener información sobre la licencia de DIVArchive*.

Ahora puede cambiar el estado de las acciones fallidas de SPM a **Completed** (Completadas) haciendo clic con el botón derecho y seleccionado **Mark Action Completed** (Marcar acción como completada) en el menú contextual.

Normalmente, SPM volverá a intentar realizar una acción **Copy** (Copiar) ya completada si la opción *Once Only* (Solo una vez) está configurada en *NO* y un usuario borra manual o accidentalmente la instancia de SPM copiada antes de que la ranura de almacenamiento caduque. Además, SPM normalmente volverá a intentar realizar una acción **Delete** (Suprimir) si un usuario manual o accidentalmente copia una instancia en el medio de la ranura de almacenamiento después de que SPM la suprimió.

SPM nunca reintentará realizar las acciones marcadas como completadas por un usuario. Sin embargo, puede volver a programar una acción completada por el usuario haciendo clic con el botón derecho y seleccionando **Reschedule Action** (Volver a programar acción) en el menú contextual. La opción *Mark Action Completed* (Marcar acción como completada) (por un usuario) solo está disponible utilizando el perfil *administrator* (administrador).

No se recomienda usar un FTP para objetos complejos o solicitudes de Partial File Restore si el objeto complejo tiene más de tres mil archivos.

Aunque los servidores FTP se admiten como **Sources/Destinations** (Origen o destino), la práctica recomendada actualmente es usar un **Source/Destination** (Origen o destino) local, un CIFS o un disco local.

La solución alternativa (validada) actual para usar objetos complejos con servidores FTP es reducir el ratio de transferencia de FTP del **Source/Destination** (Origen o destino) o del servidor FTP. Sin embargo, la reducción del ratio de transferencia reduce el rendimiento y puede ser incompatible con muchos flujos de trabajo.

Se recomienda un servidor FTP sensible a mayúsculas/minúsculas para las características de metadatos de SPM.

SPM volverá a intentar realizar las acciones **Copy** (Copiar), **Delete** (Suprimir) y **Restore** (Restaurar) según el intervalo de reintento ante acción fallida configurado en el archivo de configuración de SPM.

SPM admite la limpieza de discos basada en la fecha de archivado del objeto. Anteriormente, la función de limpieza de SPM solo admitía limpiezas basadas en el tamaño de objeto y la hora de último acceso al objeto.

Los componentes Actor en el sistema operativo Linux no admiten rutas UNC para orígenes y destinos de CIFS. Sin embargo, puede definir una ruta local para un recurso compartido de SMB montado.

El servicio requiere una conexión correcta a DIVArchive Manager para iniciarse. Por lo tanto, debe iniciarse manualmente mediante el componente Servicios de Windows o desde la línea de comandos después de que DIVArchive Manager esté en ejecución.

Utilice los comandos a continuación para iniciar el servicio SPM desde el símbolo del sistema:

1. Abra símbolo del sistema de Windows.

- 2. Para iniciar el servicio SNMP, escriba *net start "DIVArchive SPM"* en el símbolo del sistema. *Las comillas son necesarias en servicios con espacios en el nombre*.
- 3. Para detener el servicio SNMP, escriba *net stop "DIVArchive SPM"* en el símbolo del sistema. *Las comillas son necesarias en servicios con espacios en el nombre*.

El archivo *SPMService.exe* permite gestionar SPM desde una interfaz de línea de comandos. Ejecute el archivo utilizando el comando y los parámetros a continuación:

%DIVA\_HOME%/Program/SPM/bin/SPMService.exe command [options]

Con la opción *-conf* (o *-f*) después de uno de los siguientes comandos, se especifica un archivo de configuración desde el cual se carga la configuración. Los parámetros del comando *SPMService.exe* son los siguientes:

**install (-i)** Instala el módulo SPM como un servicio del sistema.

```
uninstall (-u)
Elimina el servicio del módulo SPM.
```

```
debug (-d)
Inicia el módulo SPM en modo consola.
```

```
version (-v)
Muestra la información de versión y, a continuación, se cierra.
```

```
help (-h)
Muestra la información de ayuda y, a continuación, se cierra.
```
Consulte la *Guía de Oracle DIVArchive Storage Plan Manager (SPM)* en la biblioteca de *documentación de características adicionales de Oracle DIVArchive 7.5* para obtener información detallada.

# **3.2.14. Convertidor VACP de DIVArchive**

El Protocolo de Comando de Archivo de Video (VACP, Video Archive Command Protocol) es un protocolo desarrollado por Harris Automation para interactuar con un sistema de archivo. DIVArchive tiene su propia API para comunicarse con DIVArchive Manager, que no es compatible con VACP.

Para proporcionar interoperabilidad sin la necesidad de volver a desarrollar la interfaz de archivo en el nivel de automatización, este módulo se proporciona para actuar como interfaz para convertir comandos VACP desde el sistema de automatización conectado a los comandos de API de DIVArchive.

El servicio requiere una conexión correcta a DIVArchive Manager para iniciarse. Por lo tanto, debe iniciarse manualmente mediante el componente Servicios de Windows o desde la línea de comandos después de que DIVArchive Manager esté en ejecución.

Utilice los comandos a continuación para iniciar el servicio VACP desde el símbolo del sistema:

- 1. Abra símbolo del sistema de Windows.
- 2. Para iniciar el servicio VACP, escriba *net start "VACP Converter"* en el símbolo del sistema. *Las comillas son necesarias en servicios con espacios en el nombre*.
- 3. Para detener el servicio VACP, escriba *net stop "VACP Converter"* en el símbolo del sistema. *Las comillas son necesarias en servicios con espacios en el nombre*.

El archivo *VACPService.exe* le permite ejecutar el convertidor VACP como un servicio. Ejecute el archivo utilizando el comando y los parámetros a continuación:

%DIVA\_HOME%/Program/VACP/VACPService.exe command [options]

Con la opción *-conf* (o *-f*) después de uno de los siguientes comandos, se especifica un archivo de configuración desde el cual se carga la configuración. Los parámetros del comando *VACPService.exe* son los siguientes:

**install (-i)** Instala el módulo VACP como un servicio del sistema.

```
uninstall (-u)
Elimina el servicio del módulo VACP.
```
**debug (-d)** Inicia el módulo VACP en modo consola.

**version (-v)**

Muestra la información de versión y, a continuación, se cierra.

**help (-h)**

Muestra la información de ayuda y, a continuación, se cierra.

### **3.2.15. Utilidades varias de DIVArchive**

DIVArchive incluye varias utilidades diversas, algunas de las cuales están asociadas con los módulos que se mostraron anteriormente en este capítulo. Las utilidades que se incluyen son las siguientes:

**%DIVA\_HOME%/Program/Utilities/bin/DIVAConfigurationPrinter.bat**

Imprime la configuración actual de DIVArchive. No hay parámetros de línea de comandos.

#### **%DIVA\_HOME%/Program/Utilities/bin/DivaScript.exe**

Esta utilidad permite usar órdenes de línea de comandos para ejecutar solicitudes y operaciones de DIVArchive.

### **%DIVA\_HOME%/Program/Utilities/bin/GetVersion.exe [application\_path]**

Devuelve el número de versión de una aplicación específica. La *application\_path* es la aplicación válida de la aplicación que se está comprobando.

### **%DIVA\_HOME%/Program/Utilities/bin/rdtu.bat**

La Utilidad de recuperación de cintas dañadas (RDTU, Recover Damaged Tape Utility) recupera objetos que residen en una cinta dañada. La utilidad puede recuperar instancias que tienen copias válidas en otros medios disponibles (es decir, cinta interna o una matriz de disco conectada) dentro de un sistema DIVArchive local o remoto. No hay parámetros de línea de comandos. Los valores y configuraciones se definen en el archivo de configuración *rdtu-conf.xml*.
# **Capítulo 4. Inicio y detención de DIVArchive**

En este capítulo, se describen los pasos necesarios para iniciar y detener DIVArchive. Consulte las instrucciones de instalación en Linux en la *Guía de instalación y configuración de Oracle DIVArchive* de la biblioteca de *documentación básica de Oracle DIVArchive 7.5* para obtener instrucciones específicas asociadas con la ejecución de componentes de DIVArchive como servicios en un entorno Linux.

Todos los archivos por lotes de Windows (*.bat*) tienen secuencias de comandos de shell (*.sh*) correspondientes en Linux. Debe sustituir las rutas de Windows con las rutas de Linux para que funcione en Linux. Por ejemplo, la ruta de Windows *C:/DIVA/Program* es */home/ diva/DIVA/Program* cuando se ejecuta en Linux. *Las rutas y los nombres de los comandos de Linux son sensibles a mayúsculas/minúsculas.*

# **4.1. Inicio de DIVArchive**

Para iniciar el sistema DIVArchive debe primero iniciar el hardware y, a continuación, el software en la secuencia como se describe en las siguientes secciones.

# **4.1.1. Inicio del hardware de DIVArchive**

Realice los siguientes pasos en secuencia para iniciar todos los componentes de hardware de DIVArchive. Espere a que se complete la inicialización de cada componente de hardware antes de pasar al siguiente paso.

1. Confirme que todos los dispositivos requeridos estén instalados. Si no están instalados, debe instalarlos antes de continuar.

*Consulte el [Apéndice A, Opciones y licencias de DIVArchive](#page-152-0) para obtener información sobre la licencia de DIVArchive.*

- Bibliotecas y unidades
- Matrices SAN RAID
- Switches de canal de fibra
- Dispositivos de red
- Concentrador de terminales
- Hosts de frontend gráficos
- Host del gestor de bibliotecas
- Dispositivos externos con conexión directa
- Hosts de Manager
- Hosts de Actor
- 2. Encienda las bibliotecas y las unidades.
- 3. Encienda las matrices SAN RAID.
- 4. Encienda los switches de canal de fibra (si están instalados).
- 5. Encienda los dispositivos de red.
- 6. Encienda el concentrador de terminales (si están instalados).
- 7. Encienda los hosts de frontend gráficos (si están instalados).
- 8. Encienda el host del gestor de bibliotecas (si está instalado).
- 9. Encienda los dispositivos externos con conexión directa.
- 10. Encienda los hosts de Manager.

En las instalaciones donde hay dos hosts de Manager instalados, es probable que siempre se requiera iniciar primero el Manager principal y, más tarde, el Manager alternativo (o de respaldo). Consulte a su instalador de Oracle para determinar si esto se aplica a su instalación.

11. Encienda los hosts de Actor.

El inicio del hardware se completa si todo se enciende correctamente.

### **4.1.2. Inicio del software de DIVArchive**

En los siguientes pasos, se describe el orden en el que se deben iniciar los componentes de software de un sistema DIVArchive. Algunos componentes de software pueden estar configurados para iniciarse automáticamente cuando se inicia el host (por ejemplo, el servicio de Actor).

La gestión de cada componente de software de DIVArchive, ya sea de inicio manual o automático, se detalla en [Componentes de software de DIVArchive.](#page-86-0) Realice los siguientes pasos en secuencia para iniciar todos los componentes de software de DIVArchive:

- 1. Confirme que todos los componentes requeridos estén instalados. Si no están instalados, debe instalarlos antes de continuar.
	- 1. Gestor de biblioteca
	- 2. Biblioteca
	- 3. DIVArchive Manager
	- 4. Servicio de copia de seguridad de DIVArchive
	- 5. Objetos complejos (si están en uso)
	- 6. DIVAnet
	- 7. Convertidor VACP de DIVArchive
	- 8. DIVArchive Storage Plan Manager (SPM)
- 9. Supervisor de carpetas de entrega de DIVArchive (DFM)
- 2. Inicie el software de control de bibliotecas.
	- 1. ACSLS
	- 2. PCS
	- 3. SDLC
- 3. Inicie los gestores de robots de DIVArchive.
- 4. Inicie los componentes DIVArchive Actor.
- 5. Inicie DIVArchive Manager.
- 6. Inicie DIVAnet.
- 7. Inicie el Convertidor VACP DIVArchive.
- 8. Inicie el servicio de nomenclatura de DIVArchive.
- 9. Inicie DIVArchive Storage Plan Manager (SPM).
- 10. Inicie el supervisor de carpetas de entrega (DFM) de DIVArchive.

El inicio del software se completa si todo se enciende correctamente.

# **4.2. Detención de DIVArchive**

DIVArchive se detiene en el orden inverso al inicio del sistema. Primero se debe cerrar el software y, a continuación, se debe apagar el hardware. En las siguientes secciones, se describe el procedimiento requerido para cerrar DIVArchive completamente.

### **4.2.1. Cierre del software**

Para garantizar que las solicitudes que están en curso actualmente no se anulen de manera prematura por el cierre del sistema DIVArchive, se recomienda detener primero DIVArchive Manager porque se completarán las solicitudes activas antes de que Manager complete su cierre.

Consulte la sección [DIVArchive Manager](#page-89-0) para obtener detalles sobre los procedimientos de cierre de DIVArchive Manager. Cuando se cierra DIVArchive Manager, todas las operaciones de archivo se detienen. No es necesario detener otros componentes de software de DIVArchive antes de cerrar la computadora host donde están instalados.

### **4.2.2. Cierre del hardware**

Utilice el siguiente procedimiento (en secuencia) para cerrar todos los equipos y dispositivos relacionados con DIVArchive:

- 1. Cierre el host de Manager.
- 2. Cierre los hosts de Actor.
- 3. Apague los dispositivos externos con conexión directa.
- 4. Apague los hosts de frontend gráficos (si están instalados).
- 5. Apague el concentrador de terminales (si están instalados).
- 6. Cierre el host del gestor de bibliotecas (si está instalado).
- 7. Apague los dispositivos de red.
- 8. Apague los switches de canal de fibra (si están instalados).
- 9. Apague las matrices de SAN RAID (si están instalados).
- 10. Apague las bibliotecas y las unidades.

El cierre del hardware se completa si todo se apaga correctamente.

### **4.2.3. Procedimientos de failover de Manager**

#### **Precaución:**

Estos procedimientos son críticos y muy delicados. Deben realizarse con el control de un técnico de la asistencia técnica de Oracle.

Utilice los siguientes procedimientos para cambiar a un gestor de copia de seguridad (si es posible) si falla un Manager:

En la computadora del Manager principal, se realizan los siguientes procedimientos:

- 1. Intente detener DIVArchive Manager si aún está en ejecución.
- 2. Ejecute la tarea programada **DIVA DB Full Backup** (Copia de seguridad completa de la base de datos de DIVA).
- 3. Ejecute la tarea programada **DIVA DB Backup Sync** (Sincronización de copia de seguridad de la base de datos de DIVA).
- 4. Cierre el servidor de DIVArchive Manager lo más correctamente posible.

En la computadora del gestor de copia de seguridad, se realizan los siguientes procedimientos:

- 1. Cambie la dirección IP por la dirección IP de la computadora del Manager principal y reinicie la computadora.
- 2. Utilice los siguientes pasos para recuperar la base de datos:
	- 1. Ejecute *%DIVA\_HOME%/Program/DBBackup/rman/bin/restore\_lib5\_from \_mgr1\_to\_mgr2.bat*.
	- 2. Elija *0* para **Automatic Restore** (Restauración automática) y espere a que finalice.
	- 3. Elija *0* para **Full Backup** (Copia de seguridad completa).
	- 4. Elija *q* para salir.
- 3. Inicie los servicios de DIVArchive (Manager, gestor de robot, Storage Plan Manager, DFM, etc., según la configuración).

El sistema ahora se ejecuta desde la computadora del DIVArchive Manager principal (originalmente la computadora del gestor de copia de seguridad), lo cual permite la reparación de la computadora original del Manager principal.

# **Capítulo 5. Operaciones de la utilidad de configuración**

#### **Precaución:**

La utilidad de configuración está destinada solo para usuarios experimentados. Los cambios incorrectos o incompletos en la utilidad de configuración pueden afectar negativamente las operaciones de DIVArchive, posiblemente supriman datos del archivo o impidan que se ejecute DIVArchive Manager. Si no está seguro sobre estos cambios, póngase en contacto con la asistencia técnica de Oracle para obtener ayuda.

Toda la información relacionada con los objetos de DIVArchive que se ha archivado, incluida, entre otra información, el lugar donde está archivada, las ubicaciones de cinta, la configuración de DIVArchive, etc., se almacena en la base de datos de DIVArchive.

Se accede a la base de datos de DIVArchive a través de la utilidad de configuración de DIVArchive. Aunque la utilidad está destinada para administradores capacitados, desde un punto de vista operativo, puede ser necesario que usuarios que no son administradores deban acceder ocasionalmente a algunas funciones de la utilidad.

Los operadores solo deben acceder a la utilidad de configuración si necesitan realizar cambios a los atributos de una o varias cintas, como el estado de reempaquetado o establecer ID.

La utilidad se puede instalar y ejecutar en cualquier host con conectividad TCP/IP a la base de datos de DIVArchive, a Manager y a los gestores de robots.

No se debe alterar el estado de los discos y las unidades de cinta que se han establecido como **Out of Order** (Fuera de servicio) (que se muestran en las vistas *Disks* (Discos) o *Drives* (Unidades) en la GUI de control) hasta que el origen del problema sea investigado y rectificado por un administrador.

# **5.1. Inicio de la utilidad de configuración y conexión con la base de datos**

La utilidad de configuración se inicia haciendo doble clic en el ícono de la utilidad de configuración de DIVArchive en el escritorio. Utilice los siguientes pasos para conectarse con la base de datos de DIVArchive:

1. Haga clic en **File** (Archivo) y, a continuación, **Connect** (Conectar).

También puede hacer clic en el ícono **Connect** (Conectar) en la barra de íconos.

2. Introduzca la información siguiente en los campos apropiados cuando aparezca el cuadro de diálogo de conexión con la base de datos:

#### *User Name* **(Nombre de usuario)**

Introduzca el nombre de usuario de la base de datos Oracle.

#### *Password* **(Contraseña)**

Introduzca la contraseña de la base de datos Oracle.

#### *S.I.D.*

Introduzca el identificador del sistema Oracle.

#### *IP Address* **(Dirección IP)**

Introduzca la dirección IP de la computadora host donde está instalada la base de datos de DIVArchive.

#### *Oracle Port* **(Puerto de Oracle)**

Introduzca el número de Puerto de Oracle Listener.

El estado de conexión se indica en el área de notificación de la utilidad de configuración en la parte inferior de la pantalla. Si falla la conexión, se generará un mensaje de error en el área de notificación que incluye el código de error que devuelve Oracle. Si no puede conectarse, póngase en contacto con la asistencia técnica de Oracle.

# **5.2. Separadores de la utilidad de configuración**

En las siguientes secciones, se describe cada separador dentro de la utilidad de configuración de DIVArchive. Póngase en contacto con la asistencia técnica de Oracle para obtener más información sobre cada separador.

### **5.2.1. Separador System (Sistema)**

El separador **System** (Sistema) define los parámetros clave de su instalación de DIVArchive y es el punto de partida de la creación de la configuración de DIVArchive. *Consulte el [Apéndice A, Opciones y licencias de DIVArchive](#page-152-0) para obtener información sobre la licencia de DIVArchive*.

Se recomienda crear un dibujo de los componentes del sistema incluidas las rutas de datos y control entre ellos, cómo interactúan entre sí, las convenciones de nomenclatura establecidas para los recursos (por ejemplo, los discos) y el flujo de trabajo de la plataforma antes de introducir los detalles en la utilidad de configuración. Algunos parámetros son difíciles de cambiar más adelante cuando tienen dependencias de otros parámetros de configuración en la base de datos.

Un transcodificador no se acopla a un solo Actor. El transcodificador se selecciona después de que se selecciona el Actor. Por lo tanto, ya no necesita definir un Actor de transcodificación **LOCAL** como destino. Se crea un destino de Actor local de manera dinámica y temporal (solo en la memoria, no se almacena en la base de datos) para el Actor que se elige como parte de la selección de recursos. Se eliminó la columna **Actor** del área **Transcoders** (Transcodificadores) en la utilidad de configuración.

La ubicación del servidor y la caché del transcodificador está incrustada en el directorio de trabajo, en la pantalla **Transcoders Entry** (Entrada de transcodificadores), con el siguiente formato:

[actor:actor name,transcoder:trancoder ip address],cifs://username: password@// transcoder\_cache\_ip\_address/transcoder\_cache

Debe especificarse el parámetro *actorPath* si se utilizará un actor de Linux para la transcodificación con un transcodificador Vantage de la siguiente manera:

[actor:actor\_name, actorPath:actor\_path,transcoder:trancoder\_ip\_address],cifs:// username: password@//transcoder\_cache\_ip\_address/transcoder\_cache

#### **Nota:**

Es importante el orden de los valores *actor*, *actorPath* y *transcoder*. El orden de los parámetros *actor*, seguido por *actorPath*, seguido por *transcoder*.

El parámetro *actorPath* representa la ruta de acceso que usa el actor de Linux para transferir contenido desde y hasta los recursos compartidos de red SMB (caché de transcodificador) en un sistema Linux.

**Nota:**

El método original para configurar **Source/Destinations** (Orígenes/destinos) Locales sujetos a actores aún es compatible para que las configuraciones heredadas puedan seguir funcionando.

Si no se especifica la dirección del transcodificador en el directorio de trabajo del transcodificador, se asumirá una dirección local *127.0.0.1* como dirección del transcodificador. Los actores basados en Linux solo admiten operaciones de transcodificación de Telestream Vantage.

Para notificar a los componentes Actor de los cambios de configuración, haga clic en **Notification** (Notificación), **Notify Actors** (Notificar actores) mientras está conectado a Manager. Los componentes Actor deben estar en ejecución y conectados a Manager para recibir las notificaciones.

### **5.2.1.1. Ejemplos de sintaxis**

Estos ejemplos de sintaxis están diseñados para Vantage. También se pueden utilizar con Flip Factory, pero las directivas *[transcoder: ip\_address]* se ignoran y no se utilizan las URL CIFS para adquirir la dirección del transcodificador. El parámetro flipFactory.host del archivo *actor/bin/transcoding/ffsubmitter.properties* se utilizará para las directivas [transcoder…].

El transcodificador compartido con el motor de transcodificación y el recurso compartido en el mismo host *10.201.10.21*:

cifs://diva:diva@//10.201.10.21/VantageCache

Motor de transcodificación *actor1*. Cualquiera de estos dos ejemplos funciona correctamente (host *10.201.10.21*):

```
[actor:actor1],cifs://diva:diva@//127.0.0.1/VantageCache
[actor:actor1],cifs://diva:diva@//10.201.10.21/VantageCache
```
Transcodificador compartido con motor de transcodificación en el host*10.201.10.101* y el recurso compartido en el host NAS *10.201.10.250*:

[transcoder:10.201.10.101],cifs://diva:diva@//10.201.10.250/VantageCache

Transcodificador compartido con motor de transcodificación en el host*10.201.10.101* y el recurso compartido en el host NAS *10.201.10.250* con selección forzada de Actor:

[actor:actor1,transcoder:10.201.10.101],cifs://diva:diva@//10.201.10.250/VantageCache

### **5.2.1.2. Configuración de Actor en la base de datos**

A excepción del Nombre de servicio y Puerto de servicio, todos los valores de la configuración de Actor están en la utilidad de configuración en los separadores **Actor Advanced** (Opciones avanzadas de Actor) y **Partial Restore Settings** (Configuración de restauración parcial) del panel **Actor** en el separador **Systems** (Sistemas). Algunos valores están disponibles solo en *Engineering Mode* (Modo ingeniería). Póngase en contacto con la asistencia técnica de Oracle para obtener detalles de la configuración y los parámetros. *Consulte el [Apéndice A, Opciones y licencias de DIVArchive](#page-152-0) para obtener información sobre la licencia de DIVArchive*.

### **5.2.2. Separador Robots**

El separador **Robots** está presente en todas las instalaciones de DIVArchive (aunque no todas las instalaciones tengan necesariamente una biblioteca). Define las asociaciones básicas con los componentes robóticos de software y hardware.

La pantalla del separador **Robots** consta de los siguientes marcos:

#### *Robot Managers* **(Gestores de robots)**

En este marco, se definen (para DIVArchive) los parámetros de conexión a cada host que ejecuta una instancia del gestor de robot de DIVArchive.

#### *Libraries* **(Bibliotecas)**

En este marco, se muestran las bibliotecas de cinta y DVD actualmente configuradas por medio de uno o varios gestores de robots DIVArchive, y sus estados en línea.

#### *Media Compatibility* **(Compatibilidad con medios)**

En este marco, se asigna el *Tape Media Type* (Tipo de medio de cinta) definido en el separador **Tapes** (Cintas), a *Drive Types* (Tipos de unidades) definidos en el separador **Drives** (Unidades).

Aunque las entradas en esta área se pueden eliminar manualmente, solo se pueden agregar o actualizar durante una sincronización de base de datos con un gestor de robot.

#### *Robot Managers-ACS* **(Gestores de robots ACS)**

En este marco, se asocia cada gestor de robot con un número de Sistema de cartuchos automático (ACS, Automated Cartridge System).

Aunque las entradas en esta área se pueden eliminar manualmente, solo se pueden agregar realizando una sincronización de base de datos con un gestor de robot específico.

# **5.2.3. Separador Disks (Discos)**

El separador **Disks** (Discos) define los discos físicos que DIVArchive puede usar, la manera en que se agrupan para almacenamiento permanente o en caché, y la manera en que los componentes Actor acceden lógicamente a cada disco.

La pantalla del separador **Disks** (Discos) consta de los siguientes marcos:

#### *Arrays* **(Matrices)**

Una matriz define una asociación lógica de discos que en la que uno o varios discos físicos se asignan para que DIVArchive los use. El *Array Name* (Nombre de matriz) es equivalente al *Group Name* (Nombre de grupo) para una cinta.

#### *Disks* **(Discos)**

En el marco, se muestra el nombre simbólico y la ubicación de cada disco en su sistema, independientemente de si está restringido a un solo host o compartido entre hosts. Luego, estos discos se asignan a las matrices.

#### *Actor-Disk Connections* **(Conexiones Actor-Disco)**

En este marco, se configura la manera en que cada disco se conecta de lógicamente a cada DIVArchive Actor y cómo se debe usar. Se ha agregado un nuevo marco en el separador **Disks** (Discos) donde se configuran las cuentas de Storage Cloud.

Para que los discos compartidos sean accesibles para más de un Actor, la conexión de discos debe declararse para todos los componentes Actor. *Consulte el [Apéndice A,](#page-152-0) [Opciones y licencias de DIVArchive](#page-152-0) para obtener información sobre la licencia de DIVArchive*.

# **5.2.4. Separador Drives (Unidades)**

El separador **Drives** (Unidades) es donde se identifican y configuran las unidades en las bibliotecas de cintas para DIVArchive y sus componentes Actor. En algunas instalaciones, se pueden compartir una biblioteca de cintas y sus unidades con otras aplicaciones, y las opciones de configuración permiten desactivar cualquiera de las unidades identificadas de DIVArchive.

El separador **Drives** (Unidades) consta de los siguientes marcos:

#### *Drives* **(Unidades)**

En este marco, se muestran las unidades identificadas en DIVArchive en una sincronización de base de datos y también su estado actual.

#### *Drive Properties* **(Propiedades de las unidades)**

En este marco, se muestran los modelos de unidades configurados actualmente para usarlos con DIVArchive.

Aunque las entradas en este marco se pueden eliminar manualmente, solo se pueden agregar realizando una sincronización de base de datos con un gestor de robot.

#### *Actors-Drives* **(Actores-Unidades)**

Le indica a DIVArchive qué componentes Actor tienen acceso a las unidades configuradas en el marco *Drives* (Unidades).

# **5.2.5. Separador Tapes (Cintas)**

El separador **Tapes** (Cintas) define la capacidad de cada *Tape Media Type* (Tipo de medio de cinta) en DIVArchive y cada estado: *write* (escribir), *repack* (reempaquetar) o *to be cleared* (para borrar). Las cintas que no contienen ningún objeto de DIVArchive (es decir, que están vacías o que son de otra aplicación de archivo en un entorno de biblioteca compartida) y han sido expulsadas desde una biblioteca gestionada por DIVArchive también se pueden borrar de la base de datos de DIVArchive en este separador.

#### **Precaución:**

Los errores de E/S frecuentes en una cinta (o varias cintas) se deben investigar con rapidez. Una unidad de cinta con fallos puede introducir daños en varias cintas si no se atiende con rapidez.

El separador **Tapes** (Cintas) consta de los siguientes marcos:

#### *Tape Properties* **(Propiedades de las cintas)**

En este marco, se muestran los *Tape Types* (Tipos de cintas) y los parámetros de configuración actuales en DIVArchive después de una sincronización de la base de datos de una biblioteca. *No cambie ningún valor en este marco*.

#### *Empty Ejected Tapes* **(Cintas vacías expulsadas)**

En este marco, se muestran las cintas que ya no tienen contenidos de DIVArchive y se han expulsado de una biblioteca conectada. El ícono menos en la parte superior derecha de este marco eliminará las cintas seleccionadas de la base de datos de DIVArchive.

#### *Inserted Protected Tapes* **(Cintas protegidas insertadas)**

Cuando se externaliza una cinta, DIVArchive la configura en *Protected Mode* (Modo protegido). Este estado se debe eliminar manualmente utilizando el botón **Edit** (Editar) en la parte superior derecha del marco después de la reinserción en la biblioteca si desea escribir contenidos nuevos en ella.

La lista que se muestra no se actualiza de manera dinámica. Haga clic en el botón **Refresh** (Refrescar) en la parte superior derecha del marco si no se muestra la cinta que desea desproteger. Esto refrescará la lista que se muestra.

#### *Tape States* **(Estados de cinta)**

Aparecerá una cinta en este marco si el estado *Enable for Writing* (Activar para escritura) o *Enable for Repack* (Activar para reempaquetado) se establecen en *N*. DIVArchive puede desactivar automáticamente el estado *Enable for Writing* (Activar para escritura) si encuentra un error durante una operación de lectura, escritura o reempaquetado.

En el marco *Tape States* (Estados de cinta), se proporciona una indicación general de la fiabilidad de las unidades de cinta. Las cintas que aparecen en este marco (si no se insertan manualmente) indican que se produjo un error de lectura o escritura en la cinta durante las operaciones de DIVArchive. Si tiene muchas cintas presentes aquí, puede ser un indicio de que hay un problema con una o varias de las unidades de cinta y se debe realizar una investigación con rapidez.

### **5.2.5.1. Modificación del estado de las cintas**

Puede usar el separador **Tapes** (Cintas) en la utilidad de configuración para modificar los siguientes estados de una o varias cintas. Sin embargo, los medios WORM marcados como **NOT-WRITABLE** (No admite escritura) no se pueden marcar como **WRITABLE** (Admite escritura) con la utilidad de configuración.

- *Protected Status* (Estado protegido) (como se determina en el separador **Tapes** (Cintas) de la interfaz gráfica de usuario de control). Normalmente, eliminaría este estado solo si la cinta fuera eliminada en error de la biblioteca y aún necesitara escribir contenido en ella.
- Eliminar cintas de la base de datos de DIVArchive que ya no contienen objetos de DIVArchive (es decir, todos los objetos de la cinta se han migrado a otra cinta o se han suprimido) y se han externalizado desde una biblioteca conectada de DIVArchive. Podrían ser cintas con fallos que DIVArchive nunca volverá a usar o cintas utilizadas por aplicaciones de copia de seguridad de terceros que comparten una biblioteca conectada con DIVArchive.
- Modificar el estado **Read-Only** (Solo lectura) o **Repack** (Reempaquetar) para una o varias cintas.

Cualquier cinta marcada como que no se puede escribir se muestra en el marco *Tape States* (Estados de cinta). Un error de lectura permanente en una cinta hará que DIVArchive desactive automáticamente el estado de reempaquetado de la cinta. Los estados de escritura

y reempaquetado de una cinta se pueden cambiar utilizando el botón **Edit** (Editar) en la parte superior derecha del marco.

# **5.2.6. Separador Sets, Groups & Media Mapping (Asignación de juegos, grupos y medios)**

En el separador **Sets, Groups & Media Mapping** (Asignación de juegos, grupos y medios), puede asignar cintas nuevas en agrupaciones para usarlas con DIVArchive. El ID del juego representa cada agrupación de medios y se utiliza generalmente para distinguir diferentes tipos de medios de cinta. Sin embargo, también puede dedicar un juego determinado de cintas a grupos específicos.

Un *Group* (Grupo) es un nombre lógico para el almacenamiento de objetos de DIVArchive. Se asigna un *Set ID* (ID de juego) a cada grupo de cintas al cual recurrir. Solo se puede asignar solo un *Set ID* (ID de juego) a cada grupo, pero varios grupos pueden compartir el mismo *Set ID* (ID de juego).

La pantalla **Sets, Groups & Media Mapping** (Asignación de juegos, grupos y medios) consta de los siguientes marcos:

#### *Unused Tapes Sets* **(Juegos de cintas sin usar)**

En este marco, se muestran cintas vacías reconocidas por DIVArchive y el módulo de biblioteca donde están ubicadas. Puede definir el *Set ID* (ID de juego) de cada cinta en este marco.

#### *Groups* **(Grupos)**

Agrega, elimina o edita grupos existentes y la asociación de cada grupo con las agrupaciones de cinta definidas en *Unused Tapes Sets* (Juegos de cintas sin usar) en este marco.

Solo se puede eliminar un grupo cuando ya no contiene objetos de DIVArchive.

Los *Set IDs* (ID de juego) adicionales para el marco *Unused Tape Sets* (Juegos de cinta sin usar) solo están disponibles después de que se crean por primera vez en un grupo. Las cintas que no deben ser usadas por DIVArchive se debe configurar con un *Set ID* (ID de juego) de *99*.

#### *Media Mapping* **(Asignación de medios)**

La *Media Mapping* (Asignación de medios) le permite a DIVArchive modificar automáticamente los medios especificados en una solicitud de archivo por otra matriz de disco, grupo de cintas o plan de almacenamiento. Por lo tanto, el almacenamiento para las solicitudes de archivo se puede modificar sin que sean necesarios cambios en el iniciador del archivo (automatización o sistema MAM).

# **5.2.6.1. Asignación de cintas a ID de juego**

Cuando se insertan cintas nuevas (utilizando **Insert Tape** (Insertar cinta) en la interfaz gráfica de usuario de control) se les asigna automáticamente el *Set ID* (ID de juego) por defecto de *1*.

Si las cintas insertadas pertenecen a un juego diferente (por ejemplo, varios *Set ID's* (ID de juego) se han usado para diferenciar tipos de medios en entornos de unidades mezcladas) se deben actualizar manualmente con el *Set ID* (ID de juego) en la utilidad de configuración.

Las listas no se actualizan de manera dinámica. Si no se muestran las asignaciones de cintas, grupos o medios necesarios, debe hacer clic en **Update** (Actualizar) para refrescar la lista.

Cuando hace clic en el botón **Edit** (Editar) del marco *Unused Tape Sets* (Juegos de cinta sin usar), se muestra el cuadro de diálogo **Edit Row** (Editar fila) indicando los parámetros para el juego de cintas seleccionado. En este cuadro de diálogo, debe seleccionar el *Set ID* (ID de juego) de la cinta en la lista.

Si se selecciona *99* como valor de *Set ID* (ID de juego) identifica la cinta como no utilizable por DIVArchive. En particular, esto se aplica a las cintas de limpieza instaladas en la biblioteca si se informan a DIVArchive después de una auditoría de biblioteca (el código de barras de cinta de limpieza normal es CLNXXXX).

En algunas instalaciones donde DIVArchive comparte sus bibliotecas con otras aplicaciones, las cintas utilizadas por otras aplicaciones también deben tener el *Set ID* (ID de juego) *99* para evitar que DIVArchive las use.

Aparece el cuadro de diálogo **Edit Multiple Rows** (Editar varias filas) cuando se seleccionan varias cintas y hace clic en el botón **Edit** (Editar). En este caso, el *Set ID* (ID de juego) se actualiza en todas las cintas seleccionadas.

# **5.2.7. Separador Media (Medios)**

El separador **Media** (Medios), se muestra la información (propiedades) de los medios identificados en el sistema DIVArchive. Esta visualización se utiliza únicamente con fines informativos y es de solo lectura. Debe hacer clic en el botón **Refresh** (Refrescar) para refrescar la lista que se muestra.

# **5.2.8. Separador Storage Plans (Planes de almacenamiento)**

El separador **Storage Plans** (Planes de almacenamiento) permite crear reglas simples y avanzadas para automáticamente gestionar y mover contenidos dentro del archivo.

La pantalla **Storage Plans** (Planes de almacenamiento) consta de los siguientes marcos:

#### *Storage Plans* **(Planes de almacenamiento)**

En este marco, se muestran definiciones de nombre de Plan de almacenamiento.

#### *Filters* **(Filtros)**

En este marco, se identifican definiciones de filtro relacionadas con los objetos del plan de almacenamiento. Le permite realizar acciones en objetos específicos o en todos los objetos (basado en los filtros de objeto).

#### *Media Groups* **(Grupos de medios)**

En este marco, se definen los grupos de cintas o las matrices de discos que se asignaran a las ranuras, y si la supresión de contenido será gestionada por Oracle DIVArchive Storage Plan Manager.

Para obtener información detallada sobre la configuración, consulte la *Guía de Oracle DIVArchive Storage Plan Manager (SPM)* en la biblioteca de *documentación de características adicionales de Oracle DIVArchive 7.5*. *Consulte el [Apéndice A, Opciones y](#page-152-0) [licencias de DIVArchive](#page-152-0) para obtener información sobre la licencia de DIVArchive*.

# **5.2.9. Separador Slots (Ranuras)**

En este separador, se definen las ranuras asociadas con los planes de almacenamiento para Storage Plan Manager. En las ranuras, se define qué grupos de cintas o matrices de discos están relacionados con cada plan de almacenamiento y los parámetros para la ejecución del plan de almacenamiento.

DIVArchive 7.5 le permite a SPM volver a intentar realizar las acciones fallidas **Copy** (Copiar), **Delete** (Suprimir) y **Restore** (Restaurar) después del intervalo de reintento ante acción fallida configurado en el archivo de configuración de SPM.

Consulte la *Guía de Oracle DIVArchive Storage Plan Manager (SPM)* en la biblioteca de *documentación de características adicionales de Oracle DIVArchive 7.5* para obtener más información.

# **5.2.10. Separador Manager Setting (Configuración de Manager)**

El separador **Manager Setting** (Configuración de Manager) se utiliza en la utilidad de configuración para establecer varios parámetros relacionados con los medios, el total de control, los objetos complejos y la base de datos de metadatos.

Consulte el *Manual de instalación y configuración de Oracle DIVArchive* en la biblioteca de *documentación básica de Oracle DIVArchive 7.5* o póngase en contacto con la asistencia técnica de Oracle para obtener más información.

# **Capítulo 6. Operaciones de la interfaz gráfica de usuario de control**

La interfaz gráfica de usuario de control es una utilidad de software que conecta DIVArchive Manager y la base de datos de DIVArchive para supervisar y controlar las operaciones en DIVArchive. Se pueden operar simultáneamente varias instancias de la interfaz gráfica de usuario de control desde cualquier computadora que tenga conectividad TCP/IP con DIVArchive Manager y la base de datos de DIVArchive. La interfaz gráfica de usuario de control se basa en Oracle Java y es independiente a la plataforma.

La interfaz gráfica de usuario de control no está diseñada para operaciones de archivo intensivas de un sistema DIVArchive. Generalmente, las operaciones de archivo se inician para DIVArchive desde un sistema de automatización de transmisiones o de gestión de activos de medios. La interfaz gráfica de usuario de control está diseñada para suplementar estas operaciones y no para reemplazarlas.

La interfaz gráfica de usuario de control ofrece las siguientes características:

- Supervisión de las solicitudes que se han enviado tanto mediante la API de cliente de DIVArchive o desde una interfaz gráfica de usuario de control.
- Supervisión del estado de los componentes Actor, las unidades y los discos conectados a DIVArchive.
- Iniciar y enviar todos los comandos disponibles de la API de cliente de DIVArchive, por ejemplo **Archive** (Archivar), **Restore** (Restaurar), **Partial File Restore** (Restauración parcial de archivos), etc., a DIVArchive para su ejecución.
- La gestión de cintas de cada biblioteca controlada por DIVArchive (como la internalización, externalización y el reempaquetado de cintas).
- Interrogación y minería de datos de la base de datos de DIVArchive.

Consulte la sección relacionada con [Solicitudes](#page-25-0) o póngase en contacto con la asistencia técnica de Oracle para obtener más información. *Consulte el [Apéndice A, Opciones y](#page-152-0) [licencias de DIVArchive](#page-152-0) para obtener información sobre la licencia de DIVArchive*.

# **6.1. Inicio de la interfaz gráfica de usuario de control y conexión con Manager**

Utilice el siguiente procedimiento para iniciar la interfaz gráfica de usuario de control y para conectarse con Manager:

- 1. Haga doble clic en el ícono de la interfaz gráfica de usuario de control (generalmente en el escritorio de la computadora) para iniciarla.
- 2. Después de que se inicie la interfaz, haga clic en el ícono **Connect** (Conectar) en la parte superior izquierda de la pantalla. El ícono **Connect** (Conectar) es el primer ícono en la izquierda, sobre el separador **Home** (Inicio).
- 3. En el cuadro de diálogo **Connect** (Conectar), introduzca la dirección IP de Manager y el puerto TCP en los campos *IP address* (Dirección IP) y *Port* (Puerto).
- 4. Haga clic en el botón **Connect** (Conectar).

Si la conexión es correcta, la interfaz gráfica de usuario de control mostrará *Connected* (Conectado) en el área del estado de conexión en la parte inferior izquierda de la pantalla. Si la interfaz gráfica de usuario de control no puede establecer una conexión con DIVArchive Manager, intentará conectarse solo con la base de datos de DIVArchive. Consulte la configuración de sitio para ver los parámetros de conexión específicos para su sitio.

# **6.2. Permisos de usuario**

Después de establecer la conexión con DIVArchive Manager, la interfaz gráfica de usuario de control solo le permitirá al usuario supervisar las operaciones de DIVArchive y recuperar datos de la base de datos. Esto se conoce como el perfil *User* (Usuario).

No todas las funciones de comando son accesibles mientras está en el modo de perfil *User* (Usuario). Esto permite que cuando haya situaciones en las que se requiera supervisión, pero no se permita la ejecución de comandos, estas se envíen a DIVArchive.

Para enviar solicitudes a DIVArchive, como solicitudes de archivo o de restauración, o para expulsar una cinta de una biblioteca, debe pasar al perfil *Administrator* (Administrador).

El perfil *Administrator* (Administrador) está protegido con contraseña. La contraseña para este perfil se establece durante la instalación del sistema (póngase en contacto la asistencia técnica de Oracle para obtener ayuda con esta contraseña).

En los perfiles de la interfaz gráfica de usuario de control también hay presentes un *Operator* (Operador) y un *Advanced Operator* (Operador avanzado). La diferencia entre los dos perfiles son los comandos de cinta **Insert** (Insertar) y **Eject** (Expulsar) que se incluyen en el perfil *Advanced Operator* (Operador avanzado). Durante el funcionamiento normal, debe utilizar el perfil *Operator* (Operador) a menos que esté insertando o expulsando una cinta.

Utilice el siguiente procedimiento para cambiar de perfil:

1. Haga clic en el ícono **Profile** (Perfil) en la parte superior izquierda de la pantalla. El ícono **Profile** (Perfil) es el tercero desde la izquierda y tiene dos siluetas.

También puede hacer clic en el globo en la parte superior izquierda de la pantalla y haga clic en la opción **Change Profile** (Cambiar perfil) en el menú que aparece.

- 2. Seleccione el perfil deseado desde la lista **Select New Profile** (Seleccionar perfil nuevo).
- 3. Introduzca la contraseña de perfil seleccionada en el campo **Password** (Contraseña).
- 4. Haga clic en **OK** (Aceptar) para cargar el perfil nuevo.

# **6.3. Preferencias de la interfaz gráfica de usuario de control**

Se accede a las Preferencias de la interfaz gráfica de usuario de control desde el globo **Start** (Iniciar) en la parte superior izquierda de la pantalla, de la siguiente manera:

- 1. Haga clic en el globo **Start** (Iniciar) en la parte superior izquierda de la pantalla principal.
- 2. Haga clic en la opción de menú **Tools** (Herramientas).
- 3. Haga clic en la opción de menú **Preferences** (Preferencias) para mostrar el cuadro de diálogo **Preferences** (Preferencias).
- 4. En el separador **Preferences** (Preferencias), se establecen las *Current Requests* (Solicitudes actuales) en el campo Current Requests (Solicitudes actuales).

Esta opción identifica el número máximo de solicitudes (incluidas las solicitudes completadas o anuladas) que se muestran simultáneamente en la vista *Manager Current Requests* (Solicitudes actuales de Manager). Cuando el número de solicitudes que se muestran excede este número, se elimina la solicitud más antigua cada vez que se agrega una solicitud nueva.

- 5. En el separador **Preferences** (Preferencias), se establece el *Max Rows Requestable for Database* (Máximo de filas solicitable para la base de datos) en la opción *Max Rows Requestable from Database* (Máximo de filas que se pueden solicitar para la base de datos) de cada uno de los campos. Cuando se ejecuta la consulta de base de datos, el número máximo de líneas que se devuelve se limita a estos valores. Si los resultados de una consulta exceden este número, el número de consultas que se muestra será el número designado (máximo) y se mostrará una ventana que indicará *nnnn filas coinciden con los filtros. Cambie los filtros para reducir este número a menos de nnnn*.
	- *Tapes* (Cintas)
	- *Archive Objects* (Objetos de archivo)
	- *Require/Release* (Solicitar/Liberar)
	- *Logged Events* (Eventos registrados)
	- *Logged Requests* (Solicitudes registradas)
	- *SPM Actions* (Acciones de SPM)

Debe establecer el tipo de ventana visual y el tema de color en el separador **Look-and-Feel** (Aspecto) utilizando la lista *Look-and-Feel* (Aspecto) y la lista *Theme* (Tema).

En el separador **Fonts** (Fuentes), puede dejar las fuentes por defecto del sistema (seleccione la opción *use system default fonts* [usar fuentes por defecto del sistema]) o personalizar las fuentes en pantalla utilizadas en la interfaz gráfica de usuario de control. La fuente por defecto de la interfaz gráfica de usuario de control es *Arial Unicode MS* que

admite caracteres Unicode. Utilice el siguiente procedimiento para seleccionar fuentes personalizadas:

- 1. Haga clic en el separador de **Fonts** (Fuentes).
- 2. Seleccione la opción *use custom fonts* (usar fuentes personalizadas).
- 3. A la derecha del campo *Labels* (Etiquetas), haga clic en el botón **Select** (Seleccionar) para seleccionar la fuente para las *Labels* (Etiquetas).
- 4. A la derecha del campo *Fields* (Campos), haga clic en el botón **Select** (Seleccionar) para seleccionar la fuente para los *Fields* (Campos).

# **6.4. Configuración del nivel de log de Manager**

El nivel de log de Manager se puede configurar por medio de la interfaz gráfica de usuario de control. Si se necesita un mayor nivel de detalle para examinar la actividad de Manager, puede cambiar el nivel de log sin reiniciar Manager. Utilice el siguiente procedimiento para cambiar los niveles de log:

- 1. Haga clic en el globo **Start** (Iniciar) en la parte superior izquierda de la pantalla principal.
- 2. Haga clic en la opción de menú **Tools** (Herramientas).
- 3. Haga clic en la opción de menú **Modify Log Levels** (Modificar niveles de log).

Se muestra el cuadro de diálogo **Modify Manager Log Levels** (Modificar niveles de log de Manager).

- 4. Utilice la lista *Trace Level* (Nivel de rastreo) para seleccionar el nivel de log para los log de rastreo.
- 5. Utilice la lista *Service Level* (Nivel de servicio) para seleccionar el nivel de log para los log de servicio.
- 6. Haga clic en **OK** (Aceptar) para guardar los cambios.

# **6.5. Panel de control y botones de inicio rápido de la interfaz gráfica de usuario de control**

El aspecto de la interfaz gráfica de usuario de control de DIVArchive es similar a otras aplicaciones basadas en Windows. El panel de control de la interfaz gráfica de usuario de control muestra información rápida cuando se inicia la aplicación.

El panel de control muestra estadísticas que representan los datos del sistema en forma de gráficos de barra. Debajo de los gráficos, se muestran las estadísticas diarias e históricas.

Por defecto, se muestran los siguientes gráficos:

#### **Daily Operations (Operaciones diarias)**

En este gráfico, se muestran las operaciones **Archive, Restore** (Archivar, Restaurar), **Partial File Restore** (Restauración parcial de archivo), **Delete** (Suprimir) y **Copy**

(Copiar) realizadas en un período de siete días, y una media de estas operaciones de treinta días.

#### **Daily Data Transfers (Transferencias de datos diarias)**

En este gráfico, se muestran los movimientos de datos salientes y entrantes de DIVArchive en un período de siete días, y también se muestra una media de treinta días.

#### **Storage Distribution (Distribución de almacenamiento)**

En este gráfico, se muestra la distribución del almacenamiento de datos en matrices de discos Nearline, cintas en un ACS en línea, cintas en un ACS fuera de línea y cintas en el estante.

#### **Monthly Storage Trend (Tendencia de almacenamiento mensual)**

En este gráfico, se muestran los datos archivados y suprimidos por mes. La media de los doce meses refleja el movimiento de datos de los últimos doce meses. La actividad en el mes actual se usa para el cálculo de la media de los doce meses.

#### **Tapes Status (Estado de cintas)**

En este gráfico, se muestra el número total de cintas en línea gestionadas por DIVArchive que están vacías, utilizadas parcialmente y totalmente completas.

#### **Resource Utilization (Utilización de recurso)**

En este gráfico, se muestra la utilización de recursos de los componentes Actor, unidades de cinta y transcodificadores por parte de DIVArchive.

### **6.5.1. Botones de inicio rápido**

Los botones de inicio rápido a continuación están ubicados en la parte superior de la interfaz gráfica de usuario de control:

#### **Connect to Manager (Conectar a Manager)**

Este es el primer botón de izquierda a derecha y permite conectarse a DIVArchive Manager. El botón tiene la imagen de dos computadoras y el signo más.

#### **Disconnect from Manager (Desconectar de Manager)**

Este es el segundo botón de izquierda a derecha y desconecta la conexión con Manager. Este botón tiene la imagen de dos computadoras y el signo menos.

#### **Change User Profile (Modificar perfil de usuario)**

Este es el tercer botón de izquierda a derecha y permite acceder a diferentes perfiles de usuario (*User* [Usuario], *Administrator* [Administrador], *Operator* [Operador], *Advanced Operator* [Operador avanzado]). Este botón tiene la imagen de dos siluetas.

#### **Display the Dashboard (Mostrar el panel de control)**

Este es el cuarto botón de izquierda a derecha y, cuando se hace clic sobre él, muestra la pantalla del panel de control. Este botón tiene la imagen de un reloj y la imagen de un gráfico de barras.

#### **Display Manager (Mostrar Manager)**

Este es el quinto botón de izquierda a derecha y, cuando se hace clic sobre él, muestra la pantalla de Manager. Este botón tiene la imagen de una computadora y dos flechas, una hacia la derecha y otra hacia la izquierda.

#### **Display Archived Objects (Mostrar objetos archivados)**

Este es el sexto botón de izquierda a derecha y, cuando se hace clic sobre él, muestra la pantalla de Archive Objects (Objetos de archivo). Este botón tiene una imagen de botón de reproducir video.

#### **Display Logged Requests (Mostrar solicitudes registradas)**

Este es el séptimo botón de izquierda a derecha y, cuando se hace clic sobre él, muestra la pantalla de solicitudes registradas. Este botón tiene una imagen de archivo log.

#### **Display Logged Events (Mostrar eventos registrados)**

Este es el último botón en el lado derecho y, cuando se hace clic en él, muestra la pantalla de eventos registrados. Este botón tiene una imagen de calendario.

# **6.6. Barras de herramientas y navegación de la interfaz gráfica de usuario de control**

La barra de herramientas y navegación de DIVArchive usa una barra de bandas y separadores estilo Windows. También puede realizar varias funciones desde el globo **Start** (Iniciar) en la parte superior izquierda de la pantalla.

El globo **Start** (Iniciar) contiene las siguientes opciones de menú:

- **Connect** (Conectar) (al Manager)
- **Disconnect** (Desconectar) (de Manager)
- **Change Profile** (Cambiar perfil)
- **Connection Information** (Información de conexión)
- **Tools** (Herramientas)
	- **Export Current View** (Exportar vista actual)
	- **Print Current View** (Imprimir vista actual)
	- **Generate Thread Dump** (Generar volcado de thread)
	- **Modify Log Levels** (Modificar niveles de log)
	- **Preferences** (Preferencias)

Puede recuperar la información de versión de su interfaz gráfica de usuario de control haciendo clic en **About DIVArchive CSM** (Acerca de DIVArchive CSM) en el globo **Start** (Iniciar) de DIVArchive.

Puede recuperar la información de conexión de su interfaz gráfica de usuario de control haciendo clic en **Connection Information** (Información de conexión) en el globo **Start** (Iniciar) de DIVArchive.

En las siguientes secciones, se describen los separadores de la barra de bandas. Cada separador contiene íconos para mostrar diferentes pantallas según se describe.

# **6.6.1. Separador Home (Inicio): Panel de control**

Si hace clic en este botón, irá directamente a la pantalla principal del panel de control de DIVArchive en la que se proporciona información y estadísticas generales del sistema. La vista del panel de control se describe en la sección anterior.

# <span id="page-128-0"></span>**6.6.2. Separador Home (Inicio): Manager (Vista Solicitudes actuales)**

En la vista **Current Requests** (Solicitudes actuales), se muestran principalmente las solicitudes actuales en ejecución o con ejecución pendiente enviadas a DIVArchive. También se muestran las solicitudes completadas, anuladas o con advertencias encontradas durante su ejecución. Esta característica solo se aplica cuando la interfaz gráfica de usuario de control está conectada a DIVArchive. No se muestran las solicitudes completadas o anuladas antes de la conexión. El número de solicitudes pendientes, en ejecución, completadas y anuladas que se muestra durante la conexión depende de la configuración de preferencias en la interfaz gráfica de usuario de control. Cuando hace clic derecho en una solicitud se abre un menú contextual con opciones adicionales.

# **6.6.2.1. Pasos de solicitud**

En la columna *Step* (Paso), se indica la operación actual de la solicitud que DIVArchive está realizando. A continuación, se proporciona una descripción breve de cada paso:

#### **Mounting (Montaje)**

Se está insertando una cinta en la unidad. El paso de montaje se completa cuando la cinta está completamente encarrilada, posicionada en el cabezal de cinta y la etiqueta de DIVArchive en la cinta está verificada con la etiqueta del código de barras.

Si la etiqueta no coincide, la solicitud será anulada y la cinta se establecerá en **Not Writable** (No se puede escribir). Esta situación puede producirse si hay una discrepancia en la configuración de las unidades de DIVArchive Actor o la cinta ya se ha utilizado en otro sistema de archivo (y, por lo tanto, tiene una etiqueta de cinta que DIVArchive no puede utilizar). El último ejemplo es una función de protección en entornos de bibliotecas compartidas, donde la cinta no se ha establecido con *Set ID* (ID de juego) *99* (es decir, DIVArchive no la está utilizando).

Para de poder utilizar cintas que pertenecen a otros sistemas de archivos en DIVArchive, primero se debe borrar la etiqueta de la cinta. Póngase en contacto con la asistencia técnica de Oracle para obtener asistencia sobre cómo usar estas cintas.

#### **Dismounting (Desmontaje)**

En este paso, se expulsa una cinta de una unidad. Primero, un DIVArchive Actor ejecuta un comando **Eject** (Expulsar) para la unidad (en la que se rebobina, descarga y expulsa la cinta) y el gestor de robots de DIVArchive ejecuta un comando de desmontaje para que la biblioteca la devuelva a una bandeja de cintas. Si la unidad no puede completar la solicitud, esta finaliza y la unidad se establece en **Out of Order** (Fuera de servicio).

#### **Positioning (Posicionamiento)**

Cuando se lee una cinta, esta se posiciona en el objeto seleccionado. Cuando se escribe en una cinta, esta se posiciona en el final de los datos (es decir, en la posición donde está escrito el último objeto). Si este proceso tarda mucho, DIVArchive agotará el tiempo de espera de la operación e intentará desmontar la cinta. Si esto también falla, la unidad se establecerá en **Out of Order** (Fuera de servicio).

#### **Reading (Lectura)**

En la cinta, se está leyendo el objeto de DIVArchive que se muestra en la columna *Object* (Objeto). Si este paso tarda mucho (por ejemplo, la unidad está bloqueada), DIVArchive agotará el tiempo de espera del paso e intentará utilizar otra unidad (o instancia si está disponible).

#### **Writing (Escritura)**

Se está escribiendo en la cinta el objeto de DIVArchive que se muestra en la columna *Object* (Objeto). Si este paso tarda mucho (por ejemplo, la unidad está bloqueada), DIVArchive intentará escribir el objeto en otra cinta en otra unidad.

#### **Deleting (Supresión)**

Este paso consiste en reescribir la etiqueta de la cinta y mover el puntero de final de los datos de la cinta antes de escribir en ella en una operación de archivo. Esto se verá en una cinta que DIVArchive haya utilizado previamente, pero de la que se han borrado todos los objetos y, en consecuencia, se ha devuelto a los juegos de cintas sin usar.

#### **Transferring (Transferencia)**

Los datos se transfieren a un origen desde una caché de Actor o desde un destino a la caché de Actor.

#### **Waiting for Operator (En espera del operador)**

En este paso, se mantiene la solicitud en un estado suspendido y se espera la intervención de una persona, por ejemplo, la inserción de cintas en el puerto de acceso de cartuchos de la biblioteca.

#### **Waiting for Resources (En espera de recursos)**

Otra solicitud está utilizando los recursos de DIVArchive necesarios para esta solicitud, que se ejecutará cuando los recursos estén disponibles. La disponibilidad de recursos también se puede ver afectada por la *Request Priority* (Prioridad de solicitudes) de otras solicitudes mucho más atrás en la cola.

DIVArchive incorpora una función inteligente (que se debe activar en la configuración de DIVArchive) por medio de la cual las solicitudes con una prioridad menor tienen prioridad por sobre solicitudes con mayor prioridad si involucran una cinta que ya está montada por una solicitud anterior. Esta función puede reducir considerablemente la cantidad de montajes y desmontajes de cintas, y acelerar las ejecuciones de las solicitudes en general.

### **6.6.2.2. Borrado de solicitudes completadas**

Las solicitudes **Completed** (Completadas), **Aborted** (Anuladas), **Partially Aborted** (Parcialmente anulado) o **Cancelled** (Cancelado) se pueden borrar de la Cola de solicitudes actuales haciendo clic en los botones **Clear** (Borrar) o **Clear All** (Borrar todo) en el separador **View** (Ver) o el menú contextual **Current Requests** (Solicitudes actuales).

# **6.6.2.3. Canceling a Request (Cancelación de una solicitud)**

Puede cancelar una solicitud en ejecución o pendiente seleccionando, primero, la solicitud específica que desea cancelar y, a continuación, haciendo clic en **Cancel** (Cancelar) en el menú de comandos o en el menú contextual Current Request (Solicitud actual).

**Nota:**

Es posible que sea necesario completar la operación actual (o el paso) en una solicitud que se está ejecutando actualmente antes de que DIVArchive cancele realmente la solicitud.

# **6.6.2.4. Changing the Request Priority (Cambio de prioridad de solicitud)**

Si hay varias solicitudes pendientes en la Cola de solicitudes actuales, DIVArchive procesará cada solicitud basado en su *Request Priority* (Prioridad de solicitud).

Si necesita que una solicitud específica se ejecute antes (o después) de las solicitudes que la preceden en la cola, puede ajustar la prioridad de la solicitud manualmente para que esté más adelante (o atrás) que las solicitudes que la preceden. También se puede aumentar (o disminuir) la prioridad de la solicitud por medio de la API de cliente de DIVArchive utilizando un iniciador de archivo de terceros.

Aumentar la prioridad de una solicitud pendiente no detiene ni pausa las solicitudes que están en ejecución. Esto simplemente cambia el orden en el que DIVArchive procesará la solicitud pendiente, excepto si un recurso utilizado por una solicitud en ejecución (por ejemplo, una cinta específica) se vuelve disponible después de que esa solicitud en ejecución completa una operación. El orden de ejecución de la solicitud también puede verse influenciado si está activada la configuración *DIVARCHIVE\_PRIORITY\_TIER* de DIVArchive (es decir, una solicitud más atrás en la cola tendrá este valor sumado a su prioridad de solicitud si involucra una cinta ya montada).

Por defecto, DIVArchive incrementará periódicamente la prioridad de solicitud de todas las solicitudes en la cola. Esto evita que las solicitudes con prioridad baja (como Copy to Group [Copiar a grupo]) sean sustituidas continuamente por solicitudes de prioridad más alta y se atasque indefinidamente en la cola.

# **6.6.2.5. Retrying a Request (Reintento de una solicitud)**

Puede volver a enviar una solicitud previamente completada o fallida a DIVArchive utilizando el comando **Retry** (Reintentar). Esto es útil para reenviar solicitudes similares que solo tienen unos pocos detalles de diferencia. En el caso de una solicitud que se finalizó (por ejemplo, porque se introdujo incorrectamente un parámetro o un **Source/Destination** (Origen/Destino) estaba brevemente fuera de línea), la solicitud fallida se puede recuperar sin tener que enviar una solicitud completamente nueva.

### <span id="page-131-0"></span>**6.6.3. Separador Home (Inicio): Actors (Actores)**

En la vista Actor (Actores), se proporciona una indicación del estado de cada actor definido en la utilidad de configuración y de las solicitudes en ejecución actualmente. Esta vista se muestra seleccionando **Actors** (Actores) en el separador **Home** (Inicio).

Al seleccionar uno de los actores, se mostrará la solicitud en ejecución actualmente en ese Actor en la ventana debajo. Si un DIVArchive Manager no puede establecer una conexión con un Actor, se muestra como **Off** (Desconectado). Si hace clic con el botón derecho en un Actor, se muestra la configuración de ese Actor.

### <span id="page-131-1"></span>**6.6.4. Separador Home (Inicio): Robot Managers (Gestores de robots)**

El botón **Robot Managers** (Gestores de robots) en el separador **Home** (Inicio) muestra los robots identificados en el sistema DIVArchive.

# <span id="page-131-2"></span>**6.6.5. Separador Home (Inicio): Libraries (Bibliotecas)**

En la vista Libraries (Bibliotecas), se proporciona la información y una indicación del estado de cada una de las bibliotecas conectadas a DIVArchive. En esta ventana, se muestra la siguiente información de las bibliotecas conectadas: *Serial Number* (Número de serie), *Name* (Nombre), *Type* (Tipo), *ACS*, *Status* (Estado), *First Utilization Date* (Fecha de primera utilización), *Total Tapes* (Cintas totales), *Total Data Stored* (Datos totales almacenados), *Total Capacity* (Capacidad total) y *Free Capacity* (Capacidad libre).

Debe hacer doble clic para mostrar la pantalla **Library Entry Detail** (Detalles de entrada de biblioteca). En esta vista, se ofrece información relacionada con la biblioteca especificada.

# <span id="page-131-3"></span>**6.6.6. Separador Home (Inicio): Drives (Unidades)**

En la vista Drives (Unidades), se muestra el estado de cada unidad de cinta en las bibliotecas conectadas con DIVArchive, la cinta (si corresponde) que está montada en cada unidad y las operaciones actuales que se están realizando en la cinta en la unidad. El estado en línea o fuera de línea de una unidad se configura en el marco *Drives* (Unidades) del separador **Drives** (Unidades) en la utilidad de configuración.

Si DIVArchive detecta un problema con una unidad determinada, establecerá la unidad en **Out of Order** (Fuera de servicio) como medida de seguridad. Cuando se establece una unidad en este estado, no se utilizará para las operaciones de DIVArchive.

#### **Nota:**

Si se establece un dispositivo en **Out of Order** (Fuera de servicio), se debe investigar la causa del error antes de volver a configurar la unidad en **Working Well** (Funcionando bien) en la utilidad de configuración.

# <span id="page-132-1"></span>**6.6.7. Separador Home (Inicio): Disks (Discos)**

En la vista Disks (Discos), se muestra el estado y las capacidades en línea de los discos configurados en DIVArchive. El estado de un disco se puede establecer por medio del separador **Disks** (Discos) de la utilidad de configuración. Si DIVArchive establece un dispositivo en **Out of Order** (Fuera de servicio), se debe investigar la causa del error antes de volver a configurar la unidad en **Working Well** (Funcionando bien). Si DIVArchive encuentra un error de E/S con el disco, lo establece automáticamente en **Out of Order** (Fuera de servicio).

La columna llamada *Consumed Size* (Tamaño consumido) representa el espacio en kilobytes consumido por el contenido en el disco. Esta columna es especialmente útil para cuentas de nube con espacio en disco ilimitado porque proporciona visibilidad de la cantidad de contenido almacenado en la nube.

En esta vista, también se muestra la columna *Cloud Storage Class* (Clase de almacenamiento en la nube) asociada con la matriz. Los discos que no forman parte de la nube tienen una clase de almacenamiento de **NONE** (Ninguna). Los discos de la nube tienen una clase de almacenamiento de **Standard** (Estándar) (inmediatamente disponible para descargar de la nube) o **Archive** (Archivo) (requiere un máximo de 4 horas para descargar de la nube).

# <span id="page-132-0"></span>**6.6.8. Separador Home (Inicio): Tapes (Cintas)**

Esta vista se muestra seleccionando **Tapes** (Cintas) en el separador **Home** (Inicio). Debe estar conectado al menos a la base de datos de DIVArchive para acceder a esta vista. En la vista Tapes (Cintas), se proporcionan criterios de búsqueda flexibles (ubicados en la parte superior de la pantalla) para ejecutar consultas de la base de datos de DIVArchive acerca de las cintas gestionadas por DIVArchive. Puede ejecutar consultas de búsqueda independientemente de si DIVArchive Manager está en ejecución o no. Sin embargo, la interfaz gráfica de usuario de control debe estar conectada con la base de datos de DIVArchive.

Con la introducción de unidades ópticas de Sony, puede ver si un medio es de escritura única haciendo clic en la cinta (la propiedad de escritura única se muestra en la ventana **Tape Properties** [Propiedades de cinta]). Los discos Blu-ray se muestran como cintas y se pueden visualizar en el panel de vista Tapes (Cintas) de la interfaz gráfica de usuario de control. La columna *Write Once Media* (Medios de escritura única) muestra esta información como **Y** (Sí) o **N** (No) lo cual indica si la cinta en de escritura única o no. También puede filtrar la vista para que solo se muestren los medios de escritura única.

Si hace clic con el botón derecho en una cinta específica en la vista Tapes (Cintas), aparecerá un menú contextual con opciones adicionales que puede llevar a cabo en la cinta seleccionada. El diálogo Tape Properties (Propiedades de cinta) es solo para fines informativos. Desde este cuadro de diálogo, un *operador* no puede manipular directamente ningún dato dentro de la cinta. La selección de la opción **Properties** (Propiedades) en el

menú contextual **Tapes** (Cintas) muestra la pantalla **Tape Properties** (Propiedades de cinta) de la cinta seleccionada.

# <span id="page-133-0"></span>**6.6.9. Separador Home (Inicio): Sources Destinations (Orígenes y destinos)**

En la vista Sources Destinations (Orígenes y destinos) de la interfaz gráfica de usuario de control, se proporciona información sobre los orígenes y destinos identificados en el sistema DIVArchive. Esta vista se muestra haciendo clic en el botón **Sources Destinations** (Orígenes y destinos) en el separador **Home** (Inicio). Muestra *Name* (Nombre), *Product System* (Sistema del producto), *Type* (Tipo), *Address* (Dirección) y *First Utilization Date* (Fecha de primera utilización) del origen o el destino. Si hace doble clic en una de las entradas, se muestra el cuadro de diálogo **Entry Details** (Detalles de entrada).

En la información en el marco *Core* (Principal) del cuadro de diálogo, se incluyen los campos *Name* (Nombre), *Type* (Tipo), *Production System* (Sistema de producción), *Site ID* (ID de sitio) y *First Utilization Date* (Fecha de primera utilización).

En la información en el marco *Connection* (Conexión) del cuadro de diálogo, se incluyen los campos *Address* (Dirección), *Root Path* (Ruta raíz) y *Options* (Opciones).

En la información en el marco *Data Limits* (Límites de datos) del cuadro de diálogo, se incluyen los campos *Max Throughput* (Rendimiento máximo), *Max Accesses* (Accesos máximos), *Max Read Accesses* (Accesos de lectura máximos) y *Max Write Accesses* (Accesos de escritura máximos).

<span id="page-133-1"></span>La información en el cuadro de diálogo no se puede editar y solo tiene fines informativos.

# **6.6.10. Separador Action (Acción)**

La mayoría de las operaciones basadas en objetos (**Archive** [Archivar], **Restore** [Restaurar], **Copy** [Copiar], **Delete** [Suprimir], etc.) del separador **Action** (Acción) se realizan en la barra de bandas.

Cuando se restaura el mismo archivo en el mismo destino dos veces en paralelo, el comportamiento en Windows y Linux es diferente. En Windows, la primera restauración (no pueden suceder exactamente en el mismo momento) bloqueará el archivo de modo que la segunda restauración realizará la finalización. En Linux, no existe dicho bloqueo en el nivel del sistema de archivos. Ambas restauraciones se ejecutan al mismo tiempo y se escriben en el mismo archivo. El contenido del archivo resultante no se puede predecir.

Del lado derecho del separador **Action** (Acción) está el botón **Tape Actions** (Acciones de cinta). Haciendo clic en el botón **Tape Actions** (Acciones de cinta), se pueden realizar varias operaciones de cintas. La mayoría de las operaciones de cinta son evidentes. Sin embargo, la operación **Automatic Repack** (Reempaquetado automático) requiere una descripción que se ofrece en la siguiente sección.

# **6.6.10.1. Automatic Repack (Reempaquetado automático)**

Cuando DIVArchive escribe un objeto en una cinta, el objeto solo puede agregarse a donde se ha escrito el último objeto en la cinta. Cuando un objeto, posteriormente, se borra de una cinta, el espacio de ese objeto no se puede volver a utilizar. Finalmente, a medida que se borran más objetos, se fragmenta la cinta y posiblemente se genera una cantidad considerable de espacio inutilizable en la biblioteca de cintas.

Este espacio inutilizable se puede reclamar reempaquetando la cinta. El proceso de reempaquetado de DIVArchive lee todo el material de la cinta que se reempaqueta a una caché temporal y, a continuación, lo vuelve a escribir a una cinta nueva en el mismo grupo que el original (de manera secuencial).

Puede realizar un reempaquetado de cinta manual haciendo clic en el botón **Repack Tape** (Reempaquetar cinta) o puede activarse automáticamente cuando se supera el umbral de fragmentación o de capacidad utilizada de la cinta.

El **Automatic Repack** (Reempaquetado automático) se activa o desactiva haciendo clic en el botón **Automatic Repack** (Reempaquetado automático) en el separador **Action** (Acción).

**Nota:**

La operación **Automatic Repack** (Reempaquetado automático) ignora los medios WORM. Si un medio WORM se reempaqueta manualmente, el espacio no es recuperable.

Haciendo clic en el botón **Automatic Repack** (Reempaquetado automático) se muestra un cuadro de diálogo. Para activar el **Automatic Repack** (Reempaquetado automático) seleccione la casilla de control y, a continuación, haga clic en el botón **Send** (Enviar). Para desactivarlo, anule la selección de la casilla de control y, a continuación, haga clic en el botón **Send** (Enviar).

Después de activar el **Automatic Repack** (Reempaquetado automático), se muestra un segundo cuadro de diálogo para que configure los parámetros de reempaquetado que incluyen: *Tape Filling Threshold (%)* (Umbral de capacidad utilizada de cinta [%]), *Tape fragmentation threshold (%)* (Umbral de fragmentación de cinta [%]), *Start Time* (Hora de inicio), *Duration* (Duración) y *Repack tapes from selected group* (Reempaquetar cintas del grupo seleccionado).

# **6.6.11. Separador Manage (Gestionar): Objects (Objetos)**

Esta vista se muestra haciendo clic en **Objects** (Objetos) en el separador **Manage** (Gestionar). Debe estar conectado al menos a la base de datos de DIVArchive para acceder a esta vista. Puede buscar objetos.

Seleccione un objeto y haga clic con el botón derecho para mostrar el menú contextual de los objetos. Estos comandos son un subjuego de los del menú del separador **Action** (Acción) y realizan las mismas funciones. En este nivel de contexto, la ventana de solicitud (por defecto) no especifica automáticamente una instancia del objeto en el campo *Instance* (Instancia) de

la solicitud. Puede introducir una instancia manualmente en este campo antes de que se envíe el comando. Si se deja en blanco el campo *Instance* (Instancia), el comando se aplicará a todas las instancias del objeto. Por ejemplo, si selecciona **Delete** (Suprimir) en este menú y no especifica ningún número de instancia en la solicitud, DIVArchive suprimirá *todas* las instancias del objeto.

El cuadro de diálogo **Object Properties** (Propiedades de objeto) muestra las propiedades, instancias y componentes de un objeto. Se debe especificar un número de instancia válido en todos los comandos de esta vista que se ejecuten. De lo contrario, recibirá un mensaje de error al ejecutar el comando.

Esto incluye eliminar completamente el número de instancia de la solicitud. Por ejemplo, no puede eliminar de este menú todas las instancias de un objeto dejando vacío el campo *Instance* (Instancia). Esta vista no permitirá que se suprima la última instancia del objeto y DIVArchive finalizará automáticamente esta solicitud.

Si se expande un *archivo* (o parte de él) de una instancia de objeto en dos o más cintas, y se externaliza solo una cinta del juego, la instancia se considera externalizada. Sin embargo, un *objeto* (es decir, todas las instancias) solo se considera externalizado si todas las instancias de ese objeto están externalizadas.

Si hace clic en el separador **Instances** (Instancias) en la sección inferior de la pantalla **Object Properties** (Propiedades de objeto), se muestra la pantalla **Instances** (Instancias) del objeto. En esta vista, se muestran las instancias del objeto y los elementos de cada instancia.

Hacer clic en el separador **Components** (Componentes) en la sección inferior de la pantalla **Object Properties** (Propiedades de objeto) muestra la pantalla **Object Component** (Componente de objeto). Si hace clic en el componente que se muestra, aparecerá la información del componente en la parte inferior de la ventana.

# <span id="page-135-0"></span>**6.6.12. Separador Manage (Gestionar): Requests (Solicitudes)**

Esta vista se muestra haciendo clic en **Requests** (Solicitudes) en el separador **Manage** (Gestionar). Esta vista se limita a 300 líneas por defecto. Las solicitudes completadas, canceladas y anuladas se borran si la interfaz gráfica de usuario de control se desconecta o se vuelve a iniciar. Se proporciona la vista **Requests** (Solicitudes) para recuperar las solicitudes completadas previamente de la base de datos de DIVArchive. La asistencia técnica de Oracle la utiliza para resolver problemas informados previamente.

Se pueden identificar errores rápidamente haciendo clic en la columna *Errors* (Errores). Una vez que se determina el *Request ID* (ID de solicitud) de una solicitud específica, se puede escribir en la vista **Events** (Eventos) para exportar el log de eventos de la solicitud desde la interfaz gráfica de usuario de control a un archivo de texto. Puede buscar las solicitudes que se muestran utilizando el área de búsqueda en la parte superior de la pantalla.

Si hace doble clic en una solicitud, se muestra la pantalla **Request Properties** (Propiedades de solicitud) para ver información (que incluye las propiedades de solicitud, las propiedades de objeto, las propiedades de archivo y la lista de eventos) sobre la solicitud seleccionada. Se almacenan hasta cincuenta mil solicitudes registradas en la base de datos de DIVArchive. Una vez que alcanza este número de solicitudes, se sobrescriben las solicitudes más antiguas. En la mayoría de las instalaciones, esto proporciona al menos seis a doce meses de solicitudes registradas.

### **6.6.13. Separador Manage (Gestionar): Media (Medios)**

Esta vista se muestra haciendo clic en **Media** (Medios) en el separador **Manage** (Gestionar). Muestra información de cada uno de los grupos de cintas y matrices de disco identificados en el sistema DIVArchive. La búsqueda se filtra utilizando las listas en la parte superior de la pantalla.

La lista *Name* (Nombre) puede ser un nombre completo o parcial de medios que incluye comodines. Un asterisco muestra todos los nombres de medios.

La lista Type (Tipo) se usa para seleccionar la vista **All** (Todos) los tipos de medios, solo **Groups** (Grupos) o solo **Arrays** (Matrices).

Para actualizar la vista, haga clic en **Refresh** (Refrescar) después de la selección de filtros.

Haciendo doble clic en el grupo de cintas o la matriz de discos, se muestra un cuadro de diálogo con detalles sobre el grupo o la matriz. La pantalla tiene fines informativos solamente y no puede editarse.

# **6.6.14. Separador Manage (Gestionar): Require/Release (Solicitar/Liberar)**

Esta vista se muestra haciendo clic en **Require/Release** (Solicitar/Liberar) en el separador **Manage** (Gestionar). Debe estar conectado al menos a la base de datos de DIVArchive para acceder a esta vista. Esta vista permite que un *operador* consulte la base de datos de DIVArchive para buscar lo siguiente:

- Las instancias liberadas que se pueden externalizar desde cualquier biblioteca gestionada por DIVArchive.
- Las instancias externalizadas que es necesario que se inserten en la biblioteca.
- Una lista de cintas que se deben insertar para cumplir las solicitudes de restauración (cintas requeridas).
- Una lista de cintas que puede externalizar de una biblioteca (cintas que se pueden liberar).

**Nota:**

Una cinta que se puede liberar solo contiene instancias liberadas.

Debe usar los filtros en la parte superior de la pantalla para limitar el tipo y número de resultados que devuelve la consulta. La consulta se ejecuta haciendo clic en **Refresh**

(Refrescar) en la parte superior derecha de la pantalla. Hay solo dos filtros disponibles y se detallan a continuación:

#### *Dates* **(Fechas)**

Seleccione las fechas y horas de *Begin* (Inicio) y *End* (Final) para la búsqueda. Seleccione la casilla de control *Enable* (Activar) para activar esta opción de la consulta. Anule la selección de esta casilla de control para no incluir esta opción en la búsqueda.

#### *Demand* **(Demanda)**

Esta lista se usa para seleccionar las vistas de cintas **Required & Externalized** (Requeridas y externalizadas) (solo se muestran las cintas requeridas que están externalizadas) o **Released & Inserted** (Liberadas e insertadas) (solo se muestran las cintas que están internalizadas e insertadas).

En la parte inferior de la pantalla está el botón **Required Tapes** (Cintas requeridas) y el botón **Releasable Tapes** (Cintas que se pueden liberar). El botón **Required Tapes** (Cintas requeridas) genera una lista de cintas requeridas que se insertarán en la biblioteca. El botón **Releasable Tapes** (Cintas que se pueden liberar) genera una lista de cintas que tienen liberadas sus instancias y se pueden externalizar desde la biblioteca.

Si hace clic en uno de los botones, se muestra el cuadro de diálogo asociado. La pantalla **Required Tapes** (Cintas requeridas) le permite ver, imprimir o guardar la lista en un archivo de texto. La pantalla de Cintas que se pueden liberar le permite ver, imprimir y guardar la lista en un archivo de texto, o expulsar la cinta haciendo clic en el botón **Eject Tape** (Expulsar cinta).

# **6.6.15. Separador Manage (Gestionar): SPM Actions (Acciones de SPM)**

Esta vista se muestra haciendo clic en **SPM Actions** (Acciones de SPM) en el separador **Manage** (Gestionar). Debe estar conectado al menos a la base de datos de DIVArchive para acceder a esta vista. Esta vista solo se aplica a las instalaciones que tienen Oracle DIVArchive Storage Plan Manager (SPM) instalado. Permite la extracción de información más detallada de la base de datos de DIVArchive relacionada con las acciones iniciadas para DIVArchive desde el módulo SPM. *Consulte el [Apéndice A, Opciones y licencias de DIVArchive](#page-152-0) para obtener información sobre la licencia de DIVArchive*.

Debe usar los filtros en la parte superior de la pantalla para limitar el tipo y número de resultados que devuelve la consulta. La consulta se ejecuta haciendo clic en **Refresh** (Refrescar) en la parte superior derecha de la pantalla.

Haciendo clic con el botón derecho en un resultado devuelto por la consulta de Acciones del SPM muestra el menú contextual de Acciones de SPM. El menú solo tiene dos opciones que se detallan a continuación:

#### **Request Properties (Propiedades de Solicitud)**

Muestra la lista de eventos de la solicitud asociada con la acción de SPM. Esto solo se aplica a las acciones de SPM donde el *Request ID* (ID de solicitud) es distinto de cero.

#### **Reschedule Action (Volver a Programar Acción)**

Si la solicitud iniciada por SPM falla (por ejemplo, el medio o los actores asociados a la ranura no estaban disponibles), esto le permite volver a intentar realizar la acción de SPM.

### **6.6.16. Separador Analytics (Análisis): Metrics (Métricas)**

Esta pantalla se muestra haciendo clic en **Metrics** (Métricas) en el separador **Analytics** (Análisis). En la vista Metrics (Métricas), se proporciona un juego de filtros para reducir los resultados de las búsquedas. La información se puede filtrar por *Metric Definition* (Definición de métrica), *Collection Interval* (Intervalo de recopilación), *Aggregation Item* (Elemento de agregación), *Resource Name* (Nombre de recurso), *Value* (Valor), *Count* (Recuento), *Start Date* (Fecha de inicio) y *Last Update Date* (Fecha de última actualización). La lista *Metric Definition* (Definición de métricas) contiene las métricas definidas en la utilidad de configuración más las integradas (*DIVAPROTECT\**).

Consulte la *Guía del usuario de DIVAprotect de Oracle DIVArchive* en la biblioteca de *documentación de características adicionales de Oracle DIVArchive 7.5* para obtener más información.

# **6.6.17. Separador Analytics (Análisis): Events (Eventos)**

Esta pantalla se muestra haciendo clic en **Events** (Eventos) en el separador **Analytics** (Análisis). Debe estar conectado al menos a la base de datos de DIVArchive para acceder a esta vista. La vista **Events** (Eventos) generalmente se usa con la vista **Requests** (Solicitudes) para la resolución de problemas. Puede filtrar los resultados que se muestran utilizando los filtros en la parte superior de la pantalla que incluyen *Dates* (Fechas) (las fechas y horas de **Start** [Inicio] y **End** [Fin]), *Severity* (Gravedad) (**Information** [Información], **Warnings** [Advertencias], **Errors** [Errores] y **Critical** [Crítico]), *Request ID* (ID de solicitud) y *Description* (Descripción).

Cuando una solicitud específica falla, puede exportar el log de esa solicitud a un archivo de texto y enviarlo a la asistencia técnica de Oracle (cuando se lo solicita). Esta información también puede ser recopilada directamente por el técnico de asistencia técnica de Oracle utilizando la *DIVArchive Customer Information Collection Tool* (Herramienta de recopilación de información del cliente de DIVArchive).

Cuando se ejecuta la consulta de *Request ID* (ID de solicitud) de las solicitudes con fallo (generalmente recuperado desde la vista **Requests** [Solicitudes]), muestra los mismos eventos que el log de eventos. Puede guardar este archivo como archivo de texto seleccionando **Export** (Exportar).

DIVArchive almacena un máximo de un millón de eventos en su base de datos. Cuando el número de eventos registrados excede este valor, DIVArchive comenzará a sobrescribir los eventos existentes comenzando por la entrada más antigua.

# **6.6.18. Separador Analytics (Análisis): Drive Alert Logs (Logs de alertas de unidades)**

Esta pantalla se muestra haciendo clic en **Drive Alert Logs** (Logs de alertas de unidades) en el separador **Analytics** (Análisis). En esta vista, se muestran los errores informados por las unidades de cinta. La información es específica del proveedor y puede variar según la marca y el modelo. La búsqueda se puede filtrar utilizando los filtros en la parte superior de la pantalla. Por ejemplo, puede buscar errores relacionados con una cinta en particular.

# **6.6.19. Separador Analytics (Análisis): Library Alert Logs (Logs de alertas de bibliotecas)**

Esta pantalla se muestra haciendo clic en **Library Alert Logs** (Logs de alertas de bibliotecas) en el separador **Analytics** (Análisis). En esta vista, se muestran los errores informados por las bibliotecas con protocolo SCSI con conexión directa. La información es específica del proveedor y puede variar según la marca y el modelo de las bibliotecas. La búsqueda se puede filtrar utilizando los filtros en la parte superior de la pantalla.

# **6.6.20. Separador Analytics (Análisis): DIVArchive Information (Información de DIVArchive)**

Esta pantalla se muestra haciendo clic en **DIVArchive Information** (Información de DIVArchive) en el separador **Analytics** (Análisis). La cantidad de almacenamiento que gestionará DIVArchive está determinada en la configuración de DIVArchive. Cuando la capacidad total gestionada alcanza el 90 % de la capacidad, DIVArchive comenzará a ejecutar mensajes de advertencia periódicos en la vista **Manager Requests** (Solicitudes de Manager) en la interfaz gráfica de usuario de control.

Los mensajes de advertencia se vuelven cada vez más frecuentes cuando la capacidad gestionada alcanza la capacidad configurada. Cuando se alcanza este límite, DIVArchive no acepta más solicitudes de archivo y finalizarán automáticamente. Sin embargo, las solicitudes de restauración seguirán aceptándose.

*Consulte el [Apéndice A, Opciones y licencias de DIVArchive](#page-152-0) para obtener información sobre la licencia de DIVArchive*.

# **6.6.21. Separador Analytics (Análisis): Database Logs (Logs de base de datos)**

Esta pantalla se muestra haciendo clic en **DIVArchive Information** (Información de DIVArchive) en el separador **Analytics** (Análisis). En esta vista, se muestran los errores informados a la base de datos de Oracle. Hay un juego de filtros disponibles para reducir los resultados de búsqueda. Por ejemplo, puede buscar errores relacionados con una cinta en particular.

### **6.6.22. Separador View (Vista): Properties, Clear, Clear All (Propiedades, Borrar, Borrar todo)**

El separador **View** (Vista) se utiliza para ver las propiedades de los elementos seleccionados en otras pantallas de la interfaz gráfica de usuario de control. Debe resaltar los elementos (objeto, componente de sistema, etc.) en la pantalla original, hacer clic en el separador **View** (Vista) y, a continuación, clic en el botón **Properties** (Propiedades).

Los botones **Clear** (Borrar) y **Clear All** (Borrar todo) en el separador **View** (Vista) borran una o varias solicitudes, errores, advertencias, etc., de las pantallas apropiadas.

# **6.7. Exportación de la vista actual**

Para exportar la información que se muestra actualmente en casi cualquier vista de la interfaz gráfica de usuario de control, haga clic en el globo **Start** (Iniciar) y, a continuación, haga clic en **Export Current View** (Exportar vista actual) en el menú **Tools** (Herramientas).

La exportación está disponible para la vista [Separador Home \(Inicio\): Tapes \(Cintas\)](#page-132-0) y el resto de las vistas de la interfaz gráfica de usuario de control a *excepción* de las siguientes tablas:

- [Separador Home \(Inicio\): Manager \(Vista Solicitudes actuales\)](#page-128-0)
- [Separador Home \(Inicio\): Actors \(Actores\)](#page-131-0)
- [Separador Home \(Inicio\): Robot Managers \(Gestores de robots\)](#page-131-1)
- [Separador Home \(Inicio\): Libraries \(Bibliotecas\)](#page-131-2)
- [Separador Home \(Inicio\): Drives \(Unidades\)](#page-131-3)
- [Separador Home \(Inicio\): Disks \(Discos\)](#page-132-1)
- [Separador Home \(Inicio\): Sources Destinations \(Orígenes y destinos\)](#page-133-0)
- [Separador Action \(Acción\)](#page-133-1)
- [Separador Manage \(Gestionar\): Requests \(Solicitudes\)](#page-135-0)

En el cuadro de diálogo File save (Guardar archivo) que aparece, seleccione un archivo existente o especifique el nombre del archivo nuevo que recibirá la información de la tabla que se muestra actualmente. Utilice el procedimiento a continuación para guardar y, a continuación, visualizar los eventos en una hoja de cálculo, por ejemplo, Excel:

- 1. Introduzca la extensión *.csv* después del nombre del archivo en el campo *File Name* (Nombre de archivo).
- 2. Haga clic en **Export** (Exportar) para completar la exportación de la vista.

El contenido de la vista exportada dependerá de la selección de filtros actual. Si, después de la última consulta, modificó los filtros y no hizo clic en **Refresh** (Refrescar), el log exportado no representará la selección de filtros actual. Además, si la tabla en la **Detailed View** (Vista

detallada) está vacía al exportarla, el archivo de destino no tendrá nada a excepción de dos líneas que indican la selección de filtros actual.

# **Capítulo 7. Supervisión de DIVArchive**

Durante las operaciones normales de DIVArchive, debe revisar periódicamente la columna *Errors* (Errores) en la vista **Manager Current Requests** (Solicitudes actuales de Manager) en busca de advertencias o errores.

Un signo de exclamación naranja indica que la solicitud tenía errores recuperables.

Un signo de exclamación rojo indica que la solicitud tenía un error irrecuperable y finalizó.

Cuando se genera una notificación del sistema (una advertencia o un error), se muestra un ícono grande con forma de X roja en la parte inferior izquierda de la GUI de control. Si no hay errores, la X será gris. Si hace doble clic en el ícono, automáticamente cambia la pantalla actual por la vista **Events** (Eventos).

# **7.1. Avisos**

Si una solicitud tiene indicado un estado de advertencia, significa que se produjo un error inesperado durante la ejecución de las solicitudes, pero se pudo completar la solicitud.

A continuación, se muestran tres casos de ejemplo:

Se produjo un error de **I/O** (E/S) al leer un objeto de la cinta. Sin embargo, había una segunda instancia del objeto en otra cinta. DIVArchive intentó usar una segunda instancia y, esta vez, el objeto se transfirió correctamente. Debe intentar investigar la cinta del primer intento de restauración. Si se producen varios eventos de este tipo en varias cintas, debe establecer si todos se relacionan a una unidad de cinta específica. Si los errores son graves, DIVArchive automáticamente marcara la unidad como **Out of Order** (Fuera de servicio).

Se está transfiriendo un objeto a una matriz de discos. /Debido a que se pueden asignar varios discos a una matriz, se puede haber producido un error inesperado de **I/O** (E/S) con uno de los discos de la matriz. DIVArchive selecciona automáticamente otro disco de la matriz al cual transferir el objeto y este intento se completa correctamente. DIVArchive marca el disco donde se produjo el error de **I/O** (E/S) como **Out of Order** (Fuera de servicio) y no lo vuelve a utilizar. El disco fuera de línea debe ser examinado para conocer la causa del error.

Se está archivando un objeto en cinta y se produce un error de escritura con la cinta seleccionada. DIVArchive intenta usar otra cinta y otra unidad para completar la solicitud. La cinta del primer intento de escritura se marca como **Read-Only** (Solo lectura) y no se usa para solicitudes de archivo adicionales.

# **7.2. Advertencias y notificaciones del servicio de copia de seguridad de DIVArchive**

El servicio de copia de seguridad de DIVArchive notifica al Manager sobre todos los errores y advertencias de las copias de seguridad. El Manager transmite los errores y advertencias de las copias de seguridad a todas las GUI de control de DIVArchive conectadas y los registra en el log de eventos de Manager.

#### **Precaución:**

Debe tener un conocimiento elevado de los mensajes de error del servicio de copia de seguridad de DIVArchive. Póngase en contacto con la asistencia técnica de Oracle para obtener ayuda, si es necesario.

A continuación, se detallan las notificaciones de advertencia y de error que se muestran en la interfaz gráfica de usuario de control:

La siguiente notificación de advertencia indica que se agotó el tiempo de espera de DIVArchive Manager para una conexión desde el servicio de copia de seguridad de DIVArchive porque falló el inicio del servicio de copia de seguridad. Si la base de datos de metadatos está activada, Manager espera una conexión desde el servicio de copia de seguridad dentro de los 15 minutos (configurable) desde el momento en que Manager inicia su ejecución.

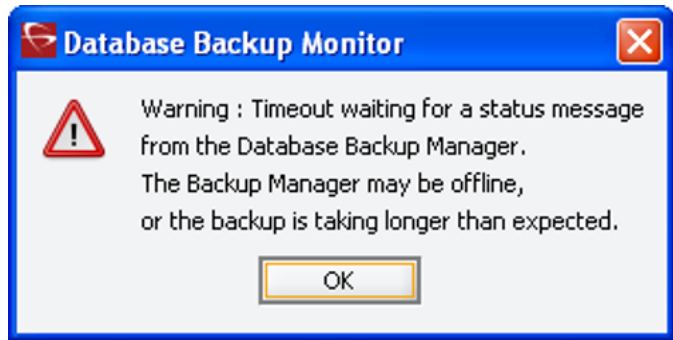

Se muestra la siguiente notificación de error cuando ubicación de base de datos de metadatos no está configurada o no es válida.

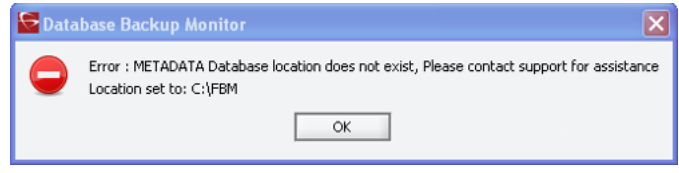

Se muestra la siguiente notificación de error cuando falla la copia los archivos de base de datos de metadatos a cualquiera de los destinos de copia de seguridad remota.
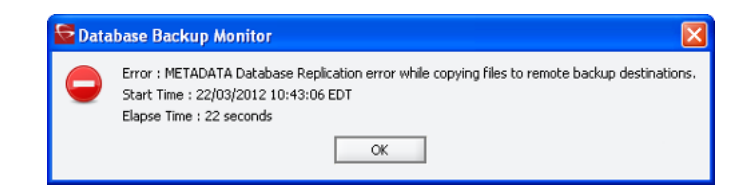

Cuando falla la Copia de seguridad de Oracle Database o la copia de las copias de seguridad de Oracle a un sistema de copia de seguridad remoto, se muestra la siguiente notificación de error.

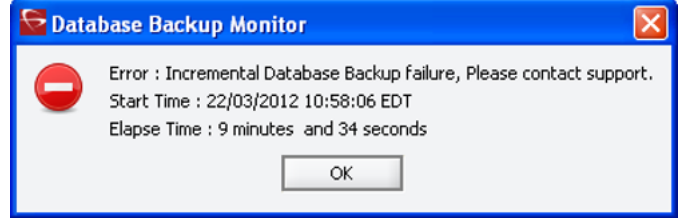

### **Capítulo 8. Límites operativos**

En este capítulo, se explican los límites operativos de DIVArchive 7.5.

#### **8.1. Número de conexiones de Manager**

El número de conexiones a DIVArchive Manager está limitado por Manager y se establece en el archivo de configuración de Manager. El límite de configuraciones por defecto es de doscientos. Este límite incluye conexiones a las interfaces gráficas de usuario, a los actores y todos los clientes de la API. Cuando se alcanza el límite configurado, la API no creará conexiones adicionales.

*Consulte el archivo manager.conf para obtener más información*.

### **8.2. Número de solicitudes simultáneas de Manager**

El número máximo de solicitudes simultáneas procesadas por Manager se puede configurar en el archivo *manager.conf* como el valor del parámetro *DIVAMANAGER\_MAX \_SIMULTANEOUS\_REQUESTS*. El valor por defecto se incrementó de doscientos a quinientos en DIVArchive 7.5. El número máximo se ha verificado hasta doscientos. Manager rechaza las solicitudes simultáneas adicionales por encima del valor establecido en este parámetro.

#### **8.3. Número de tareas de la API**

El número de tareas de API que será aceptado en la cola de procesamiento de la API se puede configurar en el archivo *manager.conf* como el valor del parámetro *DIVAMANAGER\_API \_TASK\_QUEUE\_SIZE*. El valor por defecto es de doscientos y este valor se ha verificado en DIVArchive 7.5. Si la cola está completa, se rechazan los comandos siguientes.

#### **8.4. Uso recomendado de conexión de API**

Oracle recomienda que *no* se cree una nueva conexión entre Manager y un cliente de la API para cada solicitud o comando que se envía a Manager. Cada vez que sea posible, permita que la conexión quede abierta por la duración de la sesión o aplicación.

#### **8.5. Caracteres especiales permitidos**

Muchas solicitudes requieren parámetros de texto alfanuméricos. Se pueden utilizar caracteres especiales en estos campos según se define en la siguiente tabla. Se rechaza la solicitud si se utiliza un carácter especial no válido. En un entorno Windows, los nombres de los archivos y carpetas no pueden contener uno o varios espacios y no pueden contener comillas dobles.

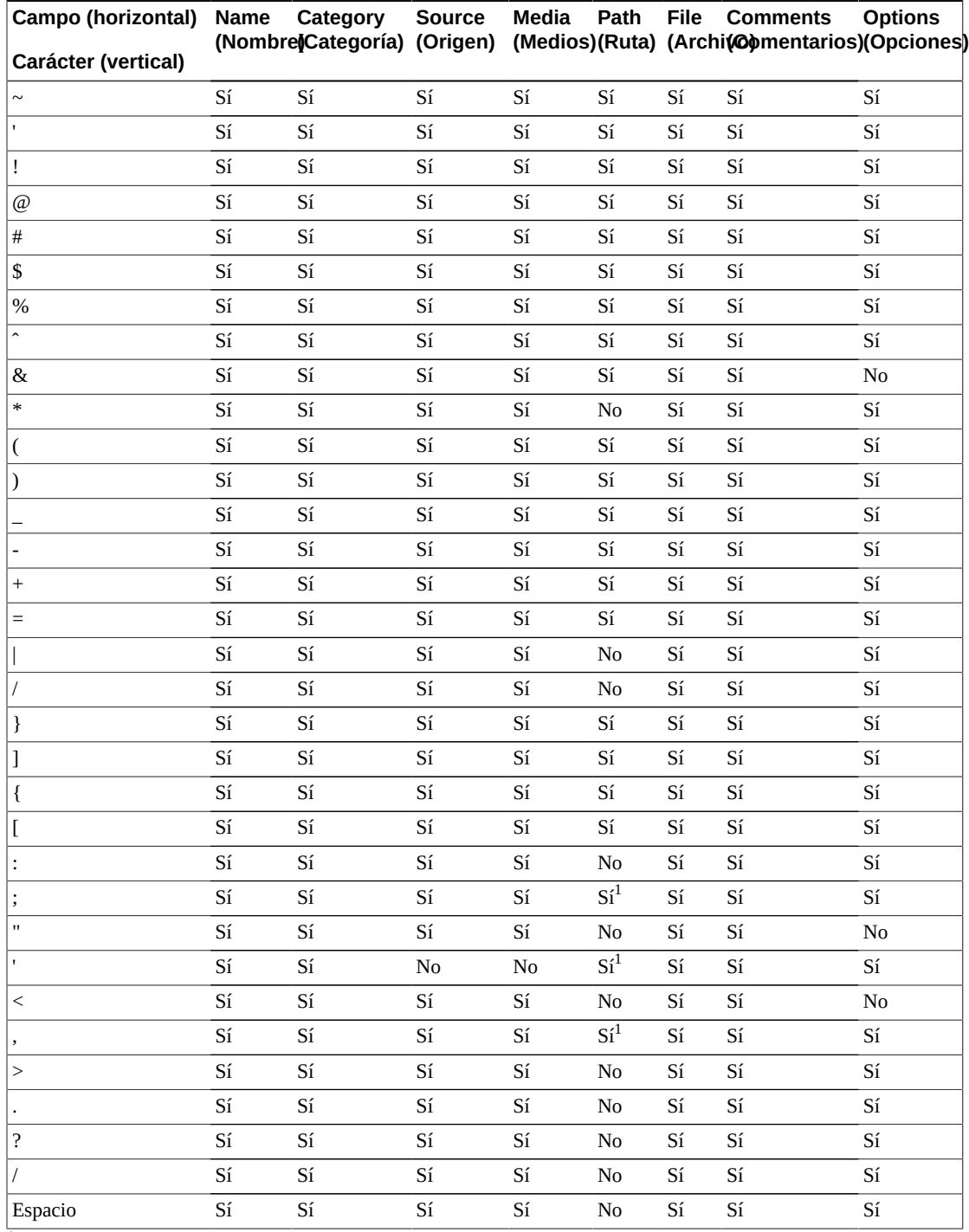

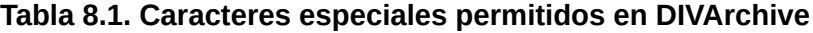

 $1$ Depende de las restricciones del sistema de archivos.

#### **8.6. Número máximo de caracteres permitidos**

El número máximo de caracteres que se puede utilizar para los parámetros de solicitud se muestra en la siguiente lista. Si se exceden estos límites, la solicitud será rechazada.

#### **Nombre**

Máximo de 192 caracteres.

**Categoría** Máximo de 96 caracteres.

**Origen** Máximo de 96 caracteres.

**Medios** Máximo de 96 caracteres.

**Ruta y nombre de archivo** Máximo de 1536 caracteres.

**Comentarios** Máximo de 4000 caracteres.

**Opciones** Máximo de 768 caracteres.

#### **8.7. Límites de ruta de archivos**

DIVArchive 7.5 admite nombres de ruta absolutos tanto en Windows como en Linux hasta un máximo de 4000 caracteres. Los nombres de ruta de acceso relativa se limitan a 256 caracteres en sistemas Windows (solamente).

Una ruta local de DIVArchive Windows se estructura en el siguiente orden y finaliza con un carácter NUL.

Drive\_Letter:/Component\_Name/Component\_Name/File\_Name.Extension

Una ruta local de DIVArchive Linux se estructura con el siguiente orden:

/Component\_Name/Component\_Name/File\_Name.Extension

A continuación, hay varias rutas de ejemplo en DIVArchive: primero para Windows y, a continuación, Linux. El carácter *<NUL>* en este ejemplo representa el carácter nulo final invisible para la página de código del sistema actual y no es necesario escribirlo. Los caracteres *<* y *>* se utilizan en los ejemplos para ofrecer mayor claridad y no deben formar parte de una cadena de ruta válida.

Ruta genérica:

D:/Some\_256-Character\_Path\_String<NUL>

/Some\_4000-Character\_Path\_String

Ejecutable de Actor:

D:/diva/diva/Program/Actor/bin/DIVArchive.exe

/home/diva/diva/std\_linux

Configuración de Manager:

D:/diva/74/Program/conf/manager/manager.conf

/home/diva/DIVA/Program/conf/manager/manager.conf

### **Capítulo 9. Preguntas frecuentes**

En general, debe consultar la documentación del componente específico de DIVArchive para consultar las preguntas frecuentes sobre ese componente en particular. En este capítulo, se incluyen algunos ejemplos básicos de esos documentos.

#### **9.1. ¿Cómo accedo al sistema en Modo ingeniería?**

Póngase en contacto con la asistencia técnica de Oracle para acceder al sistema en Modo ingeniería. Solo el personal de asistencia técnica de Oracle puede acceder al Modo ingeniería para evitar configuraciones erróneas accidentales que pudieran causar la degradación de las operaciones de DIVArchive.

### **9.2. ¿Qué es el inicio de sesión y la contraseña de administrador?**

Póngase en contacto con los servicios de soporte Oracle para obtener esta información.

#### **9.3. ¿Cada cuánto se actualizan las métricas?**

Las métricas de datos se calculan y se actualizan cada hora mediante un trabajo de base de datos automatizado que se ejecuta en segundo plano.

#### **9.4. ¿Qué se debe hacer si SPM no funciona de la manera deseada?**

Primero, confirme la configuración de SPM. Consulte la *Guía de Oracle DIVArchive Storage Plan Manager (SPM)* en la biblioteca de *documentación de características adicionales de Oracle DIVArchive 7.5* para obtener más información.

Consulte el panel **SPM Actions** (Acciones de SPM) en la GUI para confirmar que las acciones cambian de estado (**In Process** [En proceso], **Completed** [Completada], **Failed** [Con errores], etc.).

Consulte el archivo log de SPM para ver las entradas nuevas.

Recopile los logs del sistema y los volcados de bases de datos utilizando la Herramienta de recopilación de información del cliente y envíelos a la asistencia técnica de Oracle. *Póngase* *en contacto con la asistencia técnica de Oracle para obtener ayuda sobre el uso de la Herramienta de recopilación de información del cliente*.

### **9.5. ¿Qué es la compatibilidad con los archivos de XML exportados?**

Cuando se generan, los archivos XML exportados, se pueden importar en la versión de DIVArchive desde la cual se exportaron y en versiones posteriores de DIVArchive. DIVArchive permite exportar e importar más de un juego de cintas (expandidas o no) desde un solo archivo.

## <span id="page-152-0"></span>**Apéndice A. Opciones y licencias de DIVArchive**

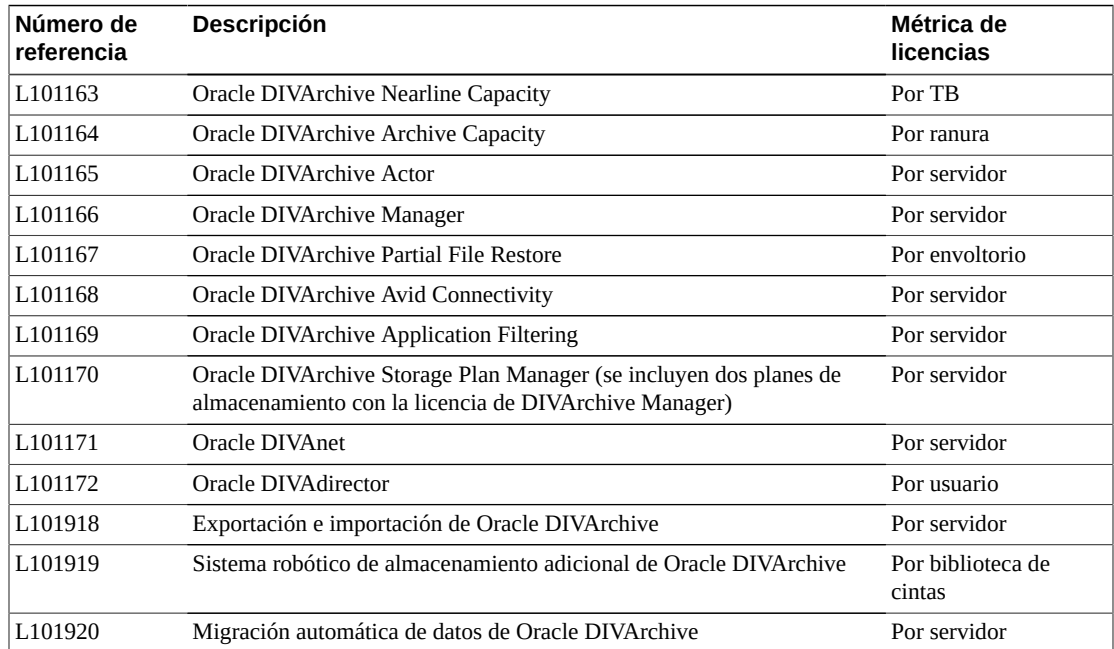

En la siguiente tabla, se muestran las opciones y las métricas de licencia de DIVArchive.

# **Apéndice B**

### **Apéndice B. Limitaciones de solicitudes de reempaquetado y verificación de cinta con flujos de trabajo de total de control**

La solicitud de reempaquetado fallará si la cinta contiene objetos dañados o si falla la verificación del total de control del objeto. Debe resolver el conflicto manualmente antes de realizar el reempaquetado.

El reempaquetado de medios WORM no es automático. Está disponible el reempaquetado manual para medios WORM, pero el espacio no es recuperable después de que se completa el proceso.

No se genera un total de control para los objetos expandidos durante las solicitudes reempaquetado o verificación de cinta. El componente Actor identificará los archivos expandidos y el componente Manager no intentará verificarlos. Se mostrará una advertencia que indica que no se generó ni se verificó un total de control para el contenido expandido. En este caso, la operación de reempaquetado no finalizará, pero la instancia del objeto se marcará como **Not Verified** (No verificada).

Se realiza una verificación de total de control adicional en el nivel de Oracle Storage Cloud. *Consulte la documentación de Storage Cloud para obtener información*.

## **Glosario**

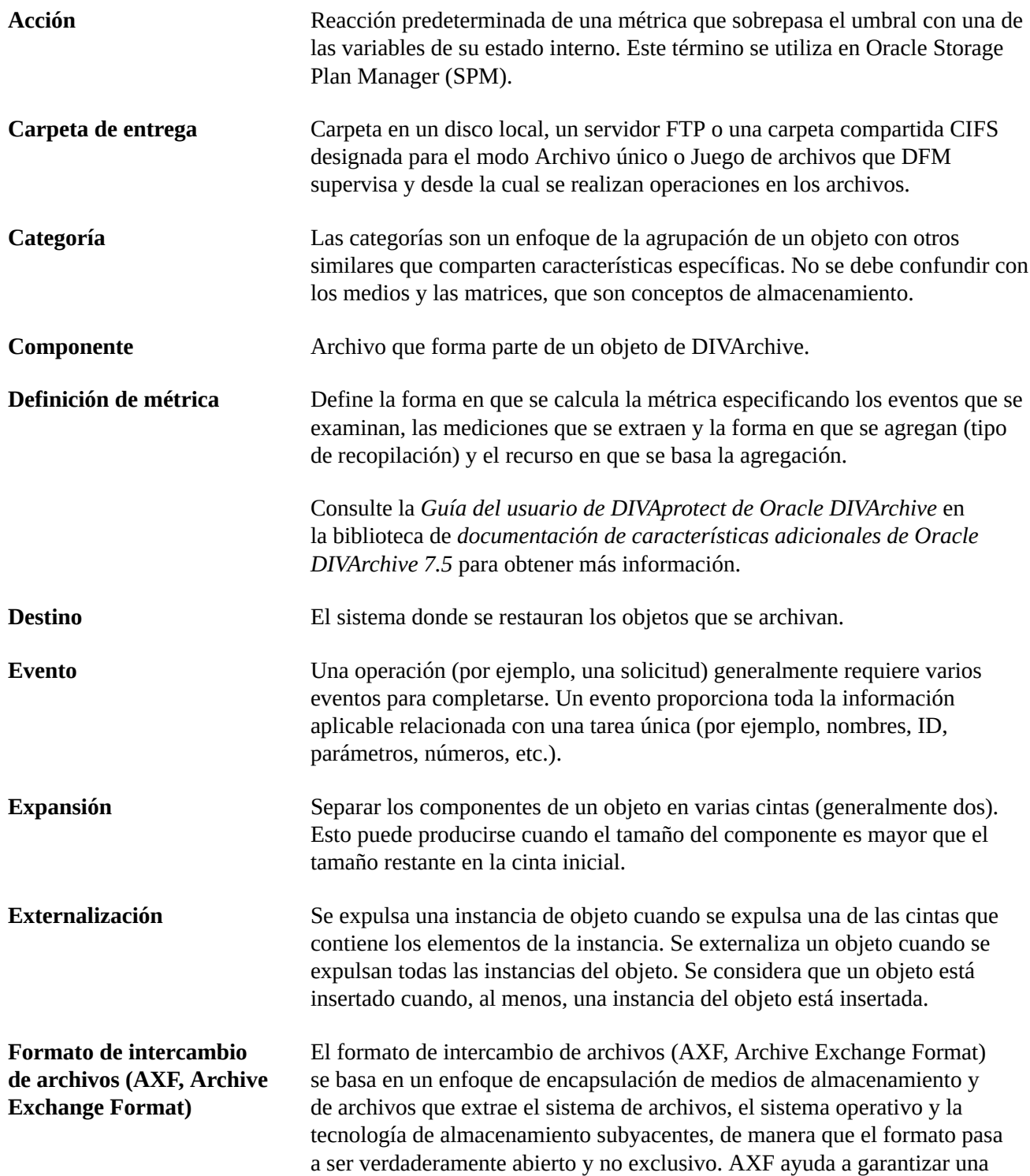

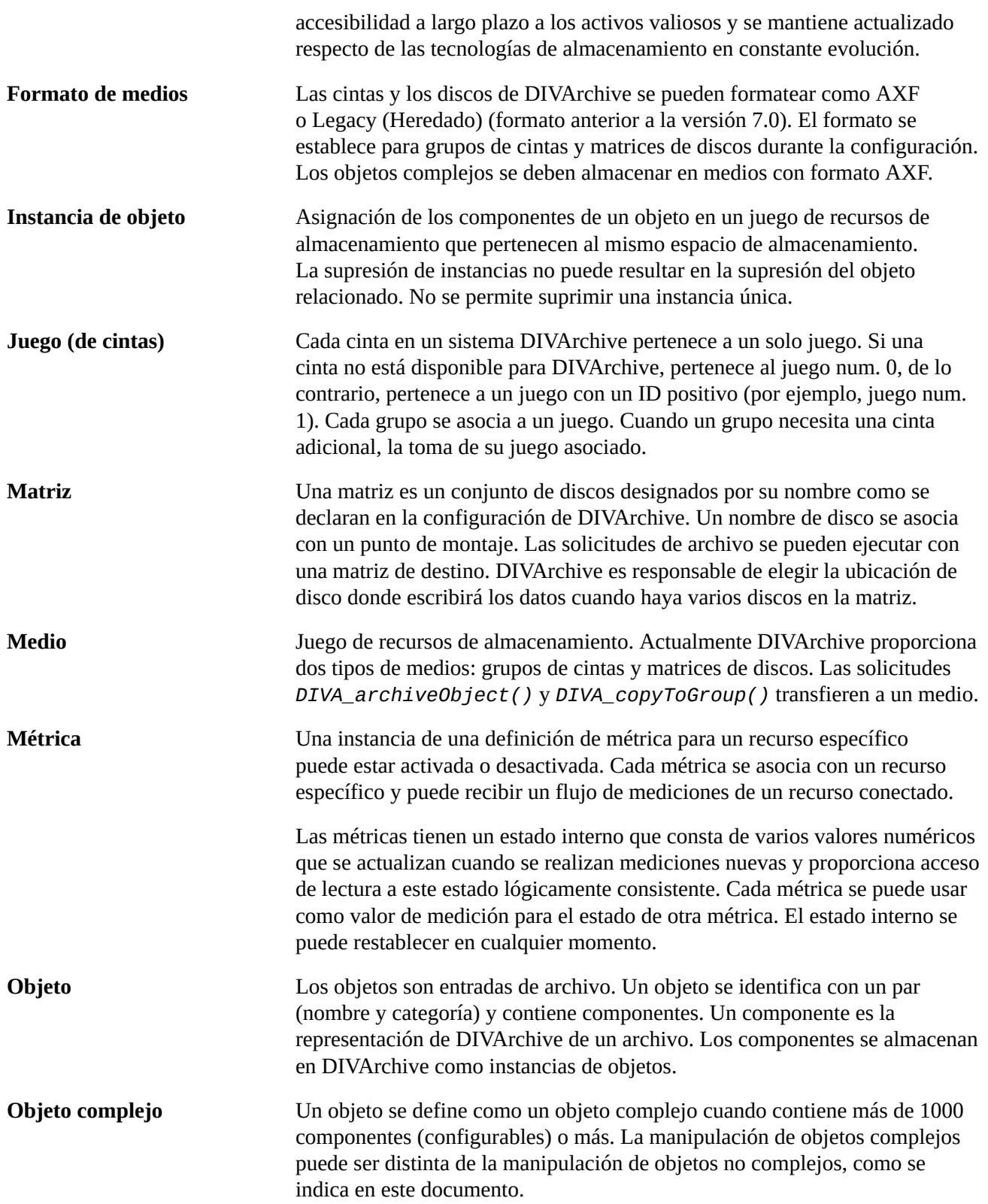

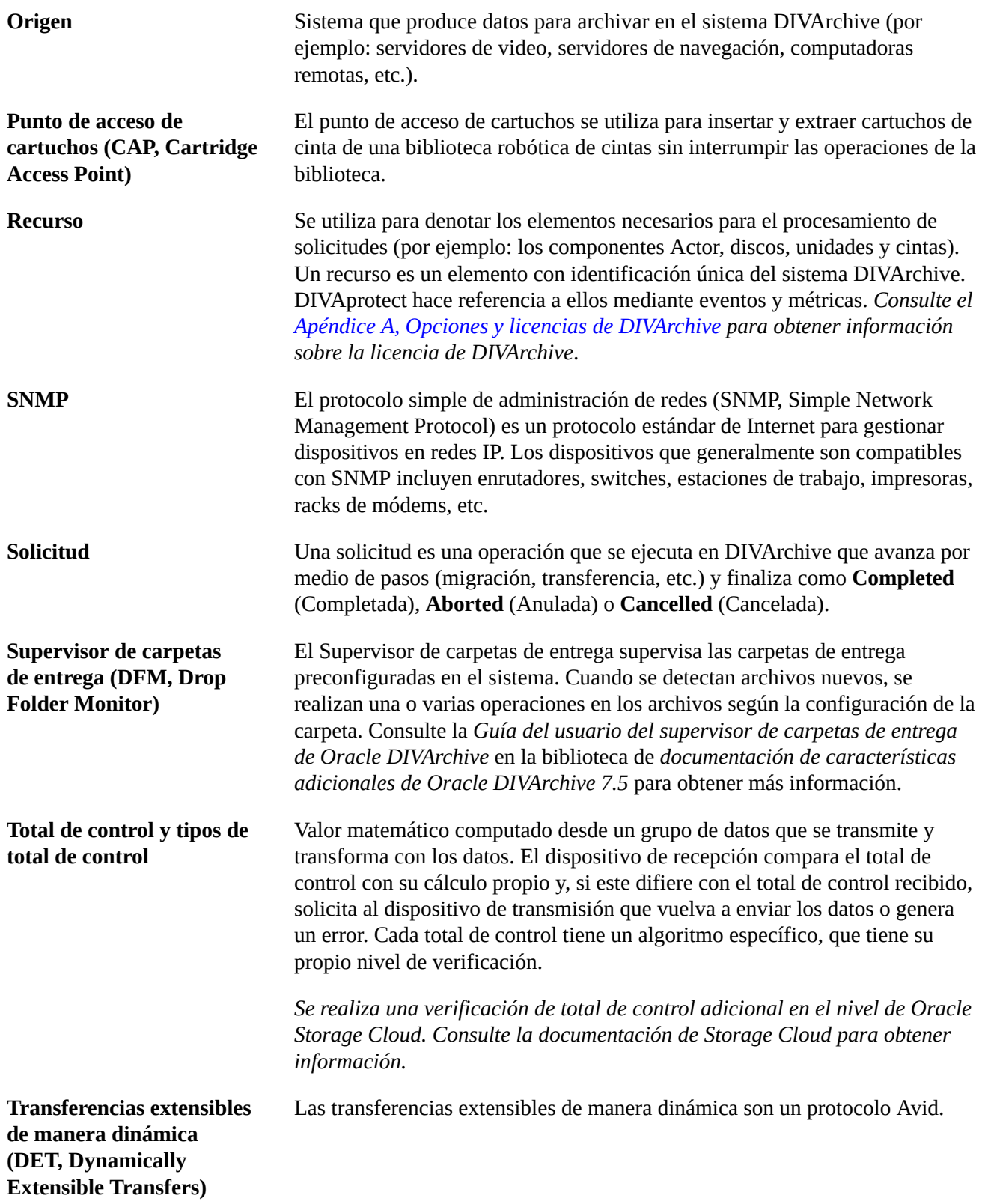